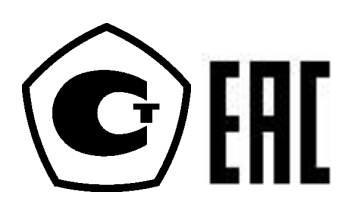

26.51.52 (43 8130)

# Калибратор давления Метран-520

Руководство по эксплуатации

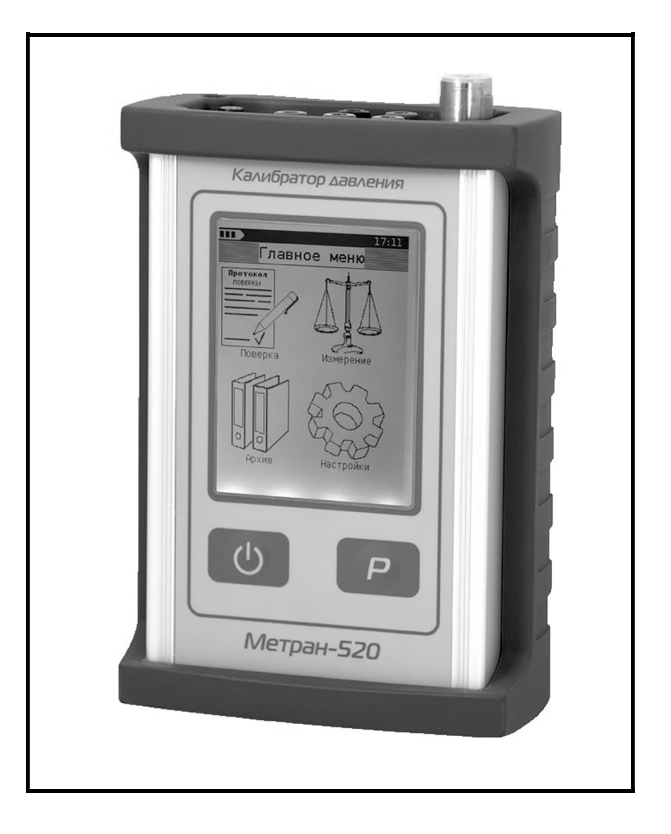

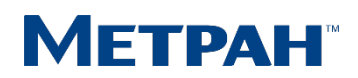

# Содержание

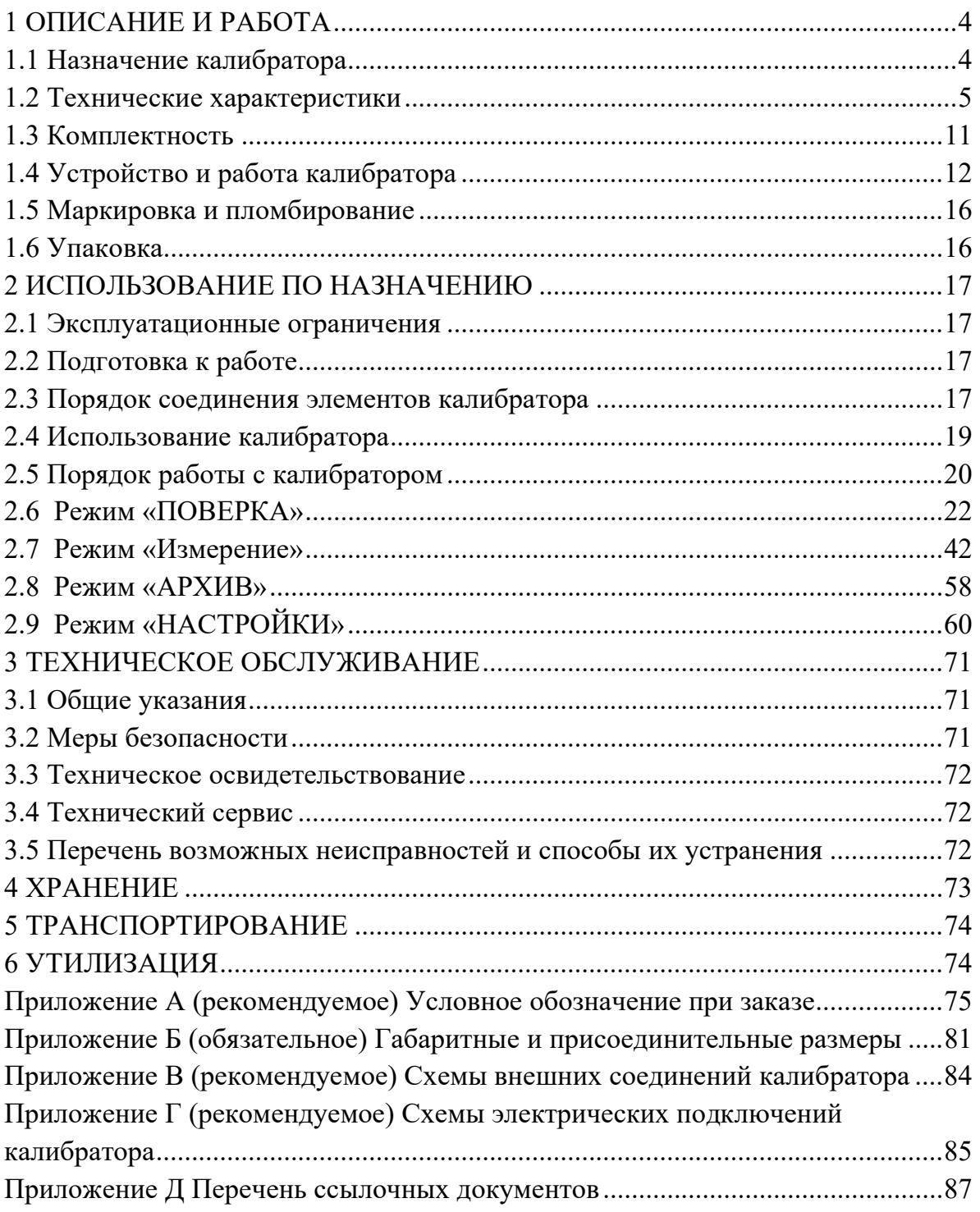

Настоящее руководство по эксплуатации (РЭ) распространяется на калибратор давления Метран-520 (в дальнейшем калибратор) и предназначено для изучения его устройства, принципа действия и правил эксплуатации, хранения и транспортирования.

#### 1 ОПИСАНИЕ И РАБОТА

#### 1.1 Назначение калибратора.

1.1.1 Калибраторы давления Метран-520 (далее – калибраторы) предназначены для измерения и воспроизведения абсолютного и избыточного давления жидкостей и газов, разрежения газов, силы постоянного тока и измерения напряжения постоянного тока.

К калибратору допускается подключать модули давления эталонные Метран-518 ТУ 4381-061-51453097-2010 или другие эталонные модули давления серии «Метран», поддерживающие работу с настоящим калибратором в лабораторных и промышленных условиях в качестве рабочего эталона при поверке и калибровке СИД.

Для создания давления и разрежения в составе калибратора поставляется встроенный источник создания давления (по заказу), либо ручные источники создания давления.

1.1.2 По устойчивости к климатическим воздействиям калибратор соответствует климатическому исполнению УХЛ 3.1 по ГОСТ 15150, но для работы при температуре от минус 10 до 50 ºС и относительной влажности воздуха от 30 % до 80 % при температуре 35 °C.

По устойчивости к механическим воздействиям калибратор является виброустойчивым (группа N1) по ГОСТ Р 52931.

Степень защиты от воздействия пыли и воды корпусов калибратора и модуля давления – IP54 по ГОСТ 14254.

Калибратор в соответствии с разделом 4 ГОСТ Р 52931:

предназначен для информационной связи с другими изделиями;

по виду энергии носителя сигналов в канале связи является электрическими;

в зависимости от эксплуатационной законченности относится к изделиям третьего порядка;

по воздействию атмосферного давления относится к группе исполнения P1.

Калибратор в соответствии с ГОСТ 27.003 относится к изделиям конкретного назначения, восстанавливаемым, обслуживаемым, ремонтируемым необезличенным способом, контролируемым перед применением.

1.1.3 Калибратор имеет исполнения:

– портативное;

– кейсовое.

Портативное и кейсовое исполнения калибратора выполнены в виде переносного устройства, в едином корпусе которого размещаются органы управления, а также встроенный источник создания давления и/или модуль давления (по заказу).

1.1.4 Калибратор соответствует требованиям технических регламентов Таможенного союза:

4

– ТР ТС 004/2011 «О безопасности низковольтного оборудования»;

– ТР ТС 020/2011 «Электромагнитная совместимость технических средств».

#### 1.2 Технические характеристики

1.2.1 Калибратор по заказу комплектуется встроенным источником создания давления и/или встроенным модулем давления и/или внешними модулями давления эталонными Метран-518. Пример условного обозначения калибратора при заказе приведен в приложении А.

Коды, диапазоны измерений, предельно-допустимое давление и пределы допускаемой основной погрешности внешнего модуля давления эталонного Метран-518 приведены в таблице А.4 приложения А.

Встроенный источник создания давления состоит из узлов создания давления, точной регулировки, коммутации (давление-разрежение) и сброса. В качестве рабочей среды используется воздух. Классификация встроенных модулей и источников создания давления приведена в таблице 1.

| Код модуля          | НПИ,     | ВПИ,<br>МПа | Предельно-<br>допустимое | Рабочий диапазон<br>встроенного источника | Исполнение   |  |  |  |  |  |
|---------------------|----------|-------------|--------------------------|-------------------------------------------|--------------|--|--|--|--|--|
| давления            | МПа      |             | давление, МПа            | создания давления, МПа                    |              |  |  |  |  |  |
| Давление-разрежение |          |             |                          |                                           |              |  |  |  |  |  |
| D160K               | $-0,1$   | 0,16        | 0,22                     | от – 0,080 до 0,160                       | портативное, |  |  |  |  |  |
| D1M                 | $-0,1$   | 1,0         | 1,4                      | от $-0,080$ до 1,0                        | кейсовое     |  |  |  |  |  |
| D2,5M               | $-0,1$   | 2,5         | 3,5                      | от – 0,080 до 2,5                         | кейсовое     |  |  |  |  |  |
| Абсолютное давление |          |             |                          |                                           |              |  |  |  |  |  |
| A250K               | $\theta$ | 0,25        | 0,3                      | от – 0,080 до 0,160                       | портативное, |  |  |  |  |  |
| A1M                 | $\theta$ | 1,0         | 1,4                      | от $-0,080$ до 1,0                        | кейсовое     |  |  |  |  |  |
| A2,5M               | $\theta$ | 2,5         | 3,5                      | от – 0,080 до 2,5                         | кейсовое     |  |  |  |  |  |

Таблица 1 – Классификация встроенных модулей и источников создания давления

1.2.2 Диапазоны электрических сигналов, измеряемых и воспроизводимых калибратором:

– измерение и воспроизведение силы постоянного тока, мА  $0-22$ ;

– измерение напряжения постоянного тока, В  $0$ —5;  $0$ —50.

1.2.3 При превышении измеряемого давления более чем на 10% установленного диапазона, калибратор издает звуковой сигнал. При превышении измеряемого давления более предельно допустимого (указанного в таблице 1 и А.4 приложения А), калибратор фиксирует факт и дату данной перегрузки измеряемого параметра

1.2.4 Пределы допускаемой основной погрешности встроенных модулей в зависимости от кода погрешности и диапазона измерений давления указаны в таблице 2.

Таблица 2 – Пределы допускаемой основной погрешности встроенных модулей

|                        | Формы                       | Пределы допускаемой основной погрешности в зависи- |                    |                    |                        |  |  |
|------------------------|-----------------------------|----------------------------------------------------|--------------------|--------------------|------------------------|--|--|
|                        | выра-                       | мости от кода погрешности, не более                |                    |                    |                        |  |  |
| Диапазоны<br>измерений | жения<br>$\Pi$ <sup>-</sup> |                                                    | E                  | F                  | G                      |  |  |
| давления               | греш-                       |                                                    |                    |                    |                        |  |  |
|                        |                             |                                                    |                    |                    |                        |  |  |
|                        | ности                       |                                                    |                    |                    |                        |  |  |
| от 0 % до 30 % ВПИ     |                             | $\pm 0.012\%$ BITM                                 | $\pm 0.015\%$ BIIM | $\pm 0.018\%$ BTIM | $\pm 0.03$ % BIIM      |  |  |
| от 30 % до 100 % ВПИ   | δ                           | $\pm 0.04\%$ MB                                    | $\pm 0.05 \%$ MB   | $\pm 0.06\%$ MB    | $\pm 0.1 \%$ <i>HB</i> |  |  |

Примечания:

1 Основная погрешность измерений давления при (20±2) °С включает нелинейность, гистерезис и повторяемость.

- 2 ВПИ верхний предел измерений.
- 3 ИВ значение измеряемой величины.
- 4 γ пределы допускаемой приведенной основной погрешности.
- 5 δ пределы допускаемой относительной основной погрешности.

1.2.5 Код погрешности, пределы допускаемой основной погрешности измерений и воспроизведения постоянного тока, напряжения постоянного тока и дискретность индикации калибратора приведены в таблице 3.

Таблица 3 – Пределы допускаемой основной погрешности измерений и воспроизведения электрических сигналов

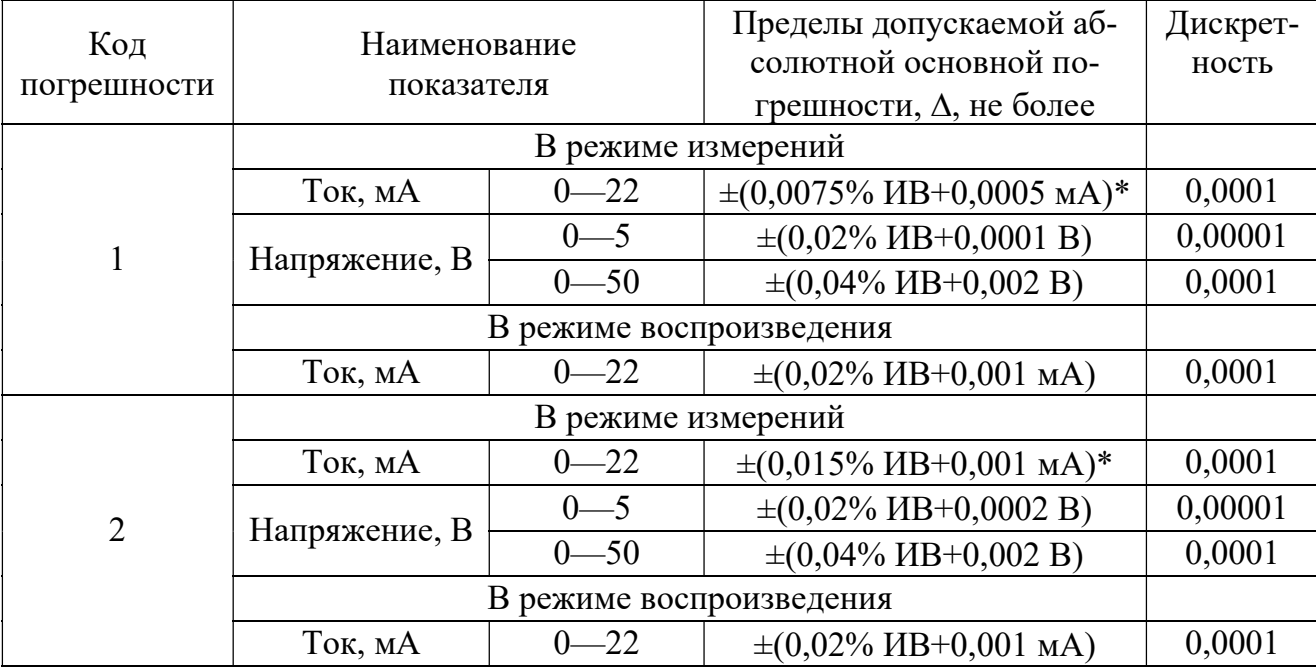

#### Примечания:

 $\mathcal{L}_\text{max}$ 

1 ИВ - значение измеряемой (воспроизводимой) величины.

2 В режиме воспроизведения тока допускается подключать калибраторы по схеме питания от собственного источника тока или по схеме включения в токовую петлю с внешним блоком питания.

3 Калибратор имеет 6 десятичных разрядов индикации.

 $*$  пределы допускаемой основной погрешности в диапазоне температур от 10 до 35 °С.

1.2.6 Пределы допускаемой дополнительной погрешности измерений давления, напряжения и воспроизведения постоянного тока и напряжения постоянного тока при изменении температуры окружающего воздуха от минус 10 до плюс 50 °С не превышают половины предела допускаемой основной погрешности по каждому показателю на каждые 10 °C от температуры (20 $\pm$ 2) °C.

1.2.7 Пределы допускаемой дополнительной погрешности при измерении постоянного тока в диапазоне температур от минус 10 до плюс 10 °С и от плюс 35 до плюс 50 °С не превышают половины пределов допускаемой основной погрешности (см. таблицу 3) на каждые 10 °С.

1.2.8 Электрическое питание калибратора осуществляется:

- от одного (для портативного исполнения) или трех (для кейсового исполнения) литий-ионных аккумуляторов;

- сетевого блока питания с напряжением 6 В (для портативного исполнения), 12 В (для кейсового исполнения);

- от интерфейсного USB-порта персонального компьютера, при этом калибратор предварительно запрашивает разрешение питания от USB-порта и гибко перераспределяет потребление, в зависимости от нагрузочной способности USB-порта.

ВНИМАНИЕ: НЕ ДОПУСКАЕТСЯ ОДНОВРЕМЕННОЕ ПОДКЛЮЕНИЕ К ПРИ-БОРУ КАБЕЛЯ USB И СЕТЕВОГО БЛОКА ПИТАНИЯ, ЧТО МОЖЕТ ПРИВЕСТИ К СБОЯМ В РАБОТЕ!

1.2.9 Зарядка аккумулятора осуществляется автоматически при подключении сетевого блока питания, при полном заряде аккумулятора зарядка автоматически прекращаться. При разряде аккумулятора калибратор информирует о разряде и автоматически отключается.

1.2.10 Питание сетевого блока питания осуществляется от сети однофазного переменного тока напряжением 220<sup>+22</sup> и частотой (50±1) Гц.

1.2.11 Мощность, потребляемая калибратором от сетевого блока питания, Вт, не более:

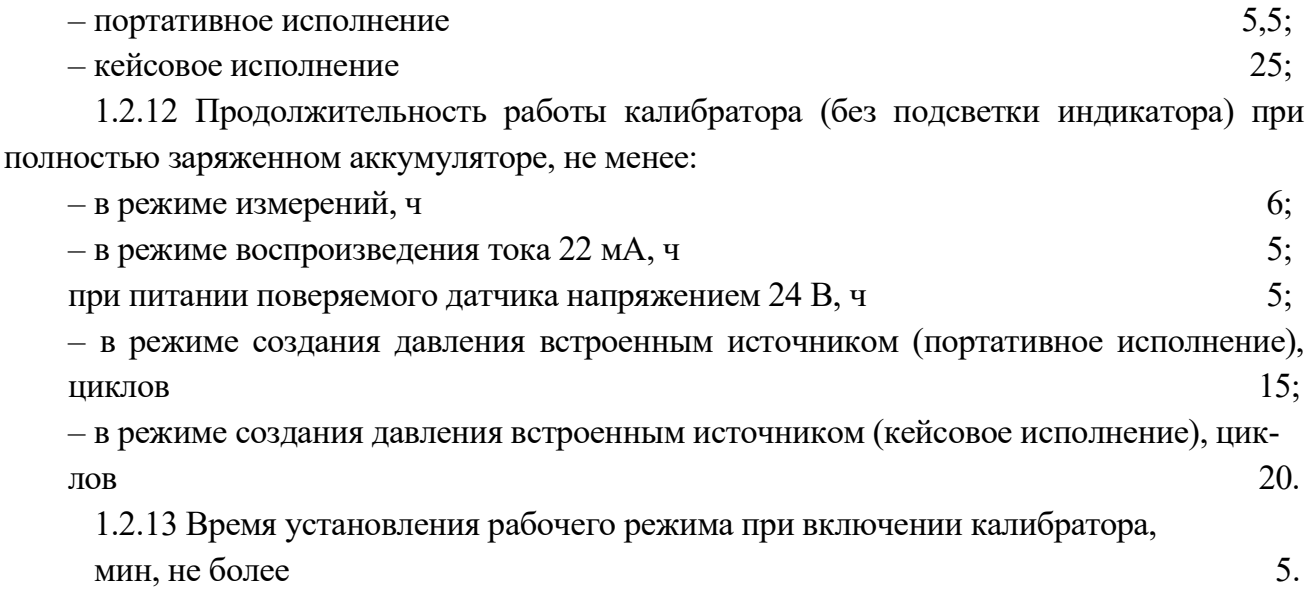

1.2.14 Время установления показаний калибратора при изменении вида и величины измеряемого параметра (действительно при усреднении равном 1), с, не более 10.

1.2.15 Входное сопротивление калибратора:

– при измерении напряжения, МОм, не менее  $100;$ 

– при измерении тока, Ом, не более  $20.$ 

1.2.16 Допустимое сопротивление нагрузки в цепи воспроизведения тока, Ом, не более  $250.$ 

1.2.17 Электрическое сопротивление изоляции между электрическими цепями и корпусом при испытательном напряжении 100 В должно быть не менее:

а) 20 МОм при температуре окружающего воздуха (205) ºС и относительной влажности от 30 до 80 %;

б) 5 МОм при температуре окружающего воздуха (50±5) ºС и относительной влажности от 30 до 80 %.

1.2.18 Габаритные и присоединительные размеры калибратора и внешних модулей давления указаны в приложении Б.

1.2.19 Масса калибратора без внешних источников и модулей давления приведена в таблице 4.

Таблица 4 – Масса калибратора в зависимости от исполнения и комплектации

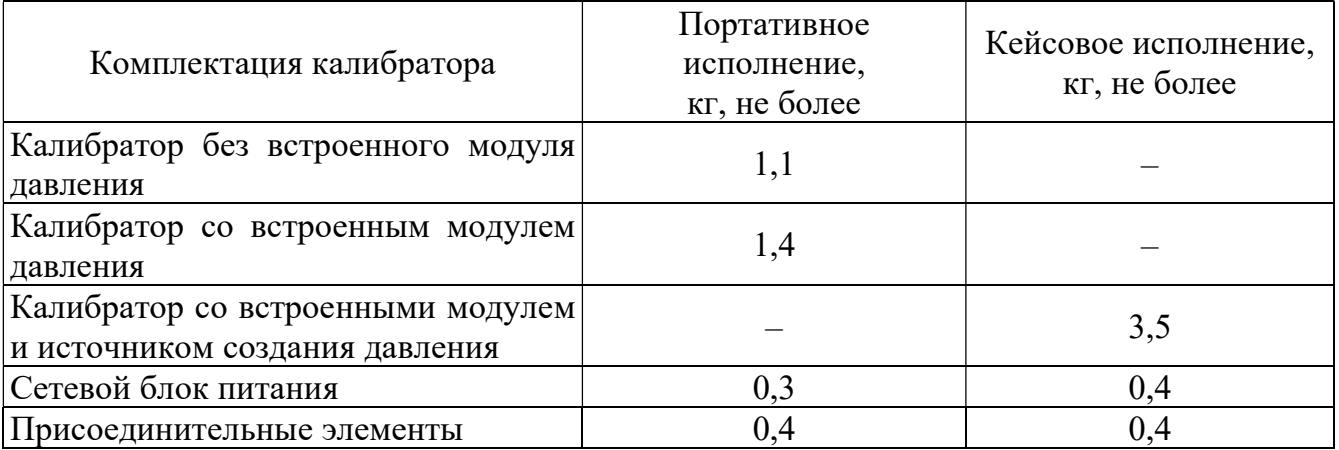

 $1.2.20$  Средний срок службы, лет  $8.$ 

 $1.2.21$  Средняя наработка на отказ, ч  $8000$ .

1.2.22 Среднее время восстановления работоспособного состояния, ч б.

1.2.23 Калибратор обеспечивает работу в режимах:

– поверки датчиков давления с различными выходным сигналами:

- унифицированный по току;
- унифицированный по напряжению;
- цифровой на базе HART-протокола;
- пневматический;

– измерений давления встроенным модулем давления (в зависимости от исполнения);

– измерений давления с помощью встроенного (в зависимости от исполнения) и внешнего модуля давления эталонного Метран-518;

– создания давления встроенным источником создания давления (в зависимости от исполнения);

– измерений электрических сигналов постоянного тока или напряжения;

– воспроизведения электрических сигналов постоянного тока по схеме питания от собственного источника тока или по схеме включения в токовую петлю с внешним блоком питания;

– питания поверяемого датчика давления напряжением 24 В с измерением выходного нормированного токового сигнала;

– симуляции выходного сигнала датчика давления в токовой петле, с возможностью преобразования измеренной или вручную вводимой физической величины;

– формирования и приема HART-сигналов.

1.2.24 Калибратор обеспечивает выполнение следующих функций:

– включение и выключение калибратора;

– автоматическое выключение калибратора через настраиваемый промежуток времени;

– обеспечение работы калибратора в 4-х основных режимах: «Поверка», «Измерение», «Архив», «Настройки»;

– выполнение поверки СИД (датчиков давления с унифицированным пневматическим, электрическим или цифровым сигналом, манометров), а также проверки сигнальной части электроконтактного манометра или реле давления;

– измерение давления (встроенным и/или внешним модулем давления), тока (в диапазоне (0…22) мА) или напряжения (в диапазонах (0…5) В, либо (0…50) В);

– воспроизведение силы постоянного тока (в диапазоне (0…22) мА) с возможностью воспроизведения в цепи внешнего источника питания;

– преобразование входного сигнала (измеренного калибратором или введенного вручную) в пропорциональное значение воспроизводимой силы постоянного тока, либо в пользовательские единицы;

– настройка каналов измерений (преобразования);

– сохранение настроек выбранных каналов в энергонезависимой памяти калибратора и загрузка данных настроек в последующих сеансах работы калибратора в режиме «Пользовательский режим»;

– выбор единиц измерений давления из ряда: кПа, МПа, Па, бар, мбар, кгс/см<sup>2</sup>, кгс/м<sup>2</sup>, мм. рт. ст. (при 0 °С), мм. вод. ст. (при 4 °С), psi;

– ввод параметров поверяемого прибора (заводской номер, ВПИ и НПИ, единицы измерений, погрешность (класс точности), место эксплуатации и т.д.);

– ввод диапазона выходного сигнала датчика давления по току от 0 до 20 мА или по напряжению от 0 до 5 В;

– выбор режима электрического питания датчика давления: от внешнего или от встроенного источника питания;

– воспроизведение и измерение давления в диапазоне работы встроенного источника создания давления (при заказе встроенного источника давления);

– поиск подключенных датчиков с поддержкой HART-протокола, считывание показаний давления по HART-протоколу, обеспечение калибровки токовой петли, считывание информации, установка диапазона и единиц измерений, обнуление поверяемого датчика;

– определение погрешности поверяемого прибора ;

 – выбор коэффициента усреднения показаний при измерении физических величин;

– обнуление (установку нуля) показаний при измерении давления (в том числе корректировка показаний модулей абсолютного давления), тока, напряжения;

– проверку герметичности пневмогидросистемы (далее ПГС) с СИД;

– сигнализацию (звуковой сигнал) о перегрузке измеряемого давления более чем на 10 % от выбранного поддиапазона;

– сохранение информации о перегрузке в режиме измерений давления (встроенного и внешнего модулей давления) в энергонезависимую память калибратора;

– архивацию до 256 протоколов поверки поверяемых (проверяемых) приборов с сохранением даты, времени и результатов измерений (показания поверяемого прибора, модуля давления, рассчитанная погрешность измерений);

 – архивацию до 40000 измерений (по двум измерительным каналам калибратора) с сохранением даты, времени и результатов измерений в энергонезависимую память калибратора в режиме «Мониторинг»;

– выбор языка интерфейса калибратора (русский или английский);

– установку и индикацию текущего времени и даты;

– включение, выключение и регулировку яркости подсветки дисплея;

– регулировку контрастности дисплея;

– проведение пользовательской калибровки встроенного и/или внешнего модуля давления по двум точкам с использованием эталона давления;

– индикацию информации: работа калибратора в режиме связи с ПК, работа калибратора от внутреннего источника питания с индикацией оставшегося уровня заряда или зарядки аккумулятора;

– индикацию информации о калибраторе: тип калибратора, заводской номер, дату калибровки, версию и контрольную сумму ПО, диапазоны и погрешности измерений и воспроизведений электрических сигналов, наличие встроенного источника создания давления;

– индикацию информации о встроенном модуле давления: код модуля давления, вид измеряемого давление («АБС» для модуля абсолютного давления, «ИВ» для модуля давления-разрежения), заводской номер (соответствует заводскому номеру калибратора), дату калибровки, диапазон измерений, погрешность измерений (указывается величина, соответствующая диапазону измерений от 30% до 100% ВПИ), дату последней перегрузки модуля давления;

– индикацию информации о подключенном к калибратору внешнем модуле давления: код модуля давления, вид измеряемого давление («ИЗБ» для модуля избыточного давления, «АБС» для модуля абсолютного давления, «ИВ» для модуля давленияразрежения), дату калибровки, диапазон измерений, погрешность измерений (указывается величина, соответствующая диапазону измерений), дату последней перегрузки модуля давления, версию и контрольную сумму ПО;

– информацию о состоянии аккумулятора.

1.2.25 Калибратор комплектуется ПО «Поверка СИД», поставляемым на компакт-диске.

1.2.26 ПО «Поверка СИД» обеспечивает выполнение следующих функций:

– обеспечение связи с калибратором через USB-порт (с параметрами устройства USB – VID: 0x0483 и PID: 0xA0A6);

– чтение из памяти калибратора и сохранение в базу данных компьютера архива поверок приборов;

– проведение поверки СИД (в том числе датчиков с HART-протоколом) и проверки реле давления;

– формирование протокола поверки СИД в соответствии с методикой поверки с сохранением в базе данных компьютера;

– управление калибратором в режиме связи с ПК: измерение давления и электрических сигналов, прием и передача данных по HART-протоколу), воспроизведение постоянного тока, зарядка аккумулятора, настройка каналов измерений, редактирование пользовательских сигналов, настройка параметров калибратора;

– обеспечение режима «Мониторинг» с фиксацией и протоколированием измеренного значения давления и выходного токового сигнала датчика в течение заданного интервала времени;

– установка даты и времени в калибраторе;

– чтение информации о диапазонах и перегрузках модулей давления;

– чтение информации о калибраторе (заводской номер, версия ПО, контрольная сумма, исполнение и др.), о перегрузке в режиме измерений электрических сигналов.

1.2.27 Уровень защиты встроенного и автономного  $\Pi$ O – «С» по P 50.2.077-2014.

# 1.3 Состав изделия

1.3.1 Калибратор выполнен в виде портативного прибора и состоит из:

– блока электронного (по заказу комплектуется либо встроенным модулем давления, либо встроенным модулем давления и встроенным источником создания давления, см. приложение А);

– комплекта внешних модулей давления эталонных Метран-518;

– аккумулятора, обеспечивающего работу калибратора в автономном режиме;

– сетевого блока питания для обеспечения работы блока электронного и зарядки аккумулятора;

– комплекта средств создания давления во всем рабочем диапазоне измерений давления (с присоединительными пневмошлангами, гидрорукавами и штуцерами для подключения к СИД);

– интерфейсного кабеля USB и программного обеспечения «Поверка СИД» на компакт–диске для связи с ПК.

Подключение модуля давления к калибратору осуществляется с помощью электрического кабеля с самозащёлкивающимся разъемом.

1.3.2 Комплект поставки внешних модулей давления соответствует ТУ 4381-061-51453097-2010.

# 1.4 Устройство и работа калибратора

1.4.1 Конструкция калибратора – модульная (см. рисунок 1), основными элементами которой являются:

– калибратор Метран-520;

- встроенный модуль давления (поставляется по заказу);
- встроенный модуль (источник создания) давления (поставляется по заказу);

 – внешний модуль давления Метран-518 (или аналогичный, поставляется по заказу);

– блок питания (тип зависит от исполнения).

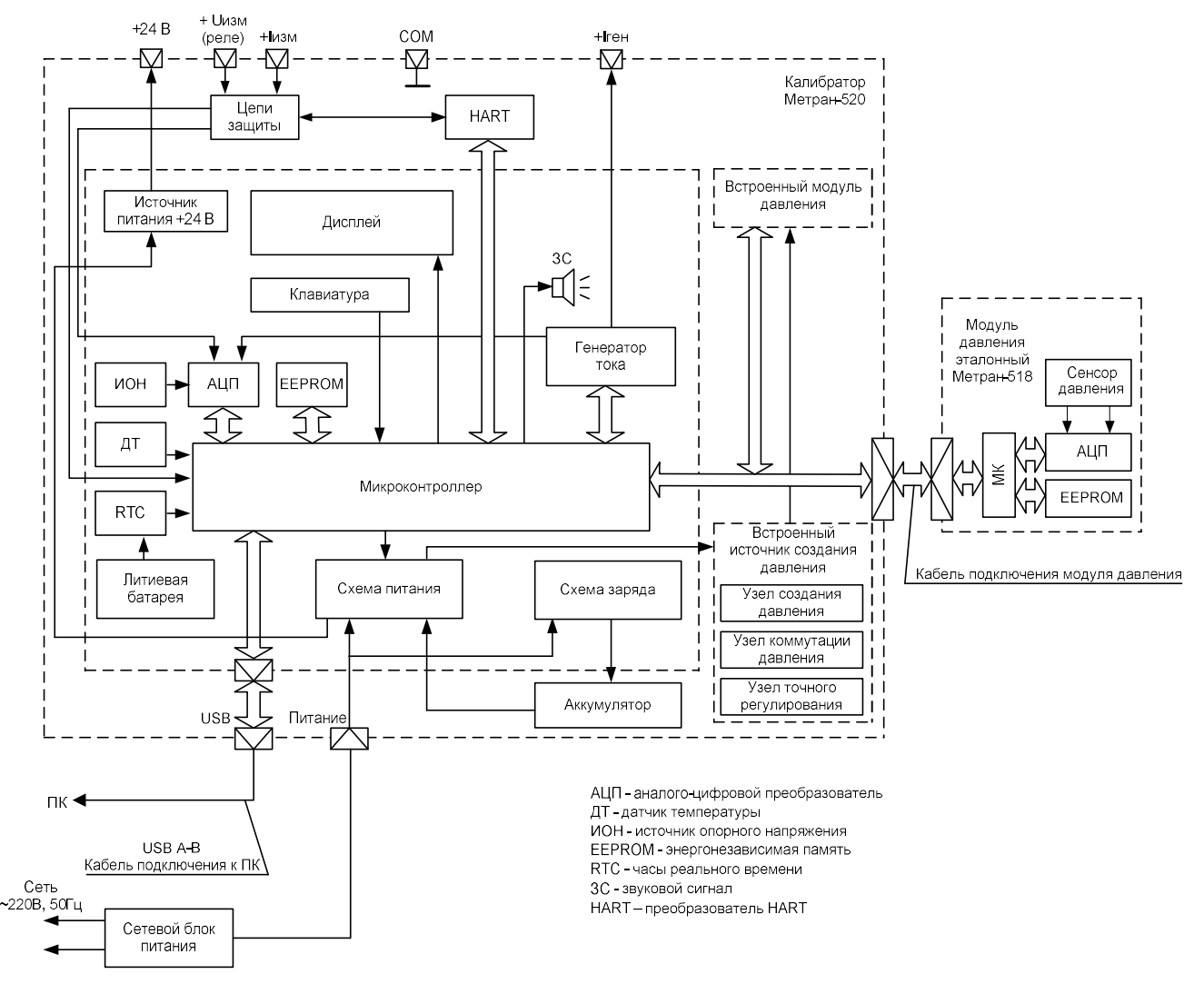

Рисунок 1 – Структурная схема калибратора

Примечание – внешние модули давления Метран-518 (или аналогичные) одинаковых кодов взаимозаменяемые. Все поставляемые модули давления имеют в своей конструкции разделительную диафрагму (мембрану) из нержавеющей стали и обеспечивают работу с любыми средами, не вызывающими коррозию стали марки 12Х18Н10Т.

1.4.2 Измеряемое давление подается на разделительную мембрану и через разделительную жидкость на чувствительный элемент преобразователя давления, расположенного во встроенном или внешнем модуле давления. Электрический сигнал преобразователя давления пропорциональный изменению входного давления подается на первый канал измерения аналого-цифрового преобразователя (АЦП). Преобразованный в цифровой код сигнал поступает в микроконтроллер модуля давления. На второй канал измерения АЦП подается электрический сигнал пропорциональный температуре чувствительного элемента преобразователя давления, компенсируя температурную погрешность. Микроконтроллер модуля давления производит расчет давления в соответствии с функцией преобразования по цифровым кодам давления и температуры. Индивидуальные для каждого преобразователя давления калибровочные коэффициенты функции преобразования, используемые поддиапазоны модуля давления и информация о перегрузках (если данный факт был зафиксирован) хранятся в энергонезависимой памяти модуля.

1.4.3 Измеряемый электрический сигнал через цепи защиты, предохраняющие электронную схему от перегрузок, попадает на вход АЦП, преобразующего величину измеренного электрического сигнала в цифровой код, обрабатываемый микроконтроллером. Для обеспечения заданной точности измерений и воспроизведения в схему калибратора введены источник опорного напряжения (ИОН) и датчик температуры (ДТ), при помощи которого осуществляется термокомпенсация ИОН и измерительных цепей, минимизируя тем самым зависимость погрешности измерений от температуры окружающей среды.

1.4.4 Калибратор содержит источник напряжения +24 В, обеспечивающий питание поверяемых датчиков давления.

1.4.5 Конструктивно калибратор портативного исполнения выполнен в виде переносного прибора из алюминиевого сплава, на лицевой панели которого размещены кнопки включения прибора и встроенного источника создания давления (по заказу), жидкокристаллический графический дисплей с сенсорной панелью. На верхней крышке калибратора расположены клеммы для подключения к цепи измерений и воспроизведения электрических сигналов, разъемы для подключения внешнего модуля давления, сетевого блока питания и компьютера (далее ПК) по интерфейсу USB. На нижней крышке калибратора органы управления встроенным источником создания давления (узел коммутации давления, узел точной регулировки давления (далее УТР)).

Конструктивно калибратор кейсового исполнения выполнен в виде переносного прибора (кейса), имеющего откидную крышку, ручку для переноса устройства, два замка для фиксации крышки. На лицевой панели калибратора кейсового исполнения расположены: дисплей с сенсорной панелью, кнопки включения калибратора и встроенного источника создания давления, клеммы для подключения к цепи измерений и воспроизведения электрических сигналов, разъемы для подключения внешнего модуля давления, сетевого блока питания и компьютера (далее ПК) по интерфейсу USB, органы управления встроенным источником создания давления.

Примечание – для защиты от механических повреждений на окно дисплея нанесена защитная пленка, предназначенная для постоянной эксплуатации. Рекомендуется заменить пленку только после значительного износа или повреждения верхней поверхности.

Габаритные и присоединительные размеры, в зависимости от исполнения калибратора, показаны на рисунке Б.1 и Б.2 приложения Б.

1.4.6 Обозначение клавиш, разъемов и клемм для внешних подключений калибратора (портативного и кейсового исполнения) представлено на рисунках 2 и 3.

На лицевой панели калибратора расположено две клавиши:

 – кнопка «Включение» предназначена для включения/отключения калибратора. (нажать и удерживать в этом положении клавишу 1 – 2 секунды), а также для возврата в предыдущее меню (кратковременное нажатие);

 – функциональная кнопка («Р») предназначена для управления встроенным источником создания давления (при заказе). Если источник отсутствует, данная кнопка производит переход в пользовательский режим измерений (см. п. 2.9.12).

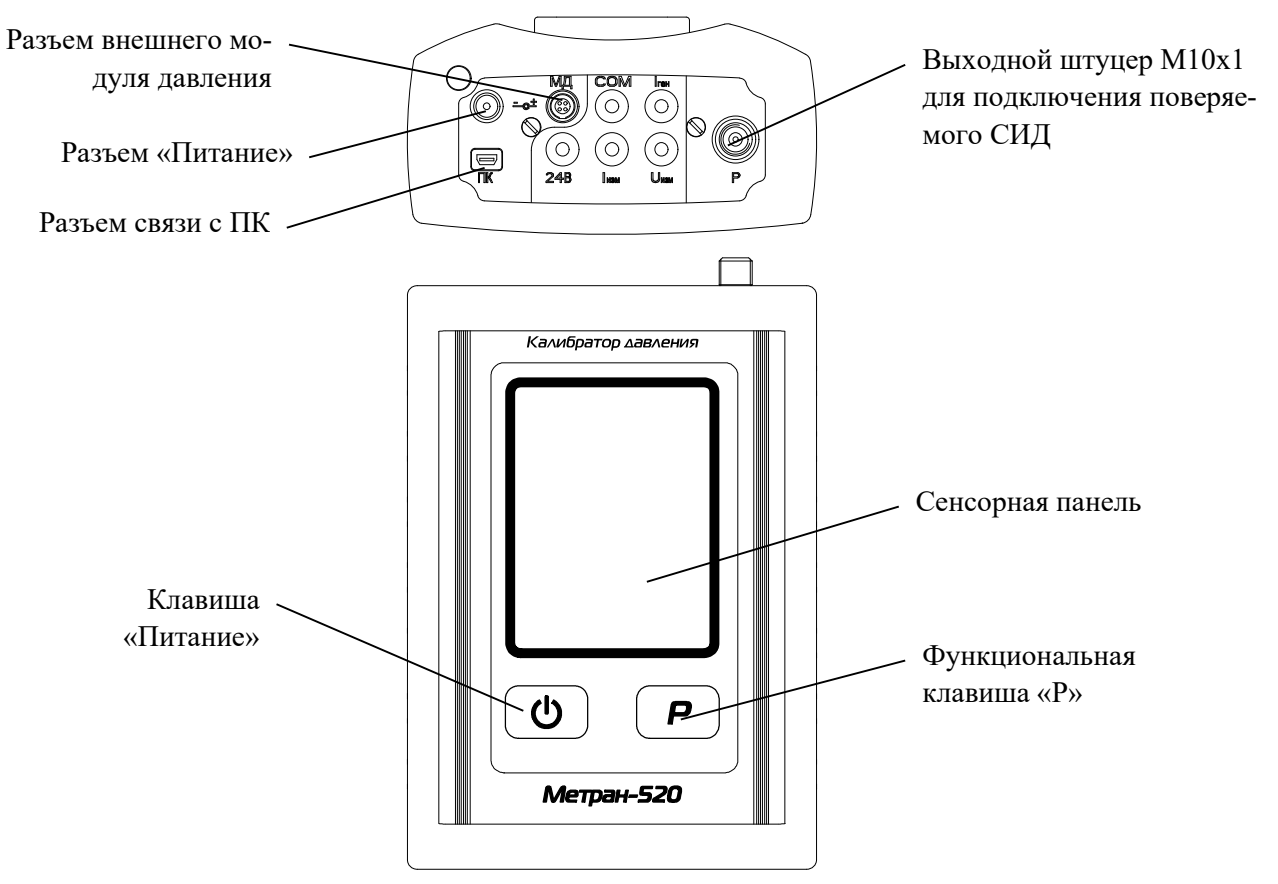

Рисунок 2 – Лицевая и боковая панель калибратора портативного исполнения

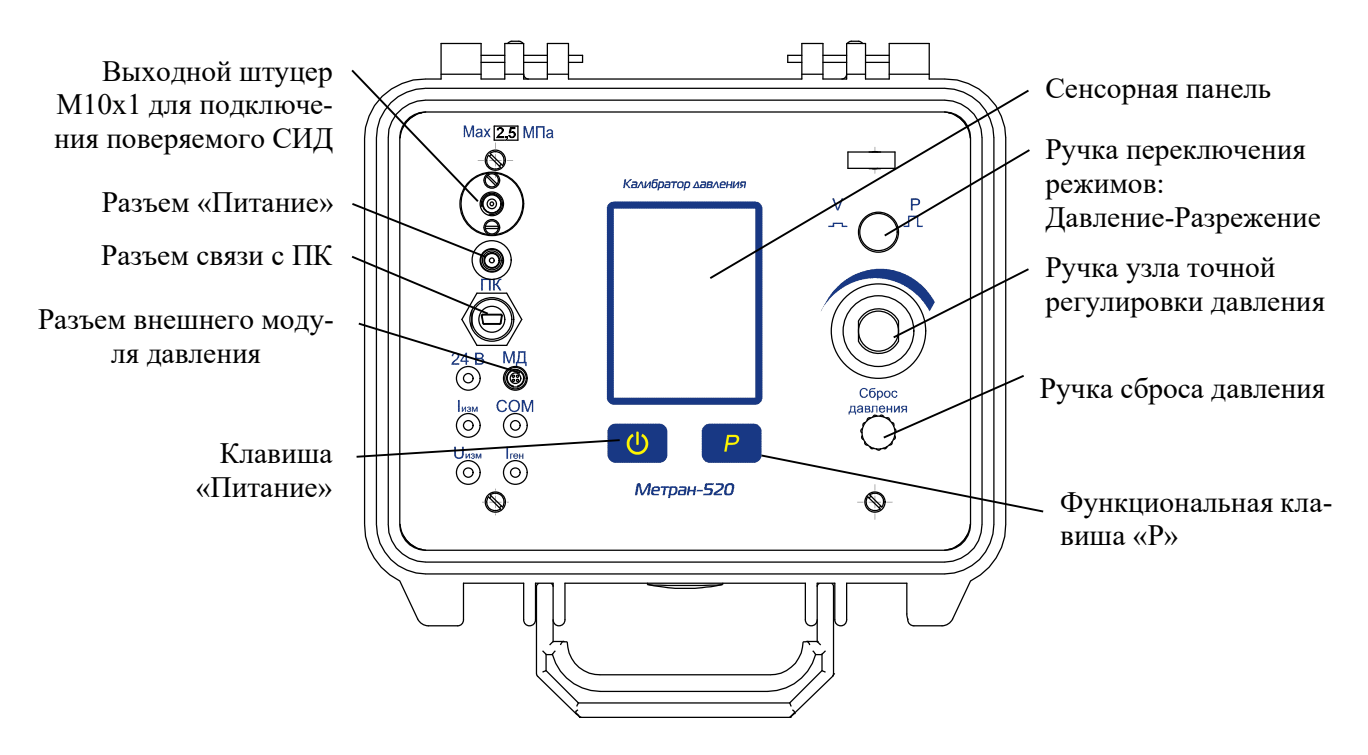

Рисунок 3 – Лицевая панель калибратора кейсового исполнения (без верхней крышки)

1.4.7 Питание калибратора осуществляется от аккумулятора, либо от сетевого блока питания (при этом происходит автоматическая зарядка аккумулятора).

1.4.8 Подключение калибратора к ПК производится проводом USB.

1.4.9 Узел создания давления.

Узел создания давления предназначен для создания избыточного давления или разрежения в подсоединенном к выходному порту калибратора поверяемого или калибруемого прибора измерения давления. На корпусе закреплены мотор-редуктор, шестеренчатая передача, кривошип, цилиндр и клапанный блок. Возвратно-поступательное движение поршню передает шатун. В корпусе клапанного блока находятся всасывающий и нагнетающий клапаны, пружины, поджимаемые пробками. Работа узла создания давления заключается во вращении мотор-редуктором кривошипа и передачи шатуном возвратно-поступательного движения поршню. Через всасывающий клапан происходит всасывание воздуха, а через нагнетающий клапан выпуск его из цилиндра под давлением.

– 1.4.10 Узел переключения режимов работы помпы

– Узел переключения режимов работы предназначен для соединения поверяемого или ка-либруемого прибора с узлом создания давления и обеспечения подвода или отвода воздуха из прибора. Перемещение ручки узла в крайнее верхнее или нижнее положение (до упора) позво-ляет коммутировать выходной штуцер калибратора либо с источником создания избыточного давления, либо разрежения.

1.4.11 Узел точной регулировки давления

Узел точной регулировки служит для плавного изменения и создания точного давления воздуха и состоит из цилиндра, поршня с резьбой на штоке. На конце штока одета ручка. При вращении ручки шток поршня совершает возвратно-поступательное движение, изменяя объем внутренней полости цилиндра и тем самым плавно изменяя давление в пневматической системе калибратора и прибора. Трущиеся поверхности деталей помпы смазаны смазкой Molykote EM-30L.

1.4.12 При эксплуатации калибратора в условиях с пониженной относительной влажностью воздуха необходимо соблюдать требования направленные на предотвращение возникновения статических зарядов.

## 1.5 Маркировка и пломбирование

1.5.1 На табличке, прикреплённой к калибратору, нанесены следующие знаки и надписи:

– товарный знак предприятия-изготовителя;

– наименование калибратора;

– обозначение встроенного модуля давления и источника создания давления (комплектуется по заказу, см. табл. 1-3);

– код погрешности калибратора (см. табл. 4);

– порядковый номер по системе нумерации предприятия-изготовителя;

– дата изготовления (год и месяц);

– знак утверждения типа по Приказу №1081 Минпромторга РФ от 3011.2009г.

– единый знак обращения продукции на рынке государств – членов Таможенного Союза ЕАС.

Примечание – при поставке на экспорт нанесена надпись «Сделано в России».

1.5.2 На табличке, прикрепленной к внешним модулям давления, нанесены знаки и надписи соответствующие ТУ 4381-061-51453097-2010.

1.5.3 В каждую потребительскую тару вкладывается упаковочная ведомость, содержащая следующие надписи:

– товарный знак или наименование предприятия-изготовителя;

– комплект поставки;

– год изготовления;

– штамп ОТК.

1.5.4 На транспортной таре в соответствии с ГОСТ 14192 нанесены манипуляционные знаки: «Хрупкое. Осторожно», «Беречь от влаги» и «Верх».

1.5.5 Калибратор опломбирован на предприятии-изготовителе.

#### 1.6 Упаковка

1.6.1 Упаковка калибратора состоит из потребительской и транспортной тары, изготавливаемой по чертежам предприятия-изготовителя.

1.6.2 Упаковка производится в соответствии с конструкторской документацией и обеспечивает сохранность калибраторов при транспортировании и складском хранении в течение гарантийного срока.

# 2 ИСПОЛЬЗОВАНИЕ ПО НАЗНАЧЕНИЮ

# 2.1 Эксплуатационные ограничения

2.1.1 К эксплуатации калибратора допускаются лица, прошедшие специальную подготовку и проверку знаний Правил охраны труда (правил безопасности) при эксплуатации электроустановок, ознакомленные с руководством по эксплуатации калибратора и не имеющие медицинских противопоказаний.

2.1.2 Для обеспечения работоспособности калибратора в рабочем диапазоне температур необходимо исключить накопление конденсата во внутренних полостях модуля давления, а также внутри соединительных трубок с газообразной рабочей средой.

2.1.3 Не допускается эксплуатация калибратора с встроенным модулем давления в ПГС, давление в которых может превышать ВПИ модуля давления.

2.1.4 Применение калибратора со встроенным модулем давления допускается только для измерений давления воздушной среды.

2.1.5 Подсоединение или отсоединение электрических кабелей от калибратора производить при отключенном питании. Замену, присоединение и отсоединение внешнего модуля давления от ПГС, подводящей измеряемую среду, производить при отсутствии давления и отключенном питании.

# 2.2 Подготовка к работе

2.2.1 Перед работой с калибратором внимательно изучить настоящее руководство по эксплуатации.

2.2.2 Извлечь калибратор из транспортной тары, проверить комплектность и убедиться в отсутствии внешних повреждений. Проверить комплектность калибратор в соответствии с настоящим руководством (см. п. 1.3). В холодное время года калибратор должен быть выдержан перед началом работы при температуре от  $(25\pm10)$  °C не менее трех часов.

2.2.3 Разместить калибратор на рабочем месте, обеспечив удобство работы.

При выборе места установки для поверки приборов учитывать следующее:

- среда, окружающая калибратор, не должна содержать примесей, вызывающих коррозию его деталей;
- тряска и удары во время работы калибратора должны отсутствовать;
- внешние модули давления должны быть установлены таким образом, чтобы исключить пространственное изменение положения при работе.

2.2.4 Произвести полную зарядку аккумулятора (см. п. 2.5.1).

2.2.5. Проверить работоспособность (п. 2.4.6, п. 3.1.6) и герметичность (п. 3.1.7) встроенной помпы

# 2.3 Порядок соединения элементов калибратора

2.3.1 Для предотвращения обрывов и переломов электрических проводов и разъемов при поверке (калибровке) СИД рекомендуется сначала произвести пневматическое (гидравлическое) соединение поверяемого СИД с источником создания давления (ИД), а затем электрические соединения поверяемых СИД с калибратором.

Пневматическое (гидравлическое) подключение поверяемого СИД к ИД калибратора производить с помощью соответствующего трубопровода. В случае заказа встроенного ИД, подключить трубопровод к штуцеру калибратора «Р».

Для электрического подключения поверяемого датчика давления с внешним источником питания к калибратору подсоединить выход датчика к разъёмам калибратора для измерения токового сигнала «I<sub>ИЗМ</sub>», «СОМ». Затем, при необходимости, подключить внешний модуль давления к разъёму «МД» калибратора прилагаемым кабелем подключения.

Для электрического подключения поверяемого датчика давления без внешнего источника питания (питание датчика осуществляется калибратором) к калибратору подсоединить выход датчика к разъёмам калибратора для измерения токового сигнала «IИЗМ», «24 В». Затем, при необходимости, подключить внешний модуль давления к разъёму «МД» калибратора прилагаемым кабелем подключения.

Схемы подключений калибратора приведены в приложениях В и Г.

Примечание – перед началом работы с калибратором, при использовании встроенного источника напряжения, следует включить параметр «Питание 24 В» (см. п. 2.9.11).

В кабеле подключения внешнего модуля давления применяются самозащелкивающиеся разъемы. Для соединения разъема следует вставить штекер кабеля в разъем до упора (см. рис 4)..

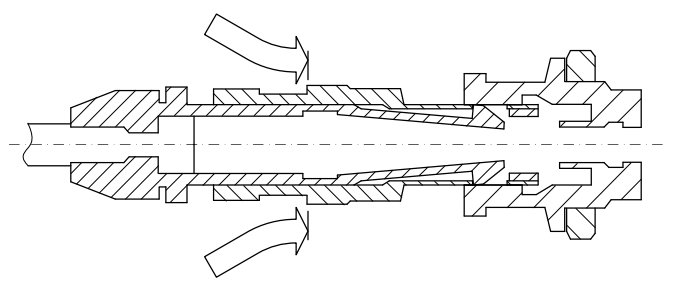

Рисунок 4

Данное соединение не разъединяется при попытке потянуть за кабель (см. рис 5).

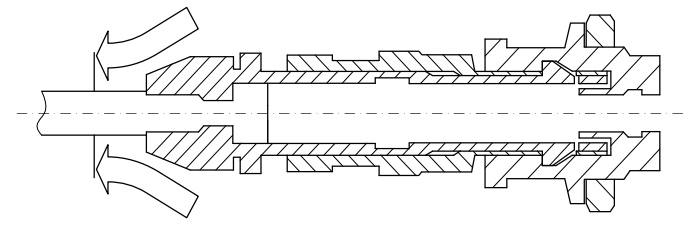

Рисунок 5

Для корректного разъединения разъема следует потянуть за муфту (см. рис 6).

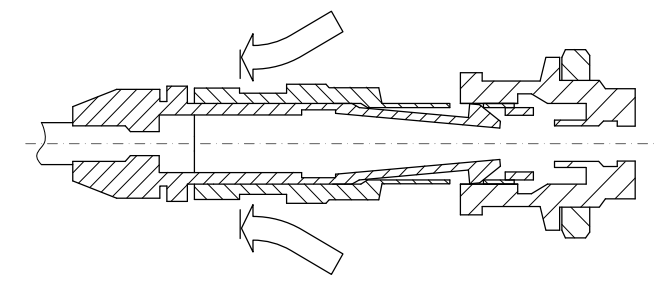

Рисунок 6

Схема внешних электрических и пневматических (гидравлических) соединений калибратора приведена в приложении В.

Схемы электрических соединений калибратора с поверяемым датчиком давления приведены в приложении Г.

2.3.2 Для проверки реле давления следует произвести его пневматическое подключение к ИД при помощи трубопровода, электрический кабель подсоединить к клеммам «СОМ» и «Uизм».

2.3.3 После подключения поверяемого (калибруемого) СИД следует проверить пневматическую (гидравлическую) систему (калибратор + поверяемый СИД) на герметичность.

Проверку герметичности производить в следующей последовательности:

- включить калибратор (2.5.1);

- выбрать режим проверки герметичности в режиме «Поверка» ( 2.6);

 - с помощью ИД (внешнего или встроенного) создать в пневматической (гидравлической) системе давление, равное значению ВПИ поверяемого прибора;

 - выдержать пневматическую (гидравлическую) систему под давлением 5 мин для завершения термодинамических процессов;

- произвести тест на герметичность длительностью 2 минуты в соответствии с 2.6.

Падение давления допускается не более 0,1% от установленного давления за минуту.

ВНИМАНИЕ: ВО ИЗБЕЖАНИЕ ПОВРЕЖДЕНИЯ КАБЕЛЯ ПОДКЛЮЧЕНИЯ ВНЕШНЕГО МОДУЛЯ ДАВЛЕНИЯ, СНАЧАЛА ОТСОЕДИНИТЬ КАБЕЛЬ И ТОЛЬКО ПОТОМ ОТСОЕДИНИТЬ МОДУЛЬ ОТ ИД ИЛИ ОТ ПГС!

# 2.4 Использование калибратора

2.4.1 Собрать схему внешних электрических и пневматических (гидравлических) соединений калибратора и поверяемого датчика давления в соответствии с приложением В.

2.4.2 Проверить герметичность пневматической (гидравлической) системы (см. 2.3.3).

2.4.3 Выбрать режим «Поверка» или «Измерение» для дальнейшей работы калибратора.

2.4.4 При выборе режима «Поверка» ввести технические характеристики о поверяемом (проверяемом) СИД (см. 2.6) и произвести поверку согласно соответствующей методике поверки или прилагаемым инструкциям.

Для окончания переходных термодинамических процессов произвести выдержку после подачи давления в течение времени, указанного в руководствах по эксплуатации на ИД.

ВНИМАНИЕ: При СОВМЕСТНОЙ РАБОТЕ С ПНЕВМАТИЧЕСКИМ НАСО-СОМ Н-2,5 (Н-2,5М) И ВНЕШНИМ МОДУЛЕМ ДАВЛЕНИЯ С ВПИ МЕНЕЕ 100 кПА, ДЛЯ ПРЕДОТВРАЩЕНИЯ ВЫХОДА МОДУЛЯ ДАВЛЕНИЯ ИЗ СТРОЯ СЛЕДУЕТ ОГРАНИЧИТЬ ХОД ПОРШНЯ НАСОСА ДЛЯ СНИЖЕНИЯ ПОРЦИОН-

НОГО ПОСТУПЛЕНИЯ СЖАТОГО ВОЗДУХА В СИСТЕМУ (ПОЛНЫЙ ХОД ПОРШНЯ НАСОСА ОБЕСПЕЧИВАЕТ ДАВЛЕНИЕ ПОРЯДКА 80 кПа В ПОВЕРЯЕ-МОМ ПРИБОРЕ С ОБЪЕМОМ ОКОЛО 150 см<sup>3</sup>)!

2.4.5 При выборе режима «Измерение» произвести подключение калибратора к измеряемым цепям (см. приложение В, Г), выбрать тип измеряемого (воспроизводимого) сигнала (см. 2.7).

2.4.6 Воспроизведение давления встроенной помпой

Соединить выходной штуцер помпы калибратора прилагаемым пневмошлангом и переходным штуцером с прибором. Установить ручку узла переключателя режимов в положение «Р» (давление) или «V» (разрежение). Ручка узла точной регулировки – в среднем положении размера хода поршня. В режиме «Поверка» или «Измерение» нажать клавишу «Р» и создать давление необходимой поверочной точки поверяемого или калибруемого прибора. Отключение помпы осуществляется либо отпусканием клавиши «Р», либо повторным ее нажатием (см. 2.9.12). Для плавной подстройки требуемого давления рекомендуется воспользоваться ручкой узла точной регулировки, вращая ее, увеличивая или уменьшая давление в приборе, в пределах хода поршня в цилиндре. Для установления термодинамических процессов рекомендуется после создания давления произвести выдержку.

ВНИМАНИЕ: ДЛЯ ИСКЛЮЧЕНИЯ ЗНАЧИТЕЛЬНОГО НАГРЕВА УЗЛОВ ПОМПЫ ПРИ ДЛИТЕЛЬНОЙ РАБОТЕ НЕОБХОДИМЫ ПЕРЕРЫВЫ ДЛЯ ЕЕ ОХЛАЖДЕНИЯ. РЕКОМЕНДУЕТСЯ ПОСЛЕ 2-3 ПОВЕРОК ПРИБОРОВ С ПОМО-ЩЬЮ ВСТРОЕННОЙ ПОМПЫ СДЕЛАТЬ ПЕРЕРЫВ В ЕЕ РАБОТЕ В ТЕЧЕНИЕ 15- 20 МИНУТ.

По окончании работ необходимо сбросить давление в помпе и приборе до атмосферного с помощью ручки сброса давления, затем отсоединить поверяемый прибор. Рекомендуется в перерывах работы с калибратором оставлять ручку сброса давления в выкрученной состоянии

для исключения образования конденсата в внутренних полостях помпы.

ВНИМАНИЕ: ЗАПРЕЩАЕТСЯ ОТСОЕДИНЯТЬ ПОВЕРЯЕМЫЙ ПРИБОР, НАХОДЯЩИЙСЯ ПОД ДАВЛЕНИЕМ!

2.4.7 При работе с ПК следовать указаниям программы (работа с ПО «Поверка СИД» описана в руководстве пользователя).

# 2.5 Порядок работы с калибратором

2.5.1 Включить калибратор клавишей «Питание».

В случае, если при отключенном сетевом блоке питания калибратор не включается после нажатия клавиши «Питание» или индикатор состояния аккумулятора на последнем делении (см. 2.5.3), следует произвести зарядку аккумулятора, подключив сетевой блок питания.

2.5.2 После включения калибратора на дисплее отображается информационное окно о калибраторе, далее осуществляется переход в главное меню.

Управление режимами калибратора, выбор и ввод параметров осуществляется нажатием на соответствующую область сенсорного экрана (расположенного над дисплеем). Для возврата в предыдущее меню или для выхода из режима следует прикоснуться пальцем к панели и провести по панели справа налево (или кратковременно нажать клавишу «Питание»).

2.5.3 В верхней строке калибратора отображено:

- символ состояния аккумулятора (полная информация о состоянии аккумулятора в меню «Настройка» - «Питание», см. п. 2.9.3.2);
- символ связи калибратора с ПК
- код подключенного внешнего модуля давления;
- текущее время.

Главное меню калибратора содержит основные режимы:

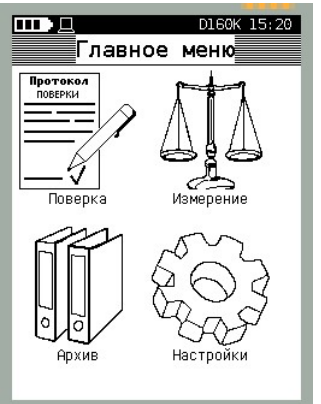

- Поверка (см. п. 2.6);
- Измерение (см. п.2.7);
- Архив (см. п. 2.8);
- Настройки (см. п.2.9).

2.5.4 Работа со встроенным источником создания давления (поставляется по заказу)

Встроенный источник создания давления включается функциональной клавишей «Р», расположенной на лицевой панели калибратора (см. рис. 2, 3, 2.4.6).

ВНИМАНИЕ: ВКЛЮЧЕНИЕ ИСТОЧНИКА ПРОИЗВОДИТСЯ ТОЛЬКО В РЕ-ЖИМЕ ИЗМЕРЕНИЯ ДАВЛЕНИЯ (В РЕЖИМЕ «ПОВЕРКА» И «ИЗМЕРЕНИЕ ДАВ-ЛЕНИЯ»)!

В калибраторе предусмотрена защита встроенного модуля давления от перегрузки давлением, создаваемым встроенным источником. Так, при превышении 110% от ВПИ встроенного модуля давления калибратор издает звуковой сигнал о перегрузке, работа встроенного источника блокируется. Для возобновления работы с источником следует уменьшить избыточное давление в пневмосистеме.

Предусмотрено два режима управления источником создания давления:

 - по первому нажатию - включение источника по нажатию клавиши (источник включается и работает, пока удерживается клавиша «Р»);

 - фиксация клавиши «Р» - (источник включается и продолжает работать при нажатии клавиши «Р», отключается при повторном нажатии на клавиши «Р».

Настройка режима управления источником приведена в п. 2.9.12.

Нажатие на функциональную клавишу «Р» производит переход в режим измерений из любого раздела меню калибратора, повторное нажатие этой клавиши включает источник.

# 2.6 Режим «ПОВЕРКА»

Данный режим калибратора реализует:

– частичную автоматизацию процесса поверки СИД (датчиков давления, манометров, преобразователей давления) с сохранением технической информации о поверяемом СИД, условиях и результатах поверки в энергонезависимую память калибратора;

- воспроизведение давления (разрежения) встроенным источником создания давления (встроенный источник поставляется по заказу), обеспечивающим поверочный ряд нагружения поверяемых СИД;

- измерение давления при помощи встроенного или внешнего модуля давления;

- измерение унифицированного выходного сигнала поверяемого датчика давления (ток, напряжение);

- фиксацию показаний поверяемого датчика давления по HART-протоколу;

- одновременную работу с двумя модулями давления (встроенным и внешним) для обеспечения поверки пневматических преобразователей давления;

- проверку герметичности, измерение и фиксацию показаний поверяемого датчика давления, манометра или реле давления, расчет погрешности.

Для частичной автоматизации процесса поверки СИД (датчики давления, образцовые и технические манометры, вакуумметры и т.д.), а также проверки реле давления и срабатывания контактов электроконтактных манометров рекомендуется использовать программное обеспечение «Поверка СИД», обеспечивающее протоколирование и архивирование в базе данных результатов поверок (см. руководство пользователя ПО «Поверка СИД»).

Калибратор производит фиксацию показаний поверяемых СИД, расчет погрешности измерений давления и архивацию до 256 протоколов поверки в энергонезависимой памяти калибратора в лабораторных и полевых условиях.

Для перехода в режим поверки СИД следует в главном меню выбрать режим

При этом калибратор переходит в режим выбора поверяемого СИД, применяемого в поверке модуля давления, условий поверки:

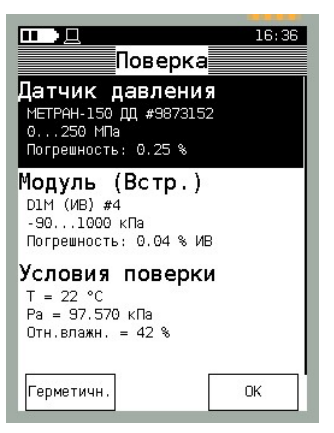

Лля продолжения работы калибратора следует выбрать поверяемый СИД из памяти калибратора, выбрав пункт меню «Выбор прибора». При этом калибратор отображает пролистываемый список приборов, ранее сохраненных в энергонезависимой памяти. Для пролистывания списка необходимо нажать и переместить палец по сенсорной панели вверх (пролистывание вверх) или вниз (пролистывание вниз). Также возможен быстрый переход к необходимой области списка нажатием на область полосы прокрутки:

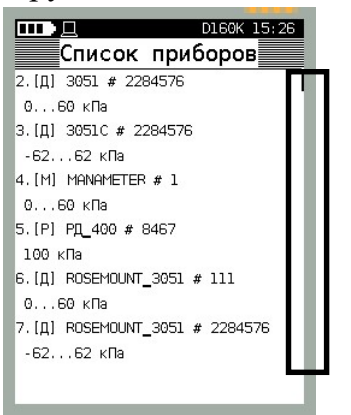

Всего в памяти калибратора может храниться информация о 100 поверяемых приборах.

В пронумерованных строках отображается следующая информация:

- [Д] ([П], [Р], [М]) – обозначение типа поверяемого прибора (датчик, преобразователь давления с пневматическим выходом, реле давления, манометр соответствен- $HO);$ 

- Наименование модели поверяемого прибора, его заводской номер;

- Диапазон измерений давления, диапазон выходного сигнала (для датчиков, поверяемых по HART-протоколу, указывается «HART»), класс точности поверяемого прибора (предел допускаемой основной погрешности).

Ввод информации о поверяемом приборе представлен в 2.6.1-2.6.3.

Для редактирования информации о ранее введенном приборе следует выбрать в списке необходимый прибор, далее нажать и удерживать более 2-х с строку с наименованием выбранного прибора. Далее калибратор перейдет в режим «Параметры прибора» (см. 2.6.1-2.6.3).

Для удаления из памяти калибратора информации о поверяемом приборе следует выбрать прибор из списка, войти в режим «Параметры прибора», выбрать пункт «Тип прибора» и в предлагаемом меню выбрать параметр «(пусто)» (см. 2.6.1.1).

После определения поверяемого прибора следует произвести проверку герметичности. Для этого в режиме «Поверка» нажать на кнопку «Герметичн.». Калибратор переходит в режим «Тест герметичности»:

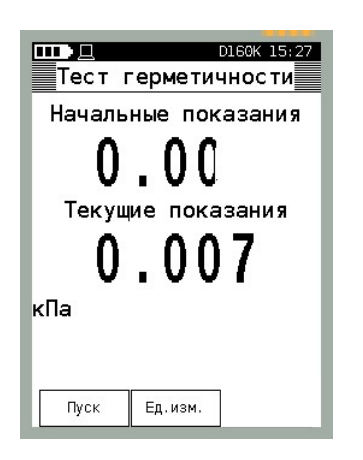

Воспроизвести давление, равное ВПИ поверяемого датчика, выдержать под давлением поверяемый прибор в течение 3-5 минут для стабилизации термодинамических процессов.

Для изменения единиц измерений давления следует нажать на кнопку «Ед. изм.» и выбрать необходимые единицы измерений давления из предлагаемого пролистываемого списка:

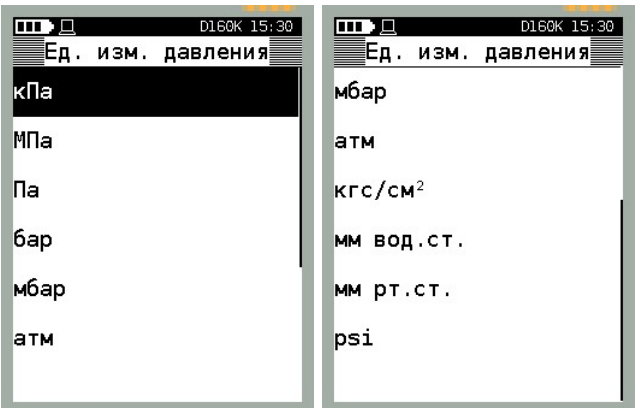

Запустить тест на герметичность, нажав кнопку «Пуск»:

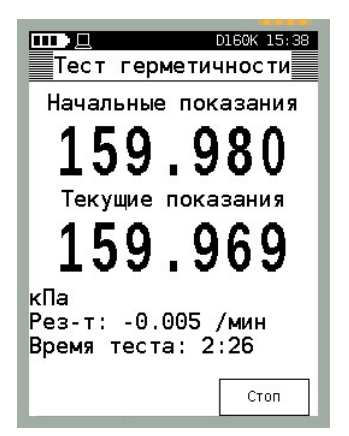

При этом на экране калибратора отображается результат теста (разность между начальными и текущими показаниями в единицу прошедшего времени).

Для остановки теста на герметичность, следует нажать кнопку «Стоп». Пневмосистема и поверяемый прибор считаются герметичными, если результат теста не превысил 0,1 % от задаваемого давления в минуту.

2.6.1 Поверка датчика давления с унифицированным выходным сигналом

2.6.1.1 Для проведения поверки датчика давления с унифицированным выходным сигналом (по току, по напряжению, по давлению, по HART) следует:

– произвести подключение поверяемого датчика к калибратору (см. п. 2.3.1)

 – выбрать пункт главного меню «ПОВЕРКА» (нажав на соответствующую область дисплея), выбрать поверяемый прибор из списка (см. п. 2.6).

Если в памяти калибратора отсутствует информация о поверяемом СИД, ее следует ввести вручную и сохранить. Для этого следует нажать и удерживать более 2 с пустое (незаполненное) поле списка приборов:

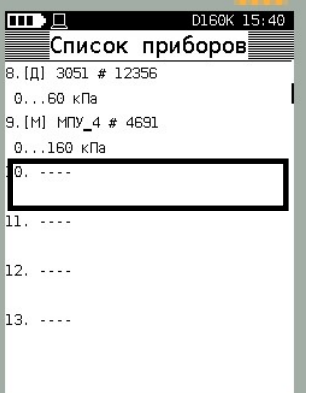

При этом калибратор переходит в режим «Параметры прибора»:

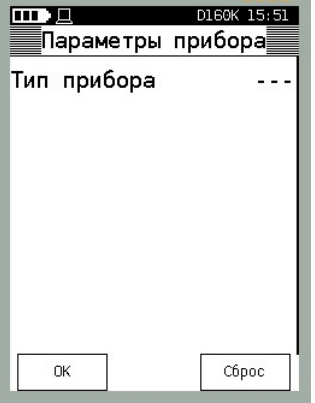

В данном меню необходимо указать тип поверяемого прибора «Датчик», выбрав соответствующий пункт меню:

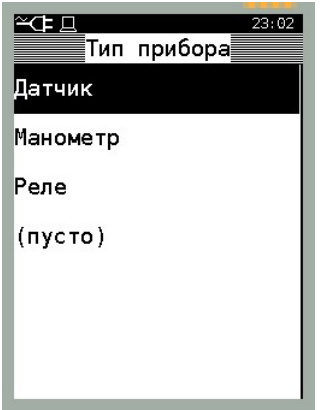

 Примечание: Под типом прибора ДАТЧИК подразумевается датчик давления с унифицированным электрическим (по току или напряжению), пневматическим (преобразователь давления) или по цифровому HART-протоколу выходным сигналом.

 Примечание: При выборе значения «Пусто» - введенная ранее информация о приборе удаляется, строка в списке приборов помечается символом «. . .» (пустая строка). В данном меню следует выбрать параметр «Датчик» и ввести информацию:

- Модель прибора;
- Заводской номер;
- Инвентарный номер;
- Верхний предел измерений (ВПИ);
- Нижний предел измерений (НПИ);
- Единицы измерений давления;
- Погрешность;
- Интервал поверки (межповерочный интервал);
- Тип выходного сигнала (ток, напряжение, давление, HART);
- Верхний предел (ВП) выходного сигнала;
- Нижний предел (НП) выходного сигнала;
- Единицы измерений выходного сигнала;
- Сопротивление нагрузки (указать, если используется);
- Напряжение питания;
- Место эксплуатации;
- Рабочая среда;
- Ряд нагружения.

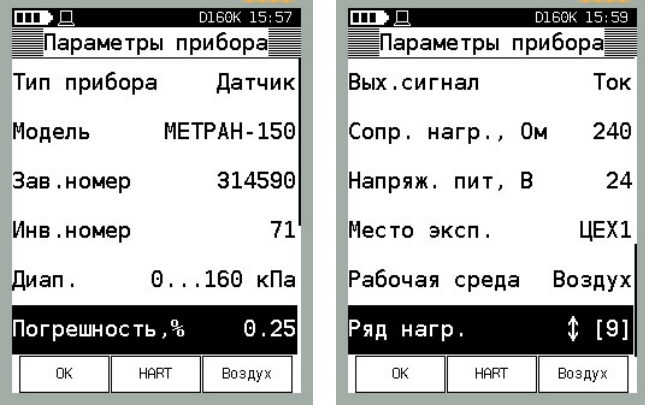

Примечание: Все значения величин даны для примера.

Для заполнения информационных полей следует нажать на строку, после чего калибратор переходит в режим редактирования:

DI60K 16:03

ДЕЖЗ

PCTY

**ROIEd** 

÷,

 $<<$ 

АБВГ

МНОП

ШІЉЫ

123

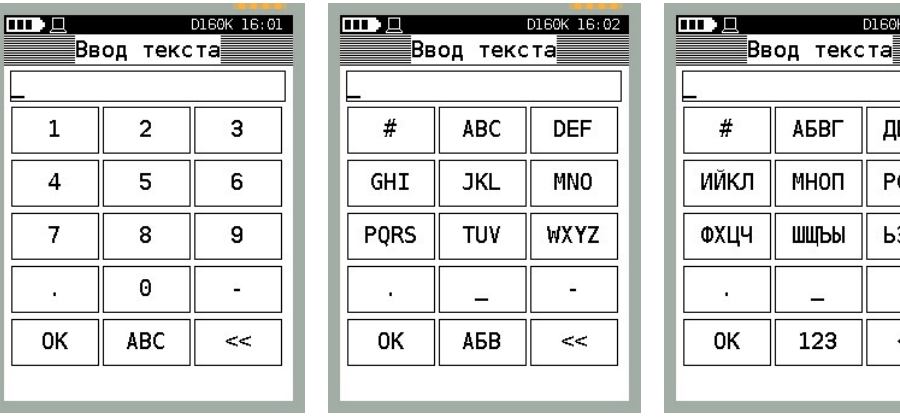

Переключение раскладки клавиатуры калибратора осуществляется нажатием на кнопку «АВС», которая изменяет свое название (в зависимости от режима) на «АБВ», «123». Данный режим является единообразным для редактирования и ввода текстовой и числовой информации. После ввода информации следует нажать кнопку «ОК», для удаления одного символа в строке ввода - нажать кнопку «<<», для удаления всей строки – кнопку «С».

Для ввода ряда нагружения следует выбрать строку «Ряд нагружения». При этом калибратор переходит в режим отображения (редактирования) точек ряда нагружения:

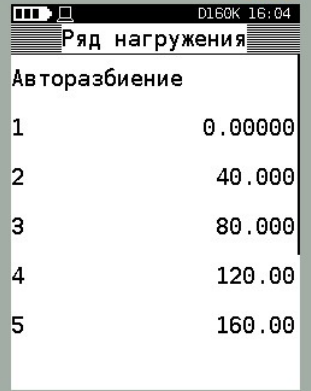

Для создания ряда нагружения следует выбрать пункт «Авторазбиение»:

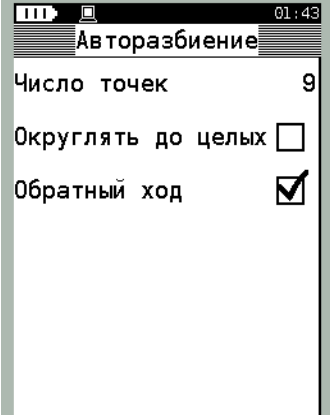

В данном меню указываются параметры:

 – Число точек – указывается общее количество точек (до 9) ряда нагружения (при включенном параметре «Обратный ход» учитывается общее число точек при прямом и обратном ходе);

 – Округлять до целых – точки ряда нагружения округляются до целого значения (округляется дробная часть при авторазбиении) ;

 – Обратный ход – параметр, добавляющий точки ряда нагружения в обратной последовательности (для определения вариации поверяемого прибора).

После указания параметров ряда нагружения следует нажать кнопку «ОК». При этом калибратор переходит в предыдущее меню и автоматически заполнит список точек ряда нагружения. При необходимости, возможна ручная корректировка каждой точки ряда. (калибратор переходит в режим ввода числового значения) и ввести новое значение.

Далее вернуться в меню «Параметры прибора» и сохранить введенную информацию нажатием на кнопку «OК».

Для сброса введенной информации (возврат к первоначальным данным) без сохранения изменений следует нажать кнопку «Сброс».

Для удаления из памяти калибратора информации о поверяемом приборе следует войти в меню «Тип прибора» и выбрать параметр «(пусто)», с последующим подтверждением (нажатием на кнопку «OК»).

ВНИМАНИЕ: ПРИ ВЫБОРЕ ДАТЧИКА С ВЫХОДНЫМ СИГНАЛОМ HART ИЗ СПИСКА ПРИБОРОВ И ПОСЛЕДУЮЩИМ ЕГО ПОДКЛЮЧЕНИЕМ, КАЛИБ-РАТОР ПРОИЗВОДИТ ПЕРЕНАСТРОЙКУ ТЕКУЩЕГО ДИАПАЗОНА И ЕДИНИЦ ИЗМЕРЕНИЙ ДАВЛЕНИЯ ДАТЧИКА СОГЛАСНО СОХРАНЕННЫМ В ПАМЯТИ КАЛИБРАТОРА!

2.6.1.2 Если впервые поверяемый датчик давления поддерживает HARTпротокол, то для ускорения ввода информации о поверяемом датчике давления (модель, диапазон измерений, ед. измерений, выходной сигнал) следует:

– подключить датчик к калибратору (см. п. 2.3.1);

– выбрать пустое поле в списке приборов, войти в режим «Параметры прибора» (см. п. 2.6.1.1);

– выбрать в строке «Тип прибора» - «Датчик»;

– нажать кнопку «HART».

Калибратор производит поиск подключенных датчиков давления по адресам с 0 по 15.

Настройка параметров поиска по HART-протоколу осуществляется в меню «Настройки» - «HART» (см. 2.9.7).

После обнаружения датчика на линии связи калибратор выводит информацию

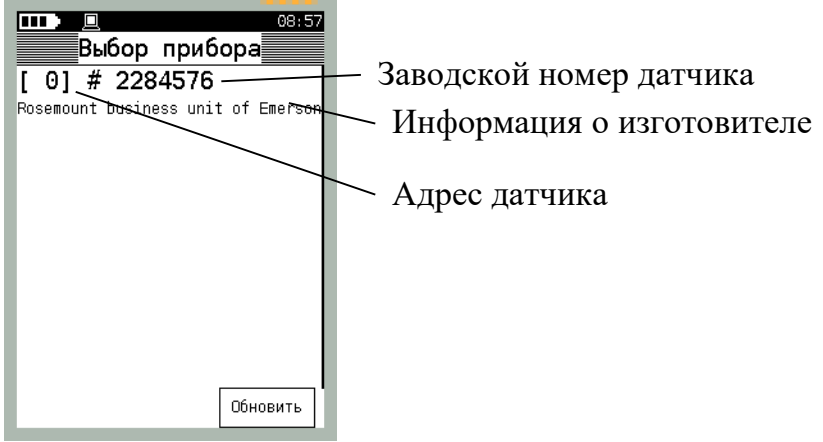

Для перехода в режим редактирования технологической информации о приборе («Параметры прибора») следует выбрать из списка обнаруженный датчик. Если датчик не обнаружен на линии, на дисплей выводится информация:

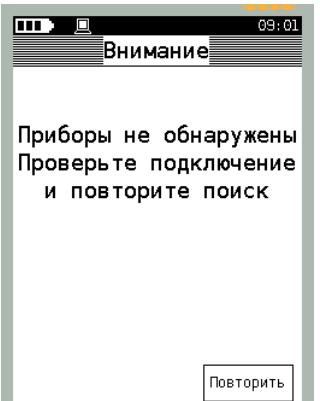

После определения датчика на линии по HART-протоколу и перехода в режим редактирования информации, следует заполнить пустые поля вручную.

2.6.1.3 После выбора поверяемого датчика давления из списка приборов калибратор переходит в меню «Поверка», состоящий из трех пунктов:

- Датчик давления – информация о выбранном для поверки датчике давления4

- Модуль – тип выбранного модуля давления (встроенный или внешний);

- Условия поверки – вводятся параметры и условия поверки (см. 2.6.1.4).

 В случае, если калибратор имеет встроенный модуль давления, а внешний модуль давления (например, Метран-518) не подключен, то на данном этапе предлагается работа только со встроенным модулем давления. Если у калибратора нет встроенного и не подключен внешний модуль давления, выводится соответствующее сообщение.

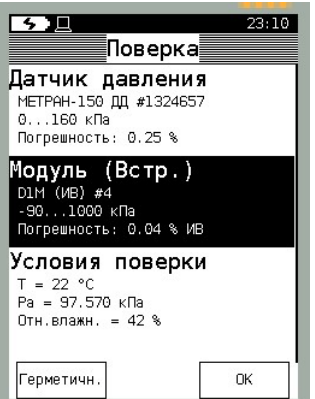

Если к калибратору подключен внешний модуль давления при отсутствующем встроенном, то на данном этапе автоматически выбирается для работы подключенный внешний модуль:

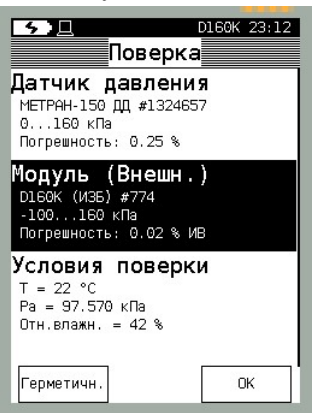

Если калибратор имеет встроенный модуль и подключенный внешний, то калибратору необходимо указать рабочий модуль, выбрав соответствующий раздел меню (по умолчанию выбирается внешний модуль давления):

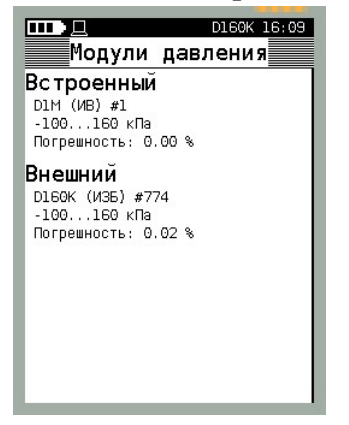

ВНИМАНИЕ: ПРИ ПОВЕРКЕ ПНЕВМАТИЧЕСКИХ ПРЕОБРАЗОВАТЕЛЕЙ ДАВЛЕНИЯ НЕОБХОДИМО НАЛИЧИЕ ВСТРОЕННОГО И ВНЕШНЕГО МОДУ-ЛЕЙ ДАВЛЕНИЯ!

Примечание: при поверке пневматических преобразователей давления на этапе выбора модуля давления определяется модуль, измеряющий входное давление (например, внешний модуль давления), измерение выходного давления будет производиться вторым модулем давления (например, встроенным).

2.6.1.4 После выбора модуля давления необходимо ввести в калибратор условия поверки, выбрав раздел «Поверка» - «Условия поверки»:

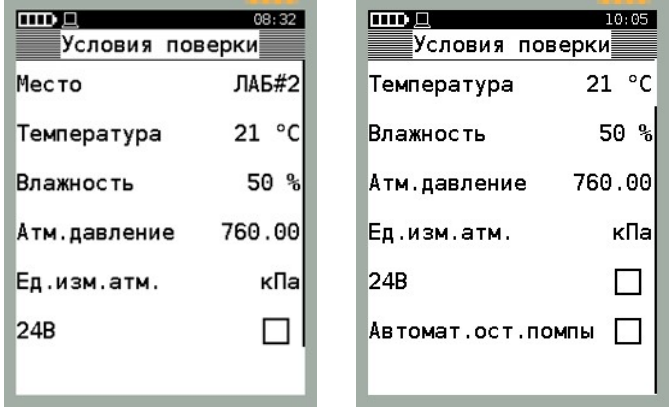

Данное меню содержит следующие разделы:

- Место – место проведения поверки;

 - Температура – температура окружающего воздуха во время проведения поверки;

- Влажность;

- Атм. давление;

- Ед. изм. атм. – выбор единиц измерений атмосферного давления;

 - 24 В – включение встроенного источника напряжения 24 В для питания датчика давления (подключение датчика производится к клеммам «24 В» и « $I_{\text{max}}$ »).

- Автомат.ост.помпы (только для кейсового исполнение калибратора со встроенной помпой). При выборе данного режима помпа автоматически останавливается на прямом ходе при достижении значения давления (разряженния) соответствущего следующей точки из ряда нагружения. При этом допускается небольшой переход за поверяюмую точку, связанный с инерционостью пневматической системы. Для корректной работы этого режима требутся предварительно выбрать режим «Фиксация» в параметре «Клавиша Р» (см. 2.9.12).

2.6.1.5 После ввода необходимой для проведения поверки информации следует перейти в режим определения метрологических характеристик, нажав в меню «Поверка» кнопку «OК». Если был выбран датчик с выходным токовым сигналом (0-5 или 4- 20) мА, калибратор переходит в режим измерений

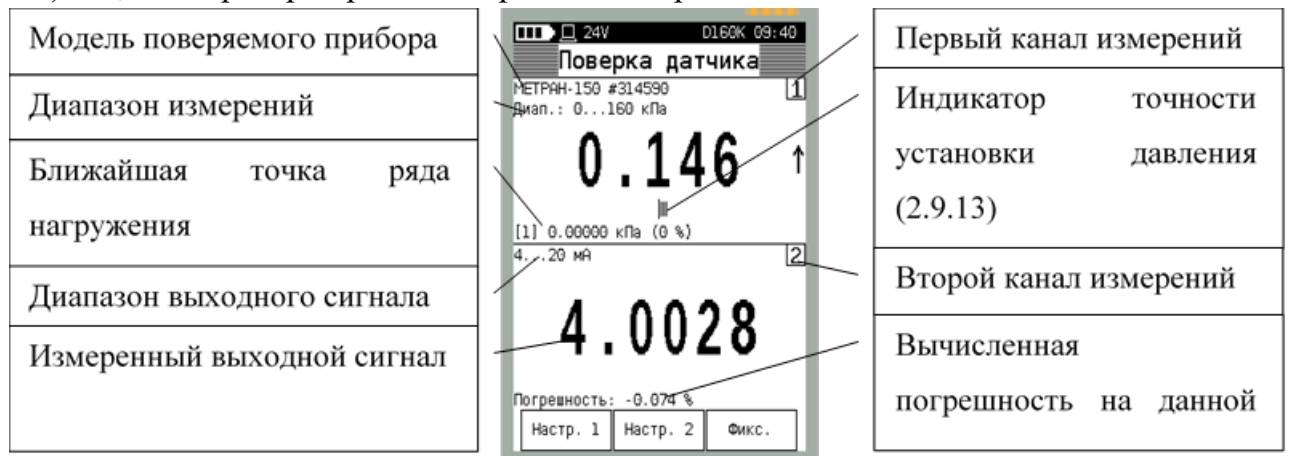

В данном режиме дисплей калибратора разделен на каналы измерения. В первом канале отображается:

- Модель поверяемого датчика давления;
- Диапазон измерений;
- Показания модуля давления;
- Ближайшая точка ряда нагружения;

 – Индикатор точности установки давления – показывает точность установки воспроизводимого давления по отношению к точке ряда нагружения (разность между текущими показаниями давления и текущей точкой ряда нагружения). С увеличением этой разности шкала индикатора увеличивается. Настройка параметров индикатора осуществляется в меню «Настройки» (см. п. 2.9.13).

Во втором канале измерений отображается:

– Диапазон выходного сигнала поверяемого датчика;

– Измеренное значение выходного сигнала;

– Рассчитанная погрешность на текущей точке давления.

В зависимости от типа выходного сигнала (по току, по напряжению, по давлению, по HART-протоколу), вид второго канала будет следующим:

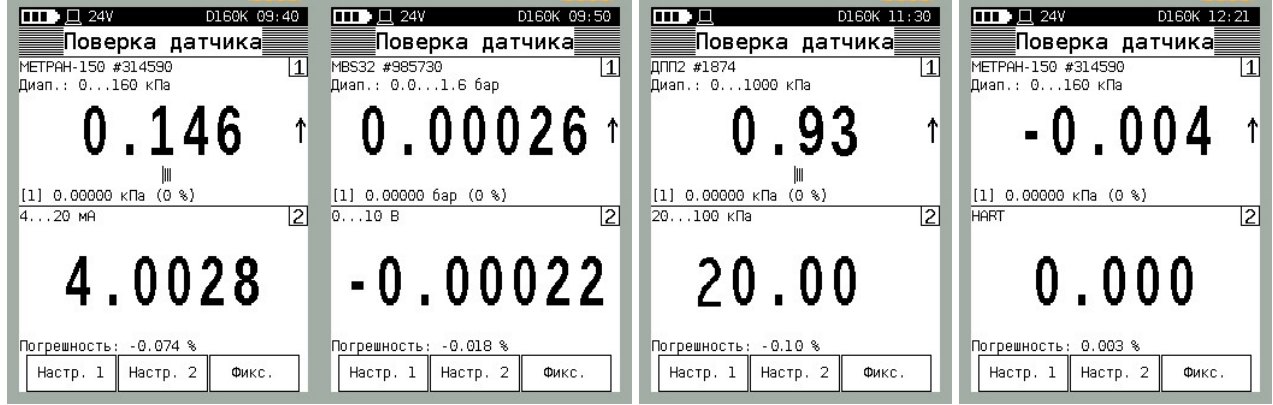

2.6.1.6 Для обнуления показаний первого канала измерения (давления) следует нажать кнопку «Настр. 1». При этом калибратор переходит в меню, в котором отображается текущее измеренное давление и коэффициент усреднения:

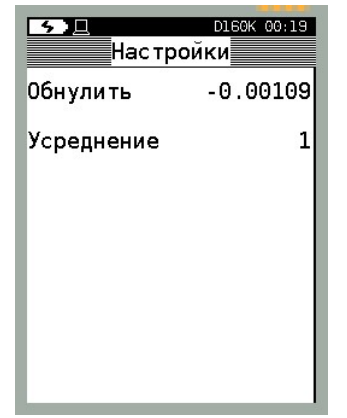

Для корректировки нуля или выбора коэффициента усреднения показаний следует выбрать «Обнулить». При этом для модулей избыточного и давления-разрежения следует сперва разгрузить давление до атмосферного, стереть текущее показание давления в строке ввода, нажав кнопку «С», ввести в числовое поле 0 и нажать кнопку «ОК». Для модулей абсолютного давления корректировка показаний давления производится в меню «Сервис» - «Калибровка» (см. 2.9.10).

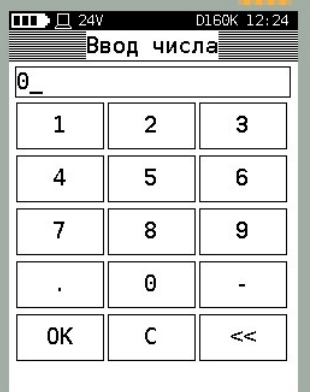

2.6.1.7 Обнуление показаний второго канала измерения (например, при измерении выходного токового сигнала датчика) и выбор коэффициента усреднения осуществляется аналогично первому каналу (следует нажать кнопку «Настр. 2» и на запрос пароля ввести 9876).

2.6.1.8 Воспроизвести давление, равное точке ряда нагружения. Точность устанавливаемого давления контролируется по соответствующему индикатору (см. 2.6.1.5). При максимальном совпадении текущего давления и точки ряда нагружения произвести фиксацию показаний, нажав кнопку «Фикс.» в режиме «Поверка датчика». При этом калибратор переходит в режим отображения/редактирования сохраненных точек ряда нагружения

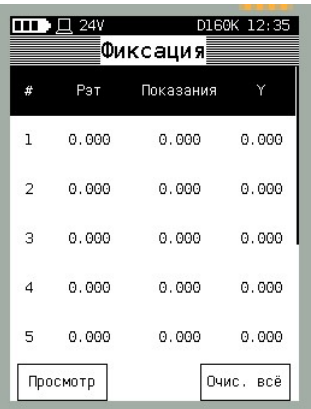

На дисплее калибратора отображается пролистываемый список с зафиксированными показаниями поверяемого датчика:

- порядковый номер точки ряда нагружения;
- показания эталона давления (модуля давления) в единицах давления;
- показания датчика в единицах выходного сигнала;
- рассчитанная погрешность на заданной поверочной точке.

Примечание – в калибраторе реализован алгоритм расчета погрешности и вариации поверяемого прибора, соответствующий способу поверки №1 МИ 4212-012 (по эталонному СИ устанавливается номинальное значение входной измеряемой величины (давления), а по другому эталонному СИ производится измерение выходного аналогового сигнала поверяемого датчика).

Погрешность датчика давления рассчитывается по формулам (в зависимости от типа выходного сигнала):

- для датчика с выходным сигналом по току:

$$
V_{A} = \frac{I - I_{p}}{I_{\text{max}} - I_{\text{min}}} \cdot 100\%,
$$
 (1);

- для датчика с выходным сигналом по напряжению:

$$
\gamma_{\rm r} = \frac{U - U_{\rm p}}{U_{\rm max} - U_{\rm min}} \cdot 100\%,\tag{2}
$$

- для датчика с выходным сигналом по HART:

$$
\gamma_{\rm A} = \frac{P_{\rm HART} - P}{P_{\rm quan}} \cdot 100\%,\tag{3}
$$

– для датчика с выходным сигналом по давлению:

$$
\gamma_{A} = \frac{P - P_{p}}{P_{\text{max}} - P_{\text{min}}} \cdot 100\%,\tag{4}
$$

где I (U) – значение выходного электрического сигнала (тока или напряжения), полученное экспериментально при номинальном значении измеряемой величины;

PHART – показания датчика на точке ряда нагружения;

 $I_{\text{max}}$  (I<sub>min</sub>), U<sub>max</sub> (U<sub>min</sub>), P<sub>max</sub> (P<sub>min</sub>)– нижние и верхние пределы выходного сигнала; I<sub>p</sub>,  $U_p$ ,  $P_p$  – расчетное значение выходного сигнала, определяемое по формулам 5 - 7:  $\frac{1}{2}$ <br>
давлению:<br>  $\frac{9}{6}$ , (4);<br>
ого сигнала (тока или напряжения), по-<br>
начении измеряемой величины;<br>
ужения;<br>
рхние пределяемое по формулам 5 - 7:<br>
(P – P<sub>HIII1</sub>), (5)<br>  $\frac{J_{\min}}{2}$  (P – P<sub>HIII1</sub>), (6) ению:<br>
(4);<br>
игнала (тока или напряжения), по-<br>
нии измеряемой величины;<br>
ния;<br>
не пределы выходного сигнала;<br>
, определяемое по формулам 5 - 7:<br>  $P_{HHM}$ ), (5)<br>
(P –  $P_{HHM}$ ), (6)<br>  $P - P_{HHM}$ ), (7) (4);<br>
сигнала (тока или напряжения), по-<br>
ении измеряемой величины;<br>
сения;<br>
ние пределяемое по формулам 5 - 7:<br>  $-P_{HHM}$ ), (5)<br>
(P –  $P_{HHM}$ ), (6)<br>
(P –  $P_{HHM}$ ), (7)<br>
ой величины, измеренное эталоном;<br>
яемого латчика. н

$$
I_p = I_{\min} + \frac{I_{\max} - I_{\min}}{P_{\text{quad}}}(P - P_{\text{HTIM}}),
$$
\n(5)

$$
U_p = U_{\min} + \frac{U_{\max} - U_{\min}}{P_{\text{quant}}} \cdot (P - P_{\text{HIIM}}),
$$
\n(6)

$$
P_p = P_{\min} + \frac{P_{\max} - P_{\min}}{P_{\text{quant}}} \cdot (P - P_{\text{HTIM}}),
$$
\n(7)

где  $P$  – номинальное значение входной измеряемой величины, измеренное эталоном; Рдиап, РНПИ, РВПИ – диапазон измерений поверяемого датчика, нижний и верхний пределы измерений давления поверяемого датчика соответственно.

Вариация рассчитывается по формуле:

$$
\gamma_{\rm r} = \frac{|I - I^*|}{I_{\rm max} - I_{\rm min}} \cdot 100 \,, \quad \gamma_{\rm r} = \frac{|U - U^*|}{U_{\rm max} - U_{\rm min}} \cdot 100 \,, \tag{8}
$$

где I, I\* (U, U\*) - значения выходного сигнала, полученные экспериментально при одном и том же номинальном значении входной измеряемой величины при прямом и обратном ходе соответственно.

 $I_{\text{min}}$ ,  $I_{\text{max}}$  ( $U_{\text{min}}$ ,  $U_{\text{max}}$ ) – нижние и верхние (соответственно) границы диапазона выходного сигнала.

Для сохранения в память калибратора информации о зафиксированных показаниях следует в списке выбрать строку с порядковым номером точки ряда нагружения:

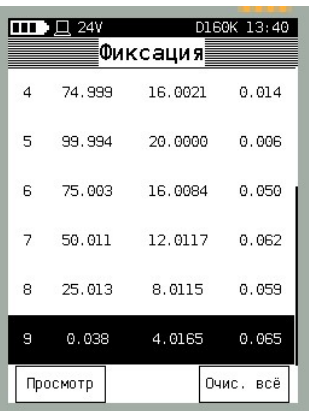

После сохранения записи, калибратор возвращается в режим «Поверка датчика».

Воспроизвести оставшиеся точки ряда нагружения и произвести фиксацию показаний.

Если во время фиксации показаний была допущена ошибка (было установлено некорректное значение давления, указана некорректная ячейка (строка) для сохранения показаний и др.), то следует повторить нагружение и произвести запись показаний в требуемую ячейку. Для полной очистки таблицы измерений нажать кнопку «Очис. все».

По завершению фиксации показаний всех поверяемых точек ряда нагружения (окончания поверки) или при досрочном завершении поверки (не зафиксировав все точки ряда нагружения), следует провести по сенсорной панели справа налево или нажать клавишу «Питание». Калибратор запросит подтверждение на завершение поверки. При наличии всех зафиксированных точек появится сообщение

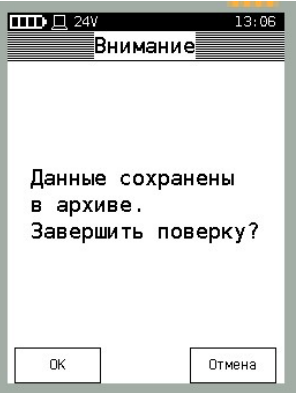

а случае досрочного завершении поверки сообщение предупредит об этом:

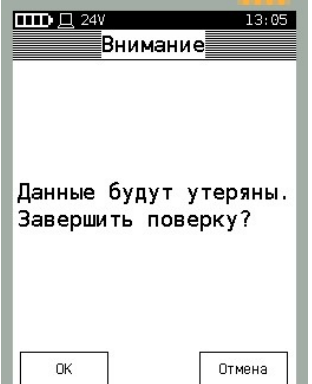

Для завершения поверки и сохранения результата поверки в память калибратора, следует нажать на кнопку «ОК», для возврата в режим поверки нажать кнопку «Отмена».

2.6.1.9 Просмотр результата поверки осуществляется в режиме «Архив» (см. 2.8).

2.6.2 Поверка манометра

2.6.2.1 При поверке манометра со шкалой, проградуированной в единицах давления (технические манометры) следует выбрать режим работы калибратора «Поверка». Затем выбрать или ввести техническую информацию о новом поверяемом манометре (аналогично 2.6.1.1).

При вводе нового манометра в меню «Тип прибора» следует указать параметр «Манометр» и ввести информацию (приведена для примера):

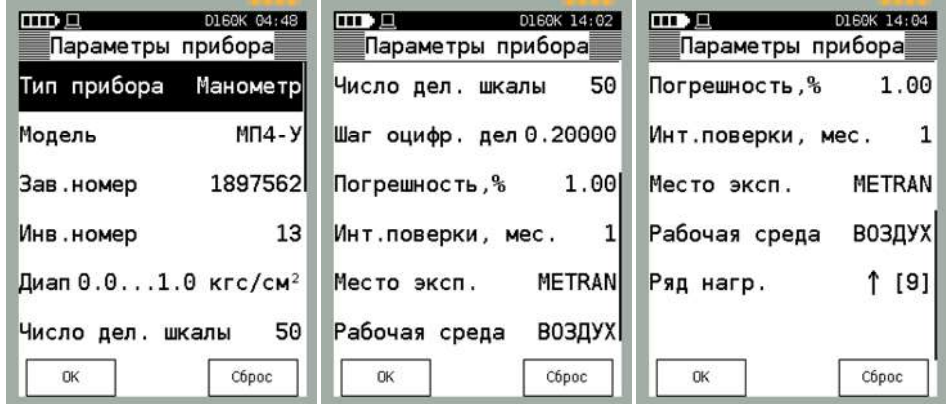

– Модель прибора;

– Заводской номер;

– Инвентарный номер;

 – Диапазон (верхний предел измерений (ВПИ); нижний предел измерений (НПИ); единицы измерений давления);

 – Число делений шкалы – общее количество делений на измерительной шкале манометра;

 – Шаг оцифрованных делений – указывается в единицах градуирования шкалы манометра;

– Погрешность (класс точности);

– Интервал поверки (межповерочный интервал);

– Место эксплуатации;

– Рабочая среда;

– Ряд нагружения.

Примечание – информационные поля «Число делений» и «Шаг оцифр. дел.» используются только программой «Поверка СИД» (сохраняются в БД) для определения параметров виртуальной шкалы поверяемого прибора

Определение ряда нагружения для манометра аналогичен определению ряда нагружения для датчика давления (см. 6.1.1).
2.6.2.2 После ввода технической информации в меню «Параметры прибора» нажать кнопку «OК». Калибратор переходит к списку сохраненных приборов. Выбрать из списка поверяемый манометр:

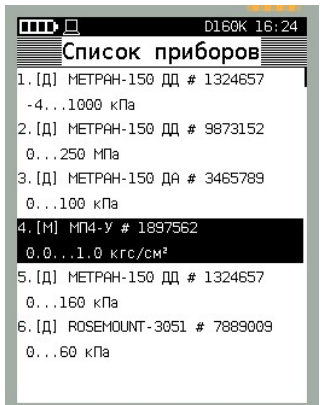

Калибратор переходит в меню «Поверка» с отображением информации о выбранном манометре:

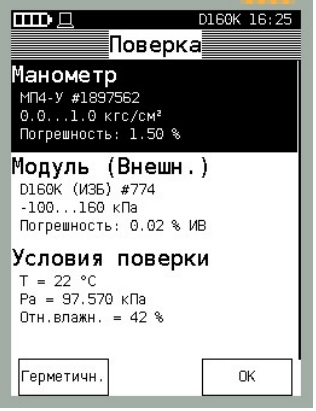

2.6.2.3 После выбора поверяемого манометра необходимо произвести выбор встроенного или внешнего модуля давления (см. п. 2.6.1.3).

2.6.2.4 После выбора модуля давления необходимо указать условия поверки (см. п. 2.6.1.4).

2.6.2.5 После определения условий поверки следует нажать кнопку «ОК» в меню «Поверка». При этом калибратор переходит в режим поверки манометра:

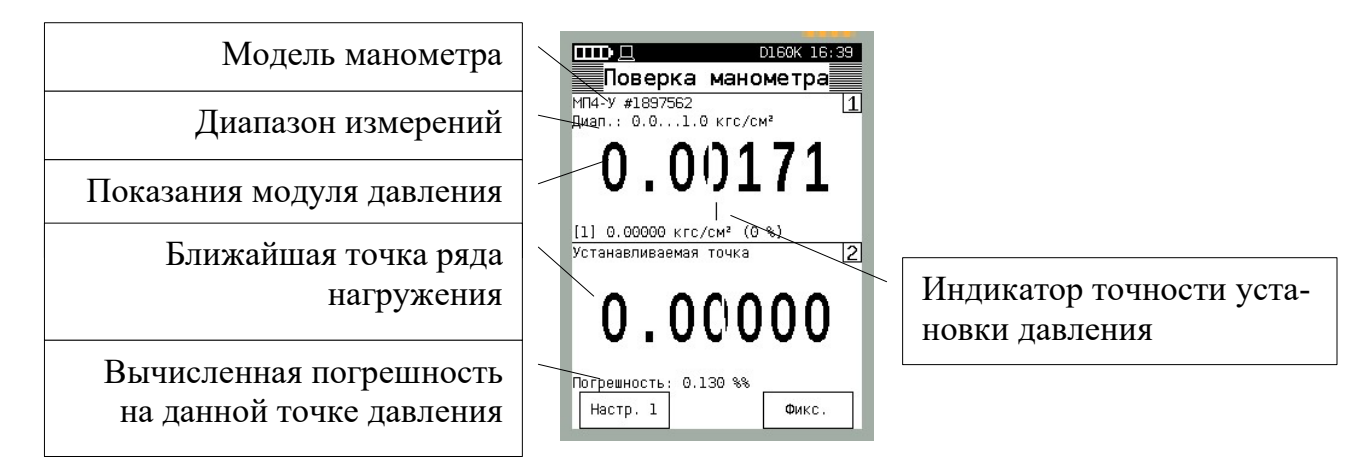

В данном режиме дисплей калибратора разделен на каналы измерения. В первом канале отображается:

– Модель поверяемого манометра;

– Диапазон измерений;

– Показания модуля давления;

– Ближайшая точка из ряда нагружения;

 Индикатор точности установки давления – показывает точность установки воспроизводимого давления по отношению к точке ряда нагружения (разность между текущими показаниями давления и текущей точкой ряда нагружения). С увеличением этой разности шкала индикатора увеличивается. Настройка параметров индикатора осуществляется в меню «Настройки» (см. 2.9.13).

Во втором канале дублируется информация о ближайшей устанавливаемой точке из ряда нагружения.

2.6.2.6 Для обнуления показаний модуля давления (первого канала измерений) следует нажать кнопку «Настр.1», в открывшемся меню выбрать пункт «Обнулить Р» и ввести нулевое значение давления (см. 2.6.1.6).

2.6.2.7 Воспроизвести давление, равное точке ряда нагружения. Точность устанавливаемого давления контролируется по соответствующему индикатору (см. 2.6.1.4). При максимальном совпадении текущего давления и точки ряда нагружения произвести фиксацию показаний, нажав кнопку «Фикс.» в режиме «Поверка датчика». При этом калибратор переходит в режим отображения/редактирования сохраненных точек ряда нагружения.

На дисплее калибратора в этом режиме отображается пролистываемый список с зафиксированными показаниями поверяемого датчика:

порядковый номер точки ряда нагружения;

показания эталона давления (модуля давления) в единицах давления;

показания манометра в единицах давления;

рассчитанная погрешность на заданной поверочной точке

Примечание - Поверка манометров в калибраторе осуществляется только по способу 5.3.5 (б) МИ 2124 – стрелку (перо) поверяемого прибора устанавливают на проверяемую отметку шкалы (отсчетную линию диаграммы), а действительное давление отсчитывают по образцовому прибору.

Расчет погрешности производится по формуле:

$$
\gamma = \frac{(P - P_{\rm b})}{P_{\rm BIR}} \times 100\%,\tag{9}
$$

где Р – показания манометра, соответствующие точке нагружения;

Рэ – показания эталона давления;

РВПИ – диапазон измерений поверяемого манометра.

Для сохранения в память калибратора информации о зафиксированных показаниях следует в списке выбрать строку с необходимой точкой ряда нагружения (см. 2.6.1.8).

После сохранения записи, калибратор возвращается в режим «Поверка датчика».

Воспроизвести оставшиеся точки ряда нагружения и произвести фиксацию показаний.

По завершению фиксации показаний всех поверяемых точек ряда нагружения (окончания поверки) или при досрочном завершении поверки (не зафиксировав все точки ряда нагружения), следует провести по сенсорной панели справа налево или нажать клавишу «Питание».

2.6.2.8 Просмотр результата поверки осуществляется в режиме «Архив» (см. 2.8).

2.6.3 Проверка реле давления

2.6.3.1 Данный режим калибратора предназначен для проведения проверки и настройки реле давления, сигнализаторов давления, а также контактов сигнальной части (уставок) электроконтактных манометров. Данный режим позволяет отслеживать состояние контакта сигнализирующего устройства (замкнутый или разомкнутый контакт) и фиксировать значение давления, при котором происходит переключение контакта.

При проверке реле или (сигнализаторов) давления следует выбрать режим работы калибратора «Поверка». Затем выбрать или ввести новый проверяемый прибор (аналогично 2.6.1.1) в списке приборов.

Подключение реле осуществляется к клеммам калибратора «24В» и « $U_{H3M}$ ».

При вводе нового прибора в меню «Выбор типа прибора» следует указать параметр «Реле» и ввести информацию:

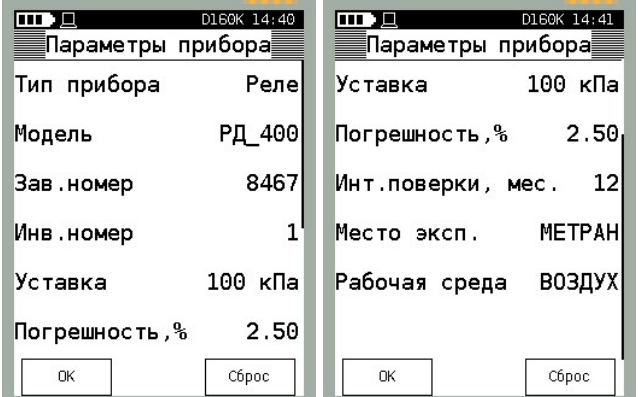

- Модель прибора;
- Заводской номер;
- Инвентарный номер;
- Уставка (давление, при котором происходит срабатывание контактной части);
- Единицы измерений давления;
- Погрешность (класс точности);
- Интервал поверки (межповерочный интервал);
- Место эксплуатации;
- Рабочая среда.

Подключение реле давления производится к клеммам калибратора «24В» и « $U_{\text{H3M}}$ »

2.6.3.2 После ввода информационных полей в меню «Параметры прибора» нажать кнопку «OК». Калибратор переходит к списку сохраненных приборов. Выбрать из списка необходимый прибор:

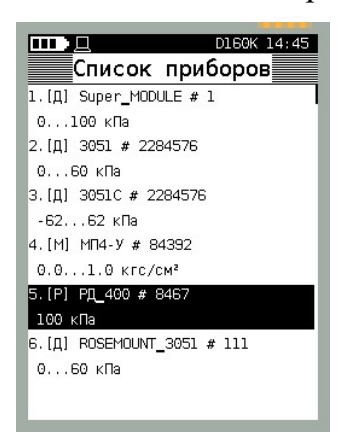

Калибратор переходит в меню «Поверка» с отображением информации о выбранном приборе:

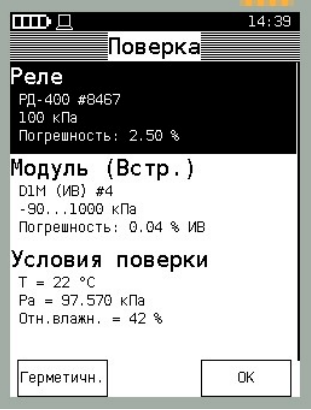

2.6.3.3 После выбора проверяемого прибора необходимо произвести выбор встроенного или внешнего модуля давления (см. п. 2.6.1.3).

2.6.3.4 После выбора модуля давления необходимо указать условия поверки (проверки) (см. п. 2.6.1.4).

2.6.3.5 После определения условий поверки следует нажать кнопку «ОК» в меню «Поверка». При этом калибратор переходит в режим проверки реле:

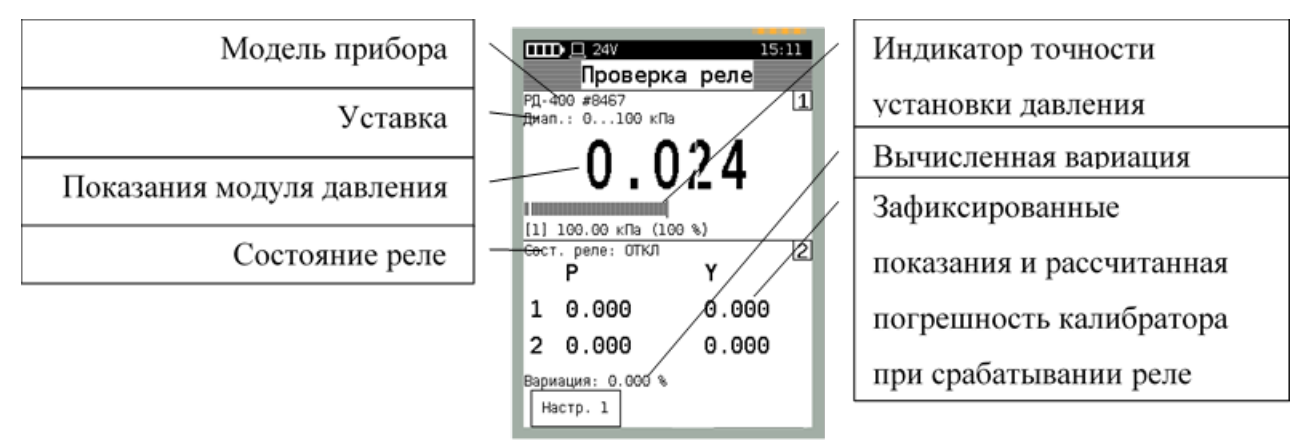

В данном режиме дисплей калибратора разделен на каналы измерения. В первом канале отображается:

– Модель проверяемого прибора;

Уставка;

Показания модуля давления;

Ближайшая точка из ряда нагружения (уставка);

 Индикатор точности установки давления – показывает точность установки воспроизводимого давления по отношению к точке ряда нагружения (разность между текущими показаниями давления и текущей точкой ряда нагружения). С увеличением этой разности шкала индикатора увеличивается. Настройка параметров индикатора осуществляется в меню «Настройки» (см. п. 2.9.13).

Во втором канале приведена информация:

Состояние реле (Вкл/Выкл);

 Таблица зафиксированных измерений давления, при котором произошло изменение состояния реле с вычисленной погрешностью на прямом и обратном ходе нагружения;

Вычисленная вариация реле давления

Погрешность срабатывания реле определяется по формуле:

$$
\gamma = \frac{(P - P_{yc})}{P_{yc}} \times 100\%,
$$
\n(10)

где Р – давление, при котором произошло срабатывание реле;

Рус – давление уставки реле.

2.6.3.6 Для обнуления показаний модуля давления (первого канала измерений) или изменения коэффициента усреднения следует нажать кнопку «Настр.1» (см. 2.6.1.6).

2.6.3.7 Плавно воспроизвести давление, равное уставке реле. При срабатывании контактной части реле калибратор производит фиксацию показаний модуля давления, рассчитывает погрешность реле и записывает полученные результаты в таблицу зафиксированных показаний. На обратном ходе, когда происходит обратное срабатывание реле, калибратор также фиксирует давление, при котором изменилось состояние реле, рассчитывает погрешность и вариацию. Расчет вариации осуществляется по формуле:

$$
\gamma_{\rm r} = \frac{(\mathbf{P}_{\rm np} - \mathbf{P}_{\rm opp})}{\mathbf{P}_{\rm ye}} \times 100\%,\tag{11}
$$

где Р<sub>пр</sub> и Р<sub>обр</sub> – зафиксированные показания модуля давления при прямом и обратном срабатывании реле.

Для очистки таблицы зафиксированных данных следует нажать кнопку «Фикс.», затем кнопку «Очис. всё».

2.6.3.8 Для просмотра результата проверки нажать кнопку «Просмотр» в режиме «Фиксация». Описание режима просмотра результата поверки приведено в п. 2.8.

#### 2.7 Режим «Измерение»

Данный режим предназначен для измерений давления, силы постоянного тока, напряжения, воспроизведения давления, а также для преобразования измеренной входной величины в другую. В данном режиме реализована функция мониторинга измерений – фиксирование и запись в память калибратора результатов измерений физических величин (одновременная запись с двух каналов измерения). Запись показаний производится циклически, т.е. при каждом новом запуске режима мониторинга, показания записываются в новые ячейки памяти (ранее зафиксированные данные при этом сохраняются), пока архив не будет полностью заполнен (40800 измерений). После этого производится перезапись ранее сохраненных данных.

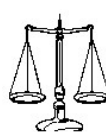

Для входа в режим «Измерение» следует нажать на кнопку измерение в главном меню. Калибратор переходит в меню выбора режима работы:

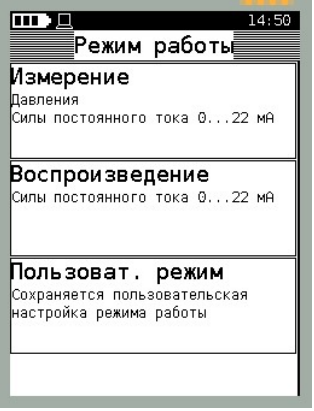

- Режим «Измерение» позволяет производить одновременное измерение нескольких параметров физической величины (см. 2.7.1);
- Режим «Воспроизведение» позволяет воспроизводить силу постоянного тока (см. .2.7.2);
- Режим «Пользоват. Режим» загружает последние сохраненные пользовательские настройки, предназначен для быстрого выбора, персонально настроенного режима работы калибратора (см. 2.7.3).

Все приведенные режимы являются редактируемыми, т.е. при необходимости, пользователь может изменить тип измеряемой физической величины (например, изменить измерение силы постоянного тока на напряжение), перенастроить режим измерений на режим преобразования и т.д. Настройки первых двух режимов («Измерение» и «Воспроизведение») сохранены в калибраторе и при их изменении не сохраняются в последующих сеансах работы. Режим «Пользоват. режим» сохраняет настройки, сделанные пользователем, облегчая выбор необходимого режима калибратора.

2.7.1 Режим «Измерение»

Данный режим предназначен для измерений давления (первый канал измерений) и силы постоянного тока (второй канал измерений) и является предустановленным режимом, т.е. каждый раз, при входе в данный режим, будет предлагаться именно такая настройка каналов.

2.7.1.1 Для перехода в данный режим следует выбрать режим «Измерение» в меню «Режим работы», калибратор переходит в режим:

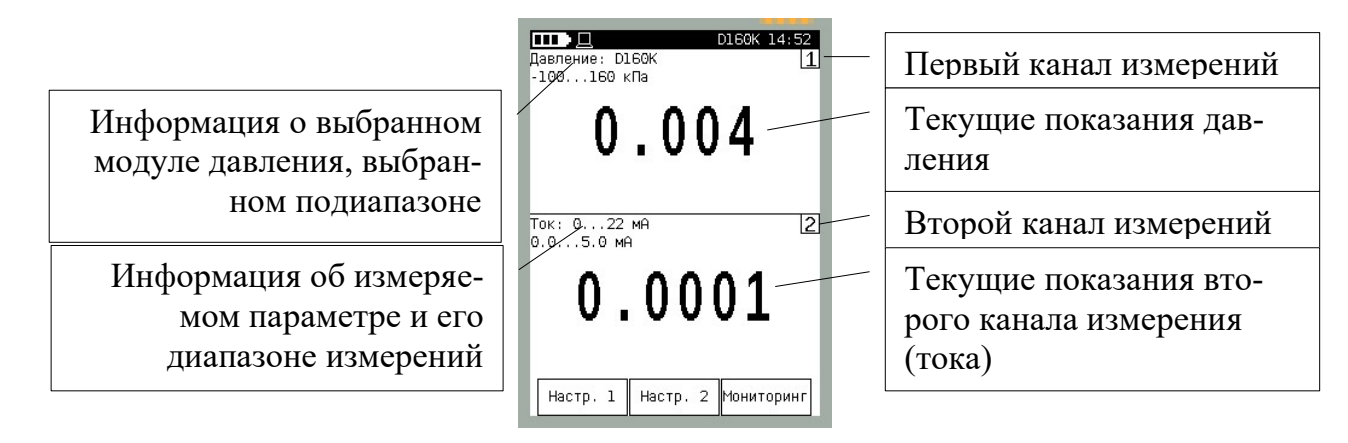

В первом канале измерений отображается информация о выбранном модуле давления, его пределах измерений, выбранном поддиапазоне (в случае работы с внешним модулем) и текущих показаниях модуля давления (канал перенастраиваемый, см. п. 2.7.3).

Примечание - при подключении внешнего модуля давления (при наличии встроенного) и входе в режим «Измерение» будет выбран внешний модуль с установленным максимальным поддиапазоном измерений.

Во втором канале измерений отображается информация о диапазоне измерений и текущих показаниях силы постоянного тока (канал перенастраиваемый см. п. 2.7.3).

2.7.1.2 Для изменения настроек выбранного модуля давления следует нажать кнопку «Настр.1»:

m 19 ∭Настройки Обнулить Р Выбрать диапазон Усреднение 1 Тест герметичности

– «Обнулить Р» - производит обнуление модуля;

– «Выбрать диапазон» - производит выбор верхнего и нижнего пределов и единиц измерений давления (для внешнего модуля эти параметры определяют выбираемый поддиапазон измерений давления);

– «Усреднение» - производит выбор коэффициента усреднения показаний (от 1 до 7);

– «Тест герметичности» - калибратор переходит в режим определения герметичности пневматической системы (см. п. 2.6).

2.7.1.3 Для изменения настроек второго канала измерения следует нажать кнопку «Настр.2»:

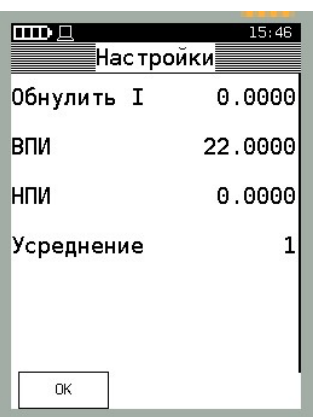

- «Обнулить I» производит обнуление выбранного канала измерения (на запрос ввода пароля ввести 9876);
- «НПИ», «ВПИ» определяет нижний и верхний предел измерений выбранной физической величины;
- «Усреднение» - производит выбор коэффициента усреднения показаний (от 1 до 7);

После выбора параметров настроек нажать кнопку «OК», калибратор переходит в режим измерений.

2.7.1.4 Для запуска процесса фиксации измерений физической величины (мониторинга) следует нажать кнопку «Мониторинг» в режиме «Измерение». В верхней части дисплея отобразится символ «►» и количество зафиксированных и сохраненных точек:

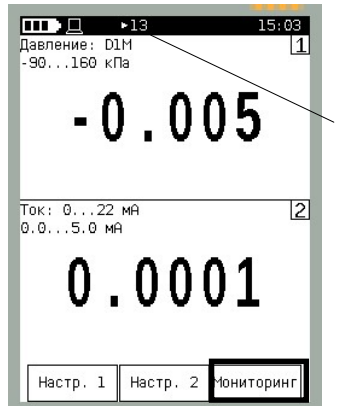

Индикатор мониторинга и количество сохраненных в память калибратора показаний

В памяти калибратор сохраняется до 40 000 записей мониторинга 1 и 2 канала измерений.

ВНИМАНИЕ: ПРОСМОТР РЕЗУЛЬТАТА МОНИТОРИНГА ВОЗМОЖЕН ТОЛЬКО ПРИ ПОДКЛЮЧЕНИИ КАЛИБРАТОРА К ПК (ПРИ ПОМОЩИ ПО «ПО-ВЕРКА СИД»)!

Настройка временного интервала считывания показаний производится в меню «Настройки» (см. п. 2.9.8).

При повторном нажатии на кнопку «Мониторинг» производится отключение режима.

 2.7.1.5 При необходимости, режим «Измерение» возможно перенастроить, выбрав иные параметры измерений (воспроизведения) в обоих каналах (см. 2.7.3), но следует учесть, что при последующем входе в данный режим калибратор восстановит заводские настройки.

2.7.2 Режим «Воспроизведение»

Данный режим предназначен для воспроизведения силы постоянного тока и является предустановленным режимом, т.е. каждый раз при входе в данный режим будет предлагаться именно такая настройка каналов.

2.7.2.1 Для перехода в данный режим следует выбрать режим «Воспроизведение» в меню «Режим работы». При этом калибратор переходит в режим:

Информация о настройках первого канала (ввод значения воспроизводимого тока)

Кнопка изменения воспроизводимого тока (уменьшение на величину шага)

Информация о настройках второго канала (воспроизведение тока)

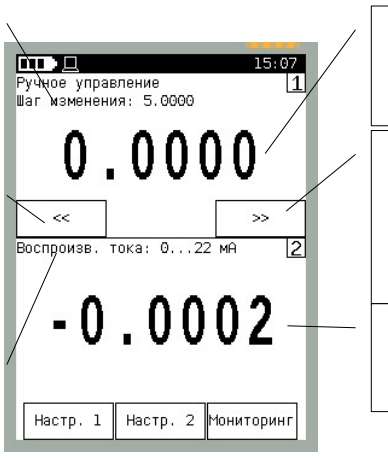

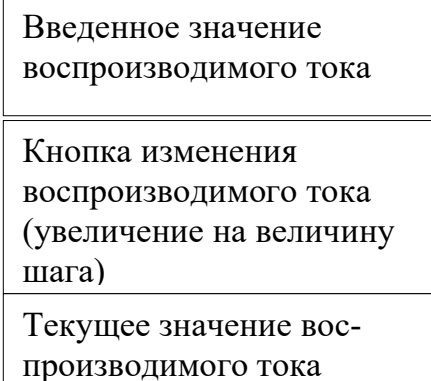

По умолчанию в первом канале отображается информация о введенном значении воспроизводимого тока. Для изменения величины воспроизведения тока следует нажать кнопку «<<» (уменьшение воспроизводимого тока на величину шага) или «>>» (увеличение воспроизводимого тока на величину шага), либо ввести числовое значение воспроизводимого тока в меню «Настройка» (см. 2.7.2.2). Шаг изменения отображается в верхней части первого канала, его редактирование осуществляется в меню «Настройка» (см. 2.7.2.2).

По умолчанию во втором канале отображается информация о текущем (измеренном) значении воспроизводимого тока.

2.7.2.2 Для изменения настроек первого канала следует нажать кнопку «Настр.1»:

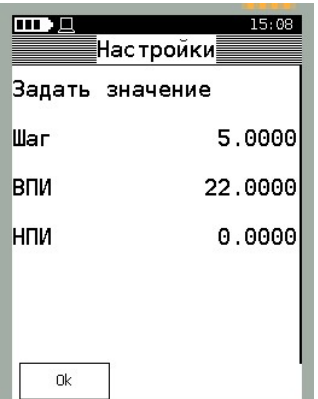

- «Задать значение» - параметр, отображающий устанавливаемое значение воспроизводимого тока. Для изменения значения следует выбрать данный параметр, калибратор переходит в режим ввода числового значения;

- «Шаг» - величина шага изменения воспроизводимого тока при нажатии на кнопки «<<» и «>>». Для изменения шага следует выбрать параметр в меню, калибратор переходит в режим ввода числового значения;

- «НПИ», «ВПИ» - пределы воспроизведения тока. По умолчанию установлено 0-22 мА. Для изменения пределов следует выбрать параметр в меню, калибратор переходит в режим ввода числового значения.

После выбора параметров настроек нажать кнопку «OК».

2.7.2.3 Для изменения настроек второго канала измерения следует нажать кнопку «Настр.2»):

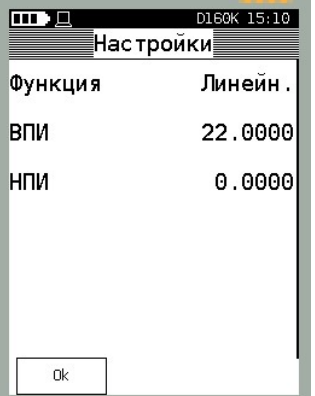

– «Функция» - выбирается функция преобразования воспроизводимого тока от введенного значения первого канала. Доступны варианты параметра: «Линейная» (преобразование производится по линейной зависимости) и «Корнеизвлечение» (преобразование производится по формуле 13);

 «НПИ», «ВПИ» - пределы воспроизведения тока (необходимы для согласования с функцией преобразования). По умолчанию установлено 0-22 мА. Для изменения пределов следует выбрать параметр в меню, калибратор переходит в режим ввода числового значения.

$$
F_{\text{bhx}} = F^{\text{hith}}_{\text{bhx}} \times \sqrt{\frac{(F_{\text{bx}} - F^{\text{hith}}_{\text{bhx}})(F_{\text{bhx}}^{\text{bih}} - F_{\text{bhx}}^{\text{hith}})}{F_{\text{bx}}^{\text{bih}} - F_{\text{bx}}^{\text{hith}}}}
$$
(12),

где F<sup>нпи</sup><sub>вых</sub>, F<sup>впи</sup><sub>вых</sub> – нижний и верхний предел преобразуемой величины;

Fнпи вх, Fвпи вх – нижний и верхний предел входной величины

Fвх – измеренное текущее значение входной величины.

После выбора параметров настроек нажать кнопку «OК».

2.7.2.4 Для запуска процесса мониторинга показаний следует нажать кнопку «Мониторинг» (см. п. 2.7.2.4).

2.7.2.5 При необходимости режим «Воспроизведение» можно перенастроить, выбрав иные параметры измерений (воспроизведения) в обоих каналах (см. 2.7.3), но следует учесть, что при последующем входе в данный режим калибратор восстановит заводские настройки.

#### 2.7.3 «Пользоват. режим»

Данный режим является пользовательским (при входе будет предлагаться последняя сохраненная пользователем настройка каналов), предназначен для измерений (воспроизведения) физических величин, позволяет настроить калибратор на:

- измерения физической величины;
- воспроизведение силы постоянного тока;
- преобразования входной величины с первого канала (измерение давления, тока, напряжения или вводимого вручную) в силу постоянного тока или произвольные единицы измерения.

Для перехода в данный режим следует выбрать «Пользоват. режим» в меню «Режим работы», при этом на экране калибратора отобразятся последние сохраненные пользователем настройки каналов (например, см. 2.7.1.1, 2.7.2.1).

Для изменения настройки канала под требуемый режим работы следует нажать на показания данного канала:

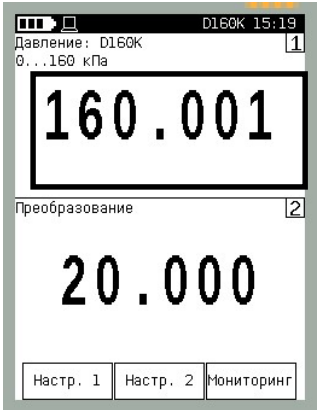

При выборе первого канала на экран калибратора будет выведено меню:

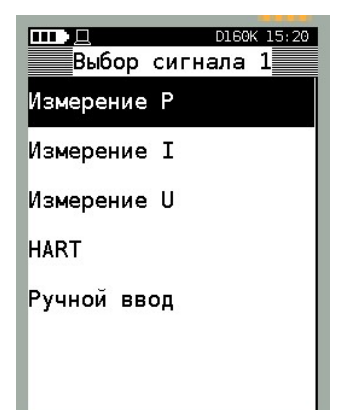

«Измерение Р» - режим измерения давления (см. п. 2.7.3.1);

«Измерение I» - режим измерения тока;

«Измерение U» - режим измерения напряжения;

 «HART» - режим измерения давления, считанного с датчика давления по HART-протоколу (см. п. 2.7.3.2);

«Ручной ввод» - режим ручного ввода показаний (см. п. 2.7.2).

При выборе второго канала на экран калибратора будет выведено меню:

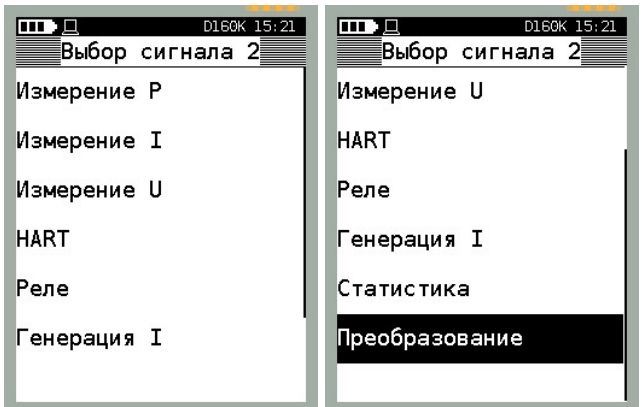

«Измерение Р» - - режим измерения давления (см. 2.7.3.1);

«Измерение I» - режим измерения тока (см. 2.7.3.5);

- «Измерение U» - режим измерения напряжения (см. 2.7.3.4);

«HART» - режим измерения давления, считанного с датчика давления по HART-протоколу (см. 2.7.3.2);

- «Реле» - режим отображения состояния контактов реле давления с фиксацией давле-ния, при котором происходило изменение состояния контактов (см. 2.7.3.3).

«Генерация I» - режим воспроизведения значения силы постоянного тока в зависимости от функции преобразования (см. 2.7.2.3) и входной величины первого канала. Работа калибратора в данном режиме приведена в 2.7.3.5;

«Статистика» - режим отображения статистических данных показаний первого канала (см. 2.7.3.6);

- «Преобразование» - режим преобразования показания первого канала по заданной функции преобразования (см. 2.7.3.7).

Комбинация настроек каналов, а также их параметров приведена в таблицах 5, 6

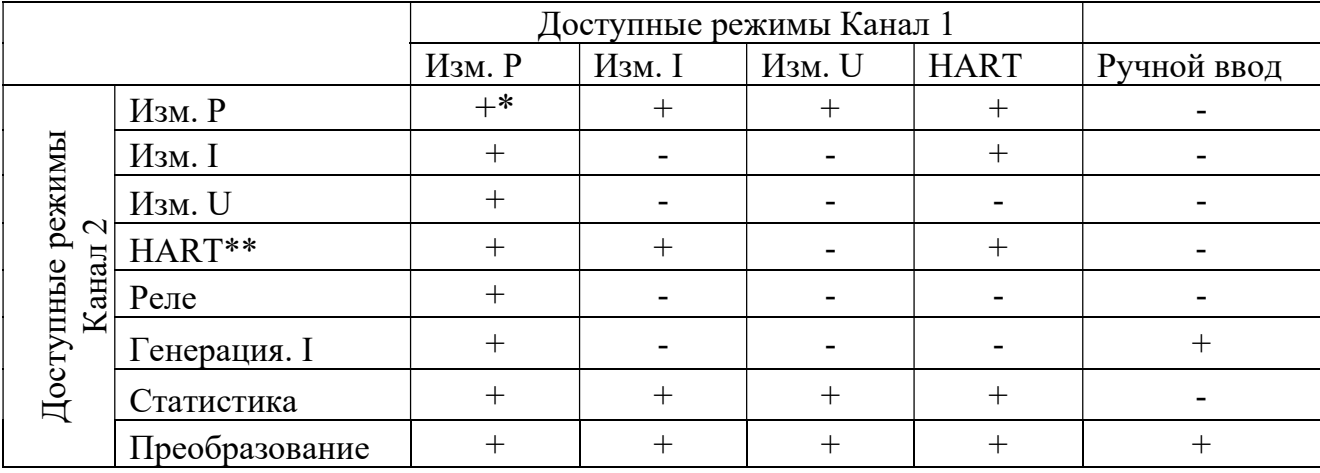

Таблица 5 – Комбинации выбора режимов работы и их параметры

\* При наличии встроенного модуля давления.

\*\*Подключенный датчик д.б. настроен в режиме с коротким адресом «0».

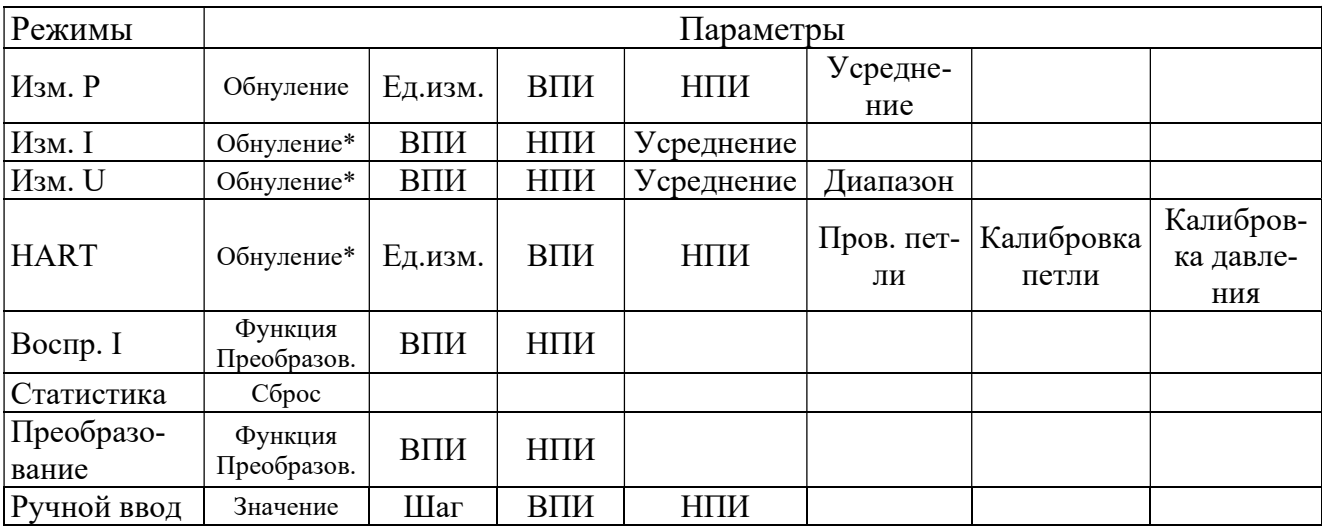

Таблица 6 – Параметры режимов работы калибратора

\* Команды обнуления в режиме измерения тока и напряжения, а также калибровки давления по HART-протоколу защищены паролем 9876.

2.7.3.1 Двухканальное измерение давления

# ВНИМАНИЕ: ДАННЫЙ РЕЖИМ ОСУЩЕСТВЛЯЕТСЯ ТОЛЬКО ПРИ НАЛИ-ЧИИ ВСТРОЕННОГО И ВНЕШНЕГО МОДУЛЕЙ ДАВЛЕНИЯ!

Данный режим позволяет производить одновременное измерение давления с двух модулей давления (встроенного и внешнего), что позволяет осуществить проверку работоспособности (или калибровку) пневматических преобразователей давления.

Для перехода в данный режим следует выбрать «Пользоват. режим» в меню «Режим работы», выбрать тип измеряемого сигнала «Измерение Р» канала 1 и 2 (см. 2.7.3):

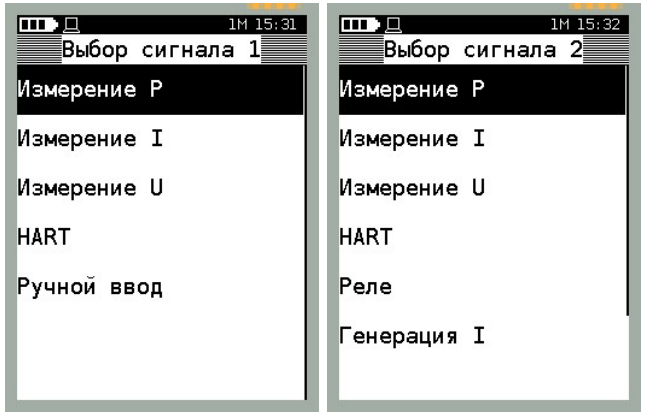

При этом калибратор предложит выбрать для каждого канала модуль давления:

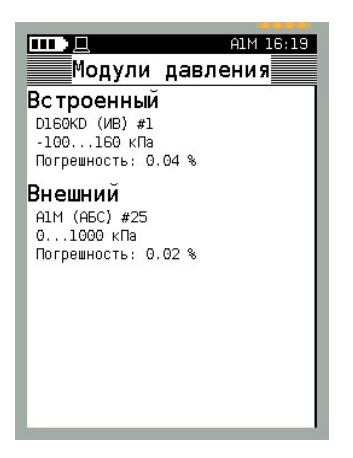

После определения настроек первого и второго канала калибратор переходит в режим измерений. В качестве примера показан случай выбора внешнего модуля давления A1M на первом канале измерения, встроенного модуля давления D160K на втором канале измерения:

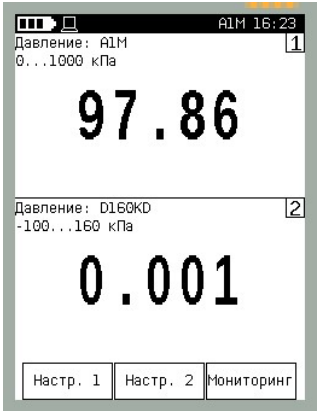

Настройка каналов измерения осуществляется нажатием на соответствующую кнопку «Настр. 1» или «Настр. 2» (в данном случае меню настроек первого и второго канала одинаковые):

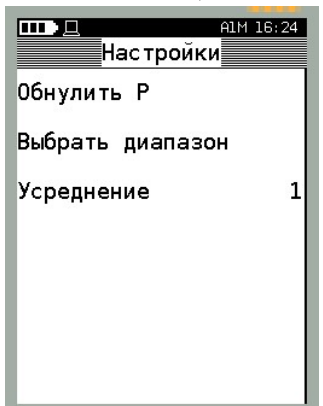

2.7.3.2 Измерение давления по HART-протоколу

Данный режим позволяет:

 производить измерение давления одним из модулей (встроенным или внешним) и датчиком давления по HART- протоколу;

- производить измерение силы постоянного тока подключенного датчика и считывать показания давления по HART-протоколу;
- производить считывание показаний давления с двух датчиков давления (имеющие различные адреса) по HART- протоколу.

Электрическое подключение датчика давления к калибратору осуществляется либо к клеммам «СОМ» и « $I_{H3M}$ » (питание датчика осуществляется от внешнего источника питания), либо к «I<sub>изм</sub>» и «24 В» (питание датчика осуществляется от встроенного источника питания калибратора).

Для перехода в данный режим следует выбрать «Пользоват. режим» в меню «Режим работы», выбрать тип измеряемого сигнала «Измерение Р» (например, канала 1) и «HART» (например, канала 2):

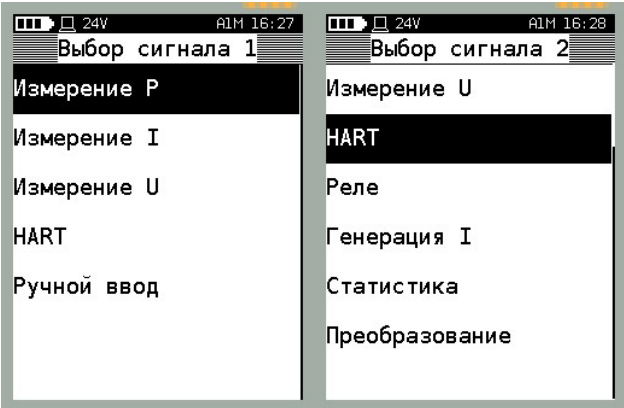

При выборе параметра «Измерение Р» калибратор предложит выбрать модуль давления (если подключено несколько модулей, см. 2.7.3.1). При выборе параметра «HART» калибратор переходит в режим поиска и отображения информации о подключенных HART-устройств (см. 2.6.1.2):

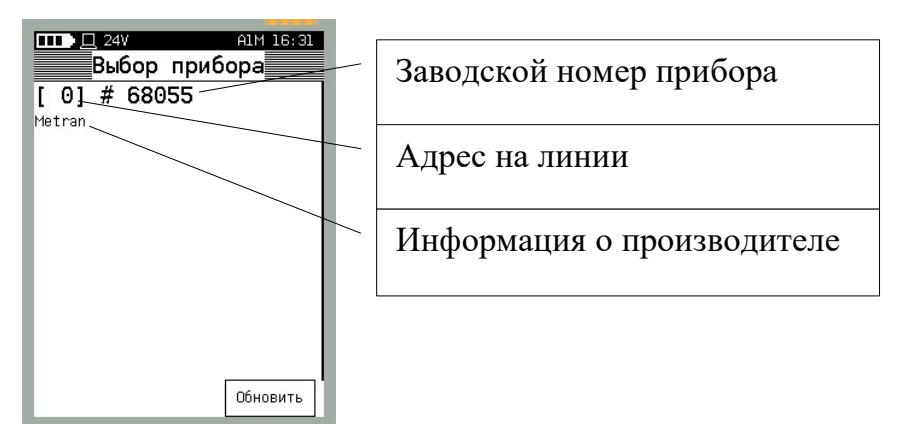

После выбора датчика калибратор переходит в режим измерений, где на первом канале отображаются показания модуля давления, на втором канале отображаются показания датчика давления по HART-протоколу:

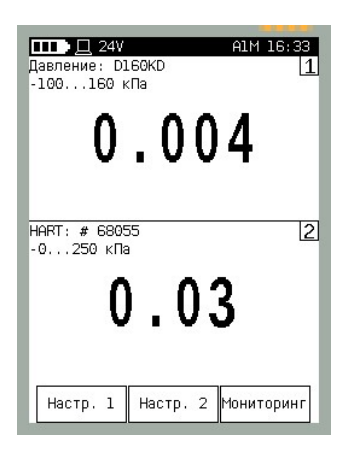

Для настройки параметров второго канала (измерение давления по HARTпротоколу) следует нажать кнопку «Настр. 2». При этом калибратор отобразит меню:

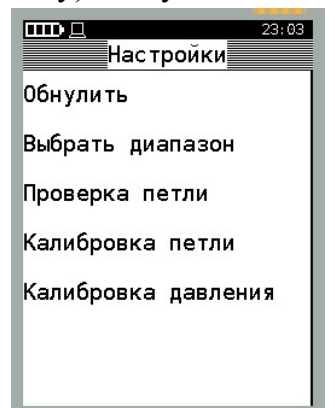

– «Обнулить Р» - производит обнуление датчика;

– «Выбрать диапазон» - производит выбор верхнего и нижнего пределов и единиц измерений давления;

– «Проверка петли» - производит проверку токовой петли;

– «Калибровка петли» - производит калибровку токовой петли;

– «Калибровка давления» - производит калибровку давления.

Для проверки токовой петли (датчиком устанавливается сила постоянного тока 4 и 20 мА) следует выбрать команду «Проверка петли» из меню «Настройка канала». При этом на экран выводится режим:

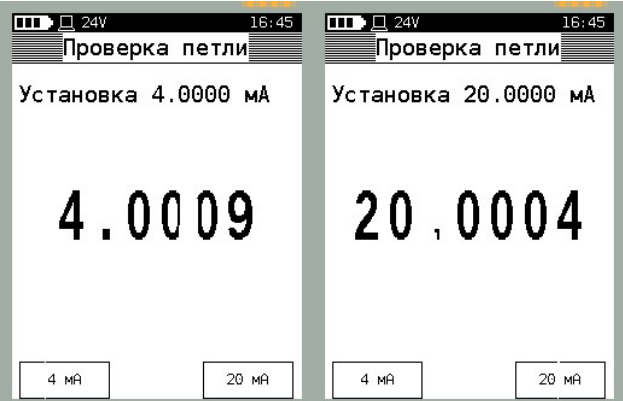

При нажатии на кнопки «4 мА», «20 мА» датчику отсылается команда на установку силы постоянного тока равного 4 и 20 мА соответственно, калибратор при этом производит измерение выходного сигнала.

Для корректировки выходного токового сигнала датчика следует выбрать команду «Калибровка петли» в меню «Настройка»:

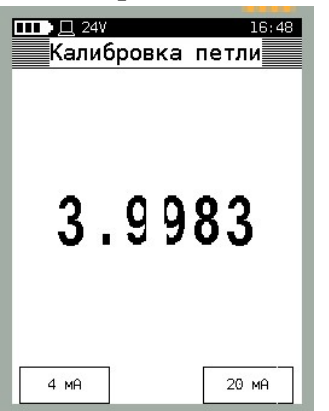

Для установки 4 мА (20 мА) следует нажать кнопку «4 мА» («20 мА»). При этом калибратор посылает команду датчику на установку соответствующего выходного токового сигнала и производит измерение выходного сигнала:

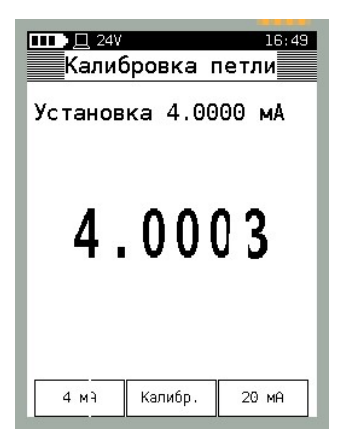

Для корректировки показаний следует нажать кнопку «Калибр.» и повторить алгоритм коррекции выходного сигнала на другой точке (20 мА).

Для калибровки датчика по давлению следует выбрать команду «Калибровка давления» в меню «Настройка». При запросе калибратора ввести пароль 9876, после чего калибратор перейдет в режим калибровки давления (запросит установку эталонного давления, равного НПИ и ВПИ датчика давления).

ВНИМАНИЕ: ИСПОЛЬЗОВАНИЕ КОМАНДЫ «КАЛИБРОВКА ДАВЛЕНИЯ» БЕЗ ПРИМЕНЕНИЯ ЭТАЛОННЫХ СРЕДСТВ ИЗМЕРЕНИЙ ДАВЛЕНИЯ МОЖЕТ ПРИВЕСТИ К ПОРЧЕ МЕТРОЛОГИЧЕСКИХ ХАРАКТЕРИСТИК ДАТЧИКА ДАВ-ЛЕНИЯ!

2.7.3.3 Проверка работоспособности реле давления

ВНИМАНИЕ: ПРОВЕРКА РАБОТОСПОСОБНОСТИ РЕЛЕ ДАВЛЕНИЯ РА-БОТАЕТ ТОЛЬКО ПРИ ВЫБОРЕ РЕЖИМА ИЗМЕРЕНИЙ ДАВЛЕНИЯ НА ОДНОМ ИЗ ИЗМЕРИТЕЛЬНЫХ КАНАЛОВ!

Примечание – в отличие от режима «Поверка» (см. п. 2.6.3) данный режим проверки реле не заносится в память калибратора.

Данный режим позволяет произвести проверку работоспособности контактной части сигнального устройства (манометры типа ЭКМ, реле давления и др.). Для перехода в данный режим следует выбрать «Пользоват. режим» в меню «Режим работы», выбрать на первом канале тип измеряемого сигнала «Измерение Р», а на втором канале «Реле:

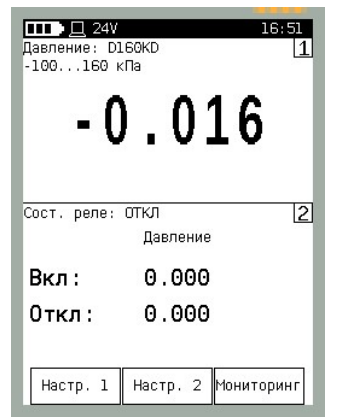

Для настройки канала измерения давления следует нажать кнопку «Настр. 1» (см. 2.7.3.1), для сброса зафиксированных значений давления, при котором происходило срабатывание реле следует нажать кнопку «Настр. 2», выбрать команду «Сброс»:

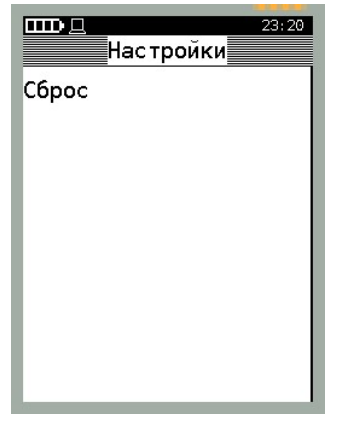

2.7.3.4 Измерение напряжения

ВНИМАНИЕ: ИЗМЕРЕНИЕ НАПРЯЖЕНИЯ РАБОТАЕТ ТОЛЬКО ПРИ ВЫ-БОРЕ РЕЖИМА ИЗМЕРЕНИЙ ДАВЛЕНИЯ НА ОДНОМ ИЗ ИЗМЕРИТЕЛЬНЫХ КАНАЛОВ!

Примечание – в отличие от режима «Поверка» (см. 2.6.1) данный режим не заносится в память калибратора.

Электрическое подключение измеряемого напряжения производится к клеммам калибратора «СОМ» (общий) и « $U_{H3M}$ ».

Данный режим позволяет производить одновременное измерение давления и напряжения (характерно для датчиков давления с выходным сигналом по напряжению). Для перехода в данный режим следует выбрать «Пользоват. режим» в меню «Режим работы», выбрать на первом канале тип измеряемого сигнала «Измерение Р», на втором канале «Измерение U». При этом калибратор переходит в режим измерений

давления и напряжения:

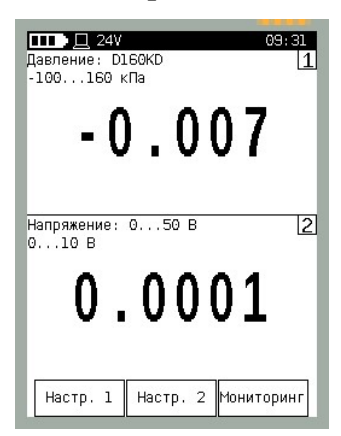

Для настройки канала измерения давления следует нажать кнопку «Настр. 1» (см. п. 2.7.3.1), для настройки канала измерения напряжения следует нажать кнопку «Настр. 2»:

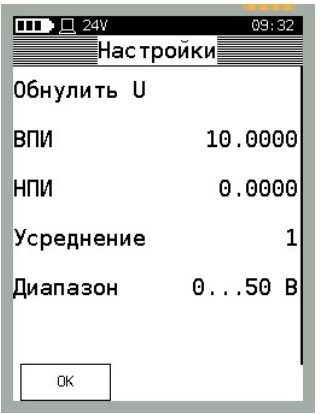

Меню сдержит пункты:

– «Обнулить U» - производит обнуление показаний калибратора при замкнутых клеммах «СОМ» и «U<sub>изм</sub>»;

 «ВПИ», «НПИ» - верхний и нижний пределы измерений напряжения (информация необходима для режима «Преобразование»);

«Усреднение» - производит выбор коэффициента усреднения показаний;

 «Диапазон» - производит выбор диапазона измеряемого напряжения: «Диапазон 0 … 5 В», «Диапазон 0 … 50 В», «Авто» - диапазон измерений переключается автоматически (при измеряемом напряжении менее 5 В выбирается диапазон от 0 до 5 В, свыше 5 В - выбирается диапазон от 0 до 50 В).

2.7.3.5 Режим воспроизведения силы постоянного тока

ВНИМАНИЕ: ВОСПРОИЗВЕДЕНИЕ СИЛЫ ПОСТОЯННОГО ТОКА РАБО-ТАЕТ ТОЛЬКО ПРИ ВЫБОРЕ НА ПЕРВОМ КАНАЛЕ ИЗМЕРЕНИЙ РЕЖИМА ИЗ-МЕРЕНИЙ ДАВЛЕНИЯ ИЛИ РУЧНОГО ВВОДА!

Электрическое подключение калибратора производится к клеммам «СОМ» и « $I_{\text{ren}}$ ».

Данный режим позволяет реализовать следующие функции калибратора:

 Воспроизведение силы постоянного тока при ручном вводе заданного значения (см. п. 2.7.2);

 Воспроизведение силы постоянного тока в автоматическом режиме преобразования давления (режим эмуляции датчика давления).

Для воспроизведения силы постоянного тока в автоматическом режиме следует выбрать «Пользоват. режим» в меню «Режим работы», выбрать на первом канале тип измеряемого сигнала «Измерение Р», а на втором канале «Генерация I»:

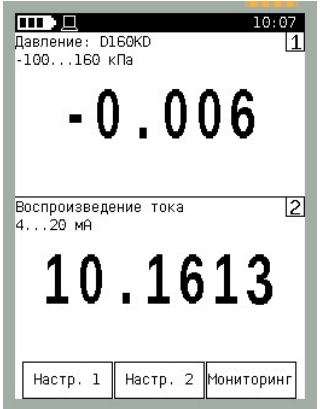

Для настройки канала воспроизведения следует нажать кнопку «Настр. 2»:

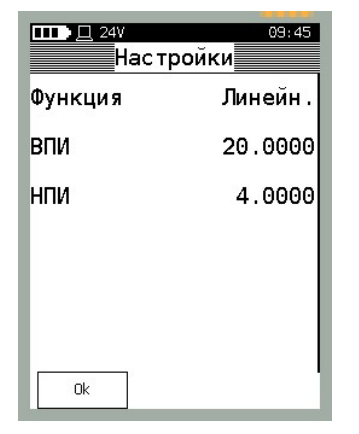

- «Функция» параметр, определяющий функцию преобразования входной величины (ручной ввод или измеренное давление): «Линейная», «Корнеизвлечения» (см. 2.7.3.7);
- «ВПИ», «НПИ» пределы воспроизведения силы постоянного тока.

При корректной настройке канала воспроизведения калибратор будет воспроизводить силу постоянного тока пропорционально измеренному значению давления во всем диапазоне измерений давления (имитация датчика давления с токовым унифицированным сигналом).

2.7.3.6 Режим «Статистика»

Данный режим предназначен для отображения статистических данных об измеряемой на первом канале физической величине.

При переходе в режим расчета статистики, калибратор заполняет буферную память 150 измерениями, по которым производится расчет статистики. После заполнения буферной памяти калибратор производит циклическую перезапись ячеек памяти, производя расчет статистики по 150 измерениям.

Для перехода в данный режим следует выбрать «Пользоват. режим» в меню «Режим работы», выбрать на первом канале тип измеряемого сигнала (например, «Измерение Р»), а на втором канале «Статистика»:

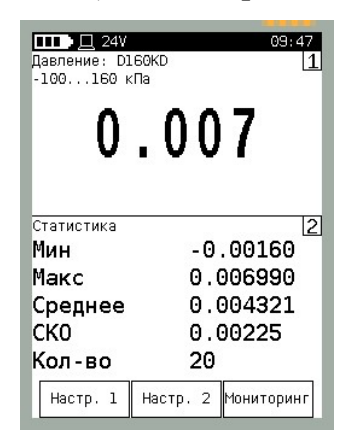

При этом на дисплее калибратора отображаются следующие параметры:

- «Мин», «Макс» минимальное и максимальное значения измеренной физической величины;
- «Среднее» среднее арифметическое измеренной физической величины;
- «СКО» среднеквадратическое отклонение измеренной физической величины;
- «Кол-во» количество измерений, по которым производится расчет статистики.

Для сброса рассчитанных показателей статистики следует нажать кнопку «Настр. 2» и выбрать команду «Сброс»:

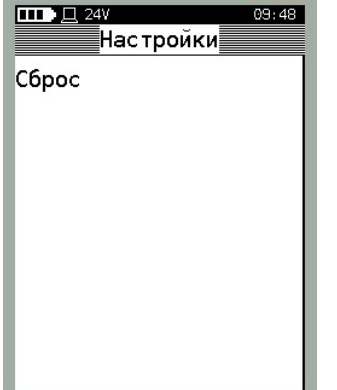

2.7.3.7 Режим «Преобразование»

Данный режим позволяет преобразовать входную измеренную величину (например, силу постоянного тока) в условную физическую величину (например, давление) по заданной функции преобразования. Это позволяет пользователю оценить значение измеряемого сигнала по выходному сигналу измеряющего прибора, либо произвести проверку работоспособности вторичных приборов регистрации.

Для перехода в данный режим следует выбрать «Пользоват. режим» в меню «Режим работы», выбрать на первом канале тип измеряемого сигнала (например, «Измерение I»), а на втором канале «Преобразование»:

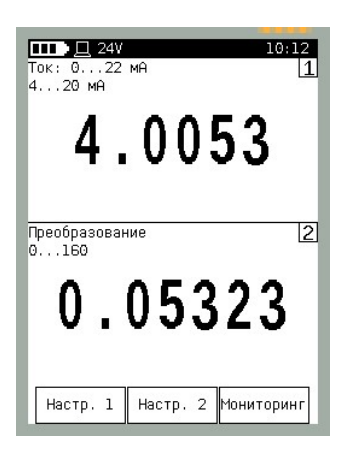

Для настройки режима преобразования следует нажать кнопку «Настр. 2»:

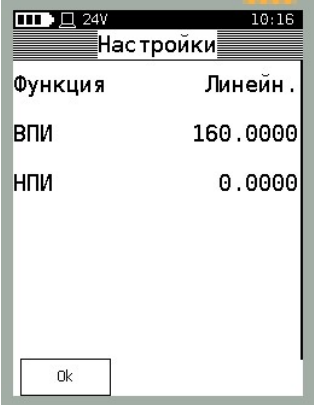

и произвести настройку параметров преобразования: функция преобразования (см. 2.7.2.3) и пределы преобразования (ВПИ, НПИ).

Для корректной работы данного режима следует в настройках первого и второго каналов указать ВПИ и НПИ измеряемого и преобразуемого сигналов (указать, какому минимальному (максимальному) уровню входного сигнала соответствует минимальный (максимальный) уровень преобразовываемого сигнала.

#### 2.8 Режим «АРХИВ»

Данный режим предназначен для просмотра архива поверок, сохраненных в энергонезависимой памяти калибратора.

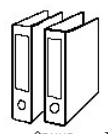

Для просмотра списка поверок следует нажать на кнопку Терхив главного меню.

При этом на экран калибратора выводится пролистываемый список поверок.

Для прокрутки списка следует нажать на верхнюю или нижнюю область сенсорной панели и, не отпуская пальца, прокрутить список вверх или вниз. Для быстрого перехода по списку следует нажать на верхнюю или нижнюю область сенсорной панели, на которой изображена полоса прокрутки:

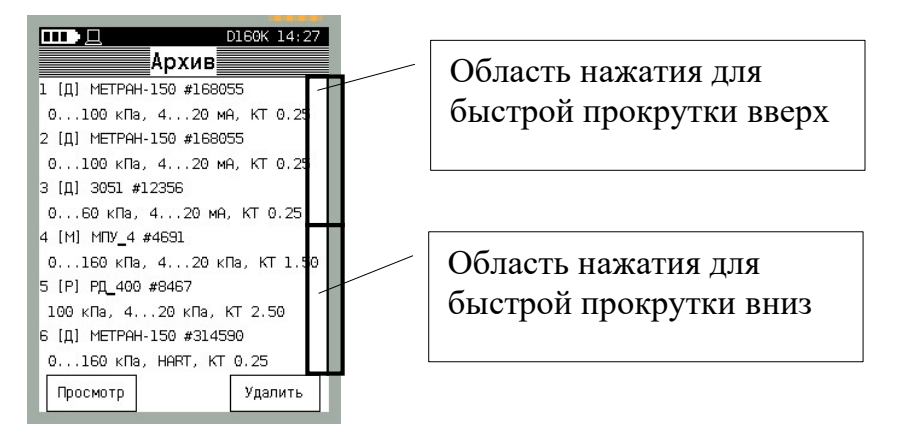

В списке отображается следующая информация:

– Порядковый номер архива, хранящегося в памяти калибратора;

– Тип поверенного (проверенного) прибора: [Д] – датчик давления с пневматическим или аналоговым выходным сигналом, [М] – технический манометр, [Р] – реле давления;

– Модель поверенного прибора;

– Заводской номер прибора;

– Диапазон измерений давления;

– Диапазон выходного сигнала;

– Класс точности (погрешность).

2.8.1 Для просмотра необходимого архива следует выбрать заголовок из списка и нажать кнопку «Просмотр» (данные приведены для примера):

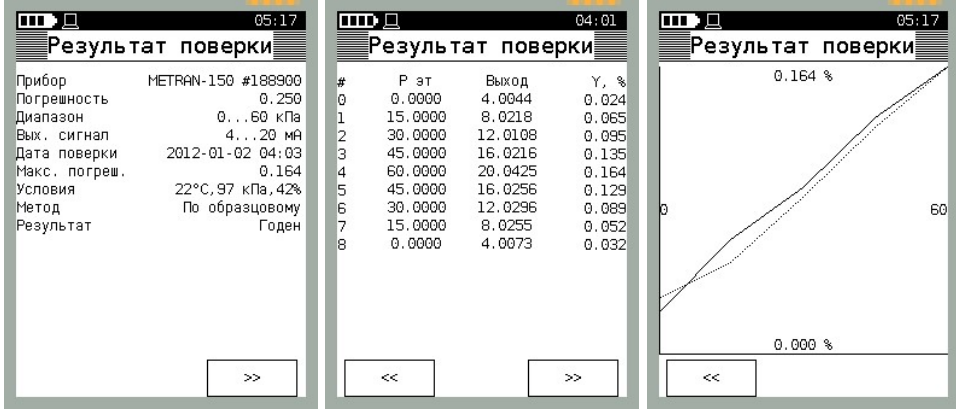

График погрешности имеет автоматическое масштабирование, на вертикальной оси указывается значение погрешности (максимальное значение расположено в верхней части графика), на горизонтальной оси указывается диапазон давления. Сплошной линией показан график погрешности при прямом ходе нагружения, пунктирной – на обратном.

 $\overline{\phantom{a}}$ 

Переключение между окнами осуществляется кнопками «<<» и «>>».

2.8.2 Для удаления протокола поверки из памяти калибратора следует выбрать протокол в списке и нажать кнопку «Удалить» в меню «Архив». При этом калибратор выдает сообщение:

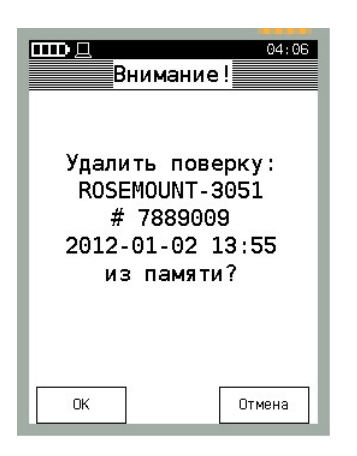

Для отмены команды удаления протокола поверки следует кнопку «Отмена». 2.8.3 Сохранение архива поверок в базу данных ПК описано в соответствующем

разделе Руководства пользователя программы «Поверка СИД».

# 2.9 Режим «НАСТРОЙКИ»

Данный режим предназначен для просмотра и настройки параметров калибратора.

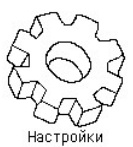

Для перехода в режим настроек следует нажать кнопку настройки главного меню:

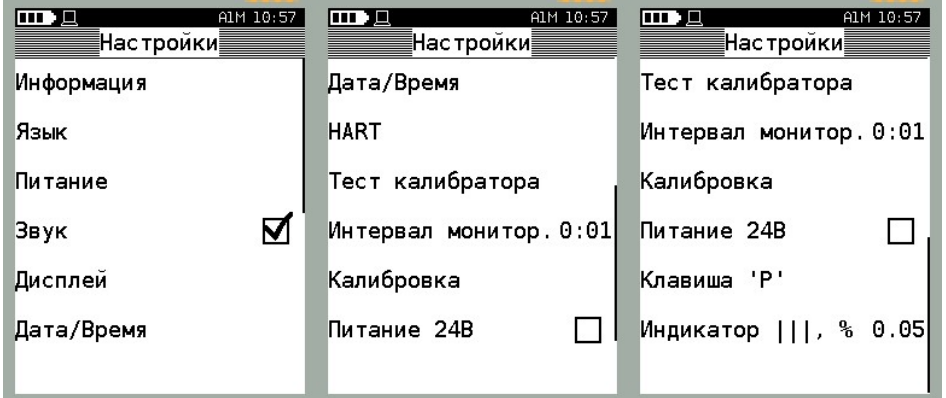

«Информация» – вывод информации о калибраторе (см. 2.9.1);

 «Язык» – выбор языка интерфейса калибратора (русский, английский, см. 2.9.2);

 «Питание» – выбор режимов работы калибратора при работе от аккумулятора и внешнего блока питания (см. 2.9.3);

 «Звук» – включение/отключение звуковых сигналов при работе с калибратором (см. 2.9.4);

«Дисплей» – настройка параметров дисплея калибратора (см. 2.9.5);

«Дата/Время» – настройка даты (времени) в калибраторе (см. 2.9.6);

 «HART» – настройка параметров работы калибратора с HART-устройствами (см. 2.9.7);

 «Тест калибратора» – внутренний тест калибратора с отображением результата теста (см. 2.9.8);

 «Интервал монитор.» – установка временного интервала между сохранением результатов измерений в память калибратора в режиме «Мониторинг» (см. 2.9.9);

 «Калибровка» – вход в режим пользовательской калибровки встроенного модуля давления (см. 2.9.10);

 «Питание 24 В» – включение/отключение встроенного источника питания 24 В при питании подключенного датчика давления (см. 2.9.11);

 «Клавиша Р» – настройка включения/отключения встроенного источника создания давления (только для кейсового исполнение калибратора со встроенной помпой) клавишей «Р» (см. 2.9.12);

 «Индикатор │││» – настройка индикатора точности установки давления к точке нагружения в режиме «Поверка» (см. 2.9.13)

2.9.1 Меню «Информация»

Для отображения информации о калибраторе (и подключенном внешнем модуле давления) следует выбрать пункт меню «Информация». При этом выводится информация:

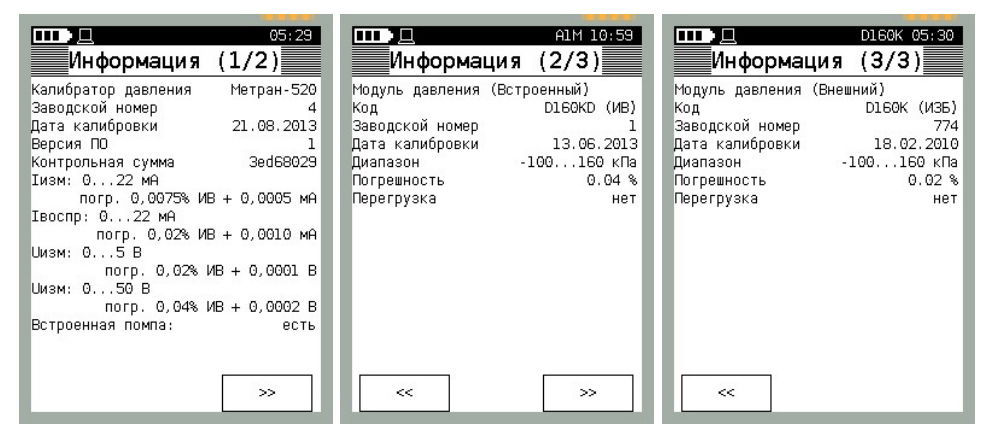

Для пролистывания информации следует нажимать на кнопки «<<» и «>>». Если внешний модуль не подключен, то окно «Информация 3/3» не отображается.

# 2.9.2 Меню «Язык»

В калибраторе предусмотрен выбор двух языков интерфейса: русский и английский. Для переключения на английский язык следует выбрать параметр «Язык» в меню «Настройки» и выбрать из предлагаемого списка язык:

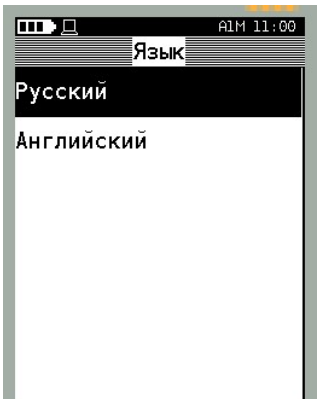

2.9.3 Меню «Питание»

Данный раздел содержит два пункта:

 Автоотключение – настройка автоотключения подсветки и питания калибратора при различенных источниках питания (аккумулятора и внешнего блока питания);

Состояние – отображение информации о состоянии аккумулятора.

Для перехода в данный раздел следует выбрать пункт «Питание» в меню «Настройки»:

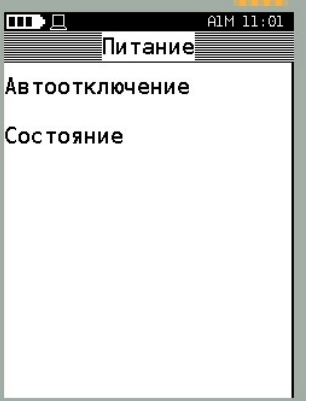

2.9.3.1 Настройка автоотключения калибратора

Данный режим позволяет сэкономить электроэнергию (ресурс аккумулятора), отключая подсветку дисплея или питание калибратора во время простоя калибратора.

Для перехода в данный раздел следует выбрать «Автоотключение» в меню «Питание»:

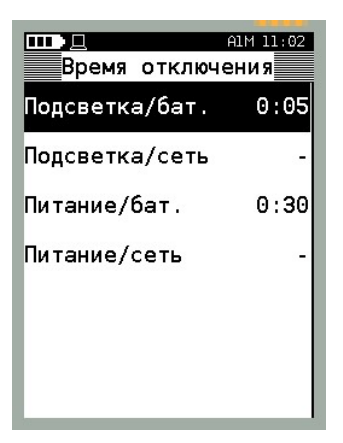

 «Подсветка/бат.» - настройка таймера отключения подсветки дисплея калибратора при работе от аккумулятора;

 «Подсветка/сеть» - настройка таймера отключения подсветки дисплея калибратора при работе от блока питания;

 «Питание/бат.» - настройка таймера отключения калибратора при работе от аккумулятора;

 «Питание/сеть» - настройка таймера отключения калибратора при работе от блока питания.

Таймер отключения выбирается из списка:

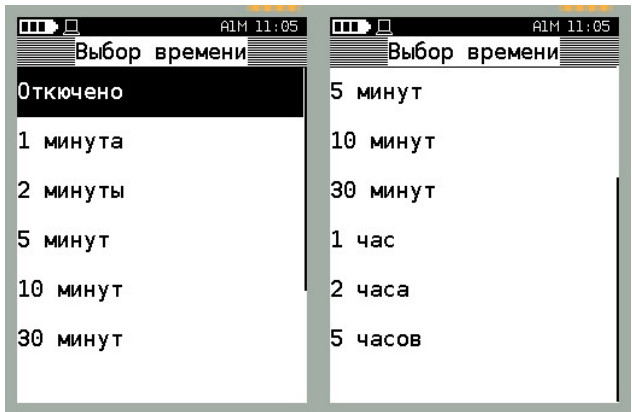

### 2.9.3.2 Меню «Состояние»

Данный раздел меню отображает информацию состоянии аккумулятора калибратора. Для перехода в данный раздел следует выбрать «Состояние» в меню «Питание»:

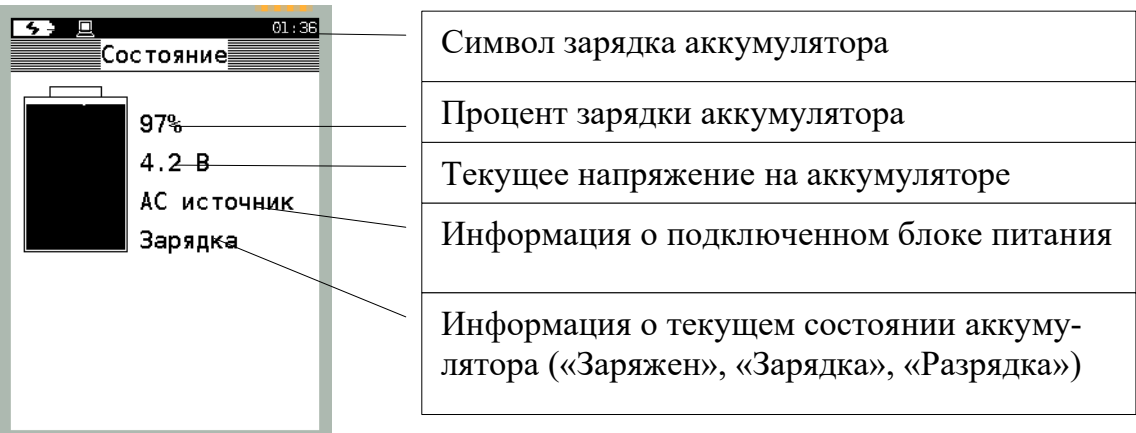

Примечание – Не рекомендуется производить зарядку аккумулятора при отрицательных температурах.

2.9.4 Параметр «Звук»

Данный параметр включает или отключает звуковой сигнал при нажатии на сенсорную панель калибратора и не влияет на сигнализацию аварийных ситуаций в работе калибратора (сигнализация перегрузок, неисправности).

2.9.5 Меню «Дисплей»

Данный раздел меню предназначен для настройки яркости и контраста дисплея. Для перехода в данный следует выбрать «Дисплей» в меню «Настройки»:

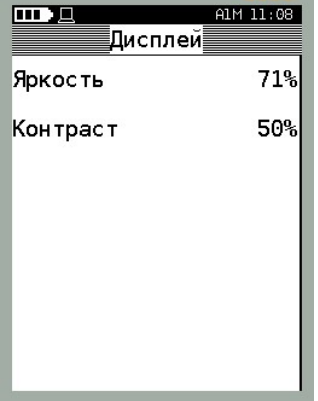

При выборе настроек яркости и контрастности отображается меню:

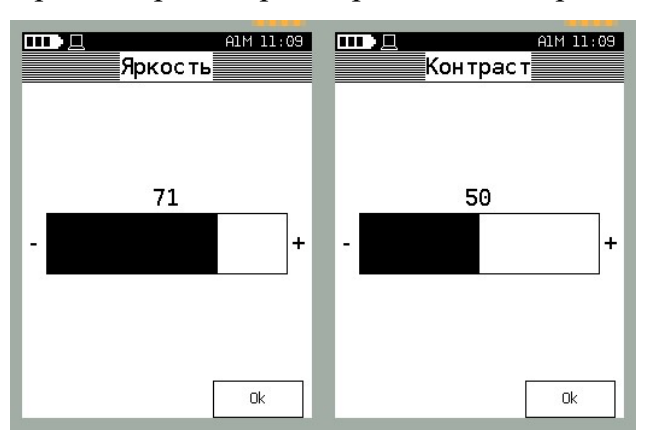

Изменение параметров осуществляется при нажатии на «+», «-», либо перемещением закрашенной области шкалы.

После выбора параметра, для подтверждения сделанных изменений, следует нажать кнопку «OК».

2.9.6 Параметр «Дата/Время»

Данный раздел меню предназначен для настройки внутренних часов калибратора. Для перехода в данный радел следует выбрать «Дата/Время» в меню «Настройки»:

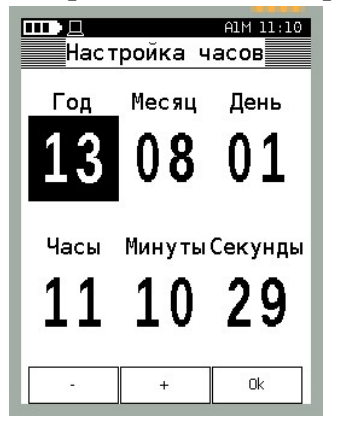

Для редактирования времени/даты следует нажать на числовое поле, кнопками «+», «-» ввести необходимое значение. Для подтверждения сделанных изменений нажать кнопку «OК».

2.9.7 Параметр «HART»

Данный раздел меню предназначен для настройки калибратора для поиска HART-устройств. Для перехода в данный раздел следует выбрать «HART» в меню «Настройки»:

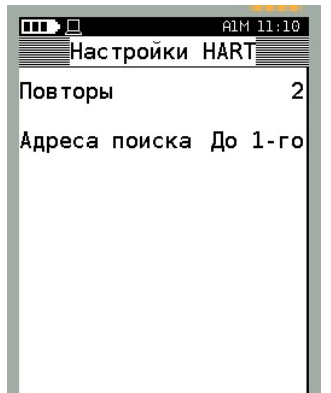

 – «Повторы» - указывается количество повторов команд, посылаемых HARTустройству, при сбое в работе. Выбирается из списка: «Нет» (без повторов), «1», «2», «3»;

 – «Адреса поиска» - указывается калибратору область адресов для поиска HART-устройств. Параметр выбирается из списка: «До 1-го найденного», «0»-«15»:

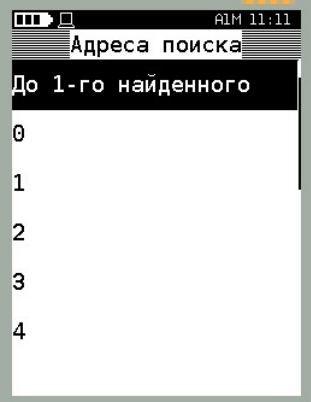

При выборе параметра «До 1-го найденного» калибратор будет опрашивать линию, к которой подключены HART-устройства по всем адресам, до первого найденного устройства.

При указании адреса, калибратор будет производить поиск по указанному адресу (например, по 0).

2.9.8 Параметр «Тест калибратора»

Данный раздел меню предназначен для просмотра информации о самотестирования калибратора (самотестирование калибратора осуществляется при его включении).

Для просмотра информации следует выбрать «Тест калибратора» в меню «Настройки»:

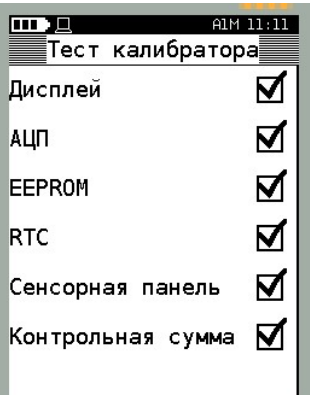

При успешном результате теста (получен корректный ответ от тестируемого узла) калибратор помечает данный параметр  $\vee$ . В случае, если тест по одному или нескольким параметрам не пройден, калибратор при включении издает звуковой сигнал (результаты тестов возможно просмотреть в данном разделе меню).

2.9.9 Параметр «Интервал монитор.»

Данный раздел меню предназначен для установки временного интервала фиксирования показаний в режиме «Мониторинг» (см. 2.7.1.4). Для перехода в меню выбора временного интервала следует выбрать «Интервал монитор.» в меню «Настройки»:

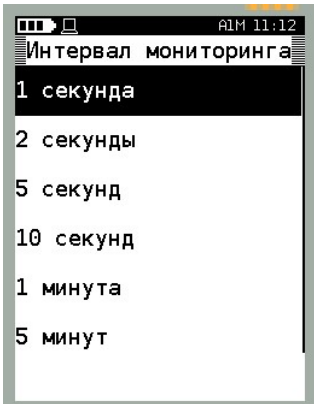

После выбора интервала, калибратор переходит в предыдущее меню («Настройки»). 2.9.10 Режим «Калибровка»

Данный раздел позволяет производить пользовательскую калибровку встроенного модуля давления.

ВНИМАНИЕ: ДЛЯ ОБЕСПЕЧЕНИЯ ПОЛЬЗОВАТЕЛЬСКОЙ КАЛИБРОВКИ НЕОБХОДИМО ПРИМЕНЕНИЕ СООТВЕТСВУЮЩИХ ЭТАЛОНОВ!

ВНИМАНИЕ: ДАННЫЙ РЕЖИМ ИЗМЕНЯЕТ МЕТРОЛОГИЧЕСКИЕ ХАРАКТЕ-РИСТИКИ МОДУЛЕЙ ДАВЛЕНИЯ!

Для входа в данный раздел следует выбрать «Калибровка» в меню «Настройки». Калибратор переходит в меню запроса пользовательского пароля

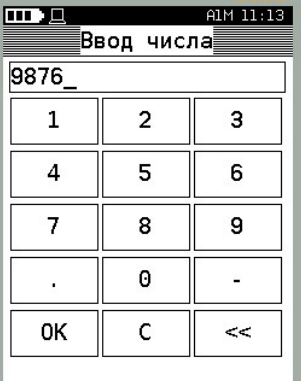

После ввода пароля 9876, калибратор переходит в меню:

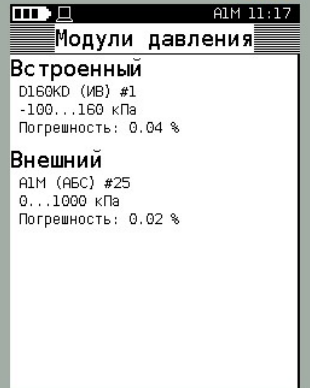

В данном меню следует выбрать калибруемый (настраиваемый) модуль давления, после чего калибратор переходит в меню:

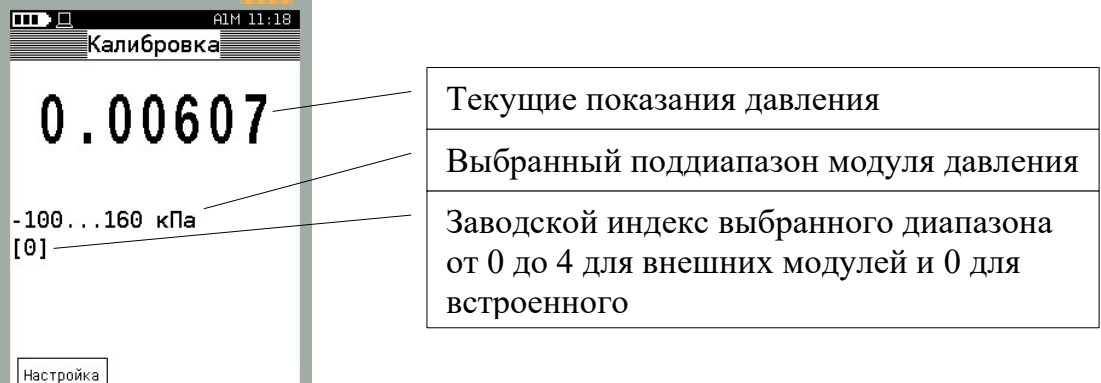

Для дальнейшей работы с выбранным модулем давления следует нажать кнопку «Настройка», калибратор переходит в меню:

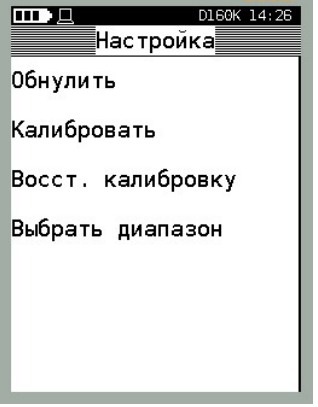

 «Обнулить» - производится обнуление показаний модуля давления на выбранном диапазоне;

 «Калибровать» - производится калибровка модуля давления на давлении, равном ВПИ выбранного диапазона;

 «Восст. калибровку» - производится сброс пользовательской калибровки (возврат к заводским настройкам).

 «Выбрать диапазон» - производится выбор диапазона внешнего модуля давления (встроенный модуль давления имеет один рабочий диапазон).

ВНИМАНИЕ: ПЕРЕД НАЧАЛОМ КАЛИБРОВКИ МОДУЛЯ ДАВЛЕНИЯ СЛЕДУЕТ УБЕДИТЬСЯ В ЕГО ГЕРМЕТИЧНОСТИ!

2.9.10.1. При калибровке внешнего модуля давления необходимо ввести диапазон, на котором будет производиться калибровка (по умолчанию – это ВПИ и НПИ модуля давления):

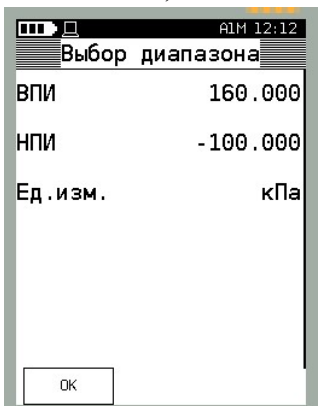

2.9.10.2 Для калибровки модуля давления следует подключить его пневматический выход к эталону давления, установить атмосферное давление и произвести обнуление модуля давления, выбрав соответствующую команду «Обнулить»:

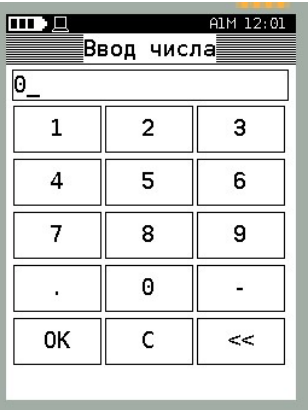

Примечание – обнуление модулей абсолютного давления возможно только в данном режиме.

ВНИМАНИЕ: ФУНКЦИЯ ОБНУЛЕНИЯ В РЕЖИМЕ ИЗМЕРЕНИЙ ДЛЯ МО-ДУЛЕЙ АБСОЛЮТНОГО ДАВЛЕНИЯ НЕДОСТУПНА!

При обнулении модуля абсолютного давления необходимо ввести показания эталонного барометра:

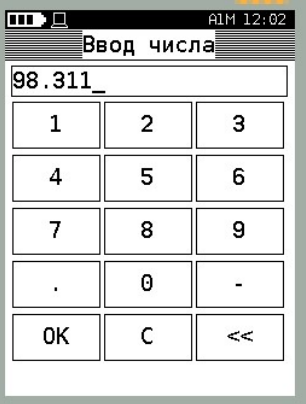

2.9.10.3 После обнуления показаний модуля давления на атмосферном давлении следует установить на эталоне давление, равное ВПИ модуля давления. После выдержки модуля под давлением выбрать команду «Калибровать». При этом калибратор запросит ввести эталонное давление на входе модуля и подтвердить ввод нажатием кнопки «OК»:

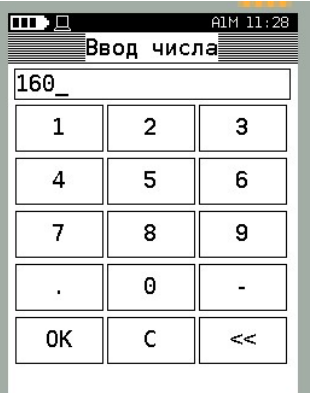

После этого калибратор произведет расчет поправочного коэффициента к показаниям модуля и вернется в меню «Настройка».

2.9.10.4 Для возврата к заводским настройкам (отмена пользовательской калибровки) следует выбрать команду «Восст. калибровку».

Примечание - калибратор сохраняет дату пользовательской калибровки модуля давления (отображается в меню «Информация»). При восстановлении заводских настроек устанавливается дата заводской калибровки.

2.9.11 Параметр «Питание 24 В»

При выборе данного параметра включается встроенный источник питания 24 В для питания подключенных датчиков давления. Напряжение 24 В подается на клеммы калибратора «24 В» и «СОМ». При включении калибратора данный параметр отключен.

2.9.12 Параметр «Клавиша «Р»

Данный параметр предназначен для выбора режима управления встроенным источником создания давления при нажатии на кнопку «Р». Для перехода в меню выбора режима управления следует выбрать «Клавиша «Р» в меню «Настройки»:

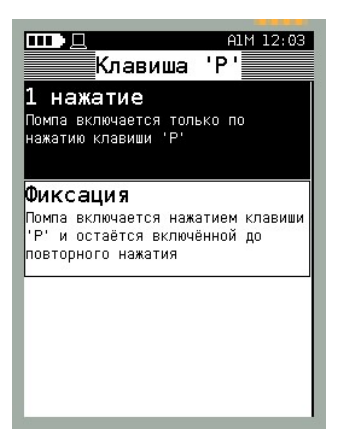

«1 нажатие» - при выборе данного параметра встроенный источник давления будет включаться только при нажатии на кнопку «Р»;

«Фиксация» - при выборе данного параметра встроенный источник давления будет включаться и продолжать работать при однократном нажатии на кнопку «Р». Для отключения источника требуется повторное нажатие на кнопку.

В случае, если в калибраторе отсутствует встроенный источник создания давления, то по нажатию на данную кнопку происходит переход из любого раздела меню или режима в раздел «Измерение».

2.9.13 Параметр «Индикатор │││»

Данный параметр производит настройку (цены деления) индикатора точности установки давления в режиме «Поверка» (см. 2.6.1.5). Вводимое число определяет цену деления данного индикатора (установку одного деления) и равно разности измеренного давления и точки ряда нагружения, приведенной к диапазону измерений поверяемого прибора в %.

Для перехода в меню выбора настроек индикатора следует выбрать «Индикатор» в меню «Настройки»:

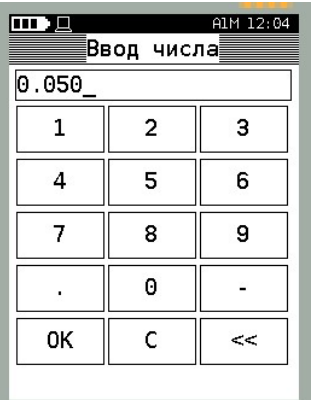

### 3 ТЕХНИЧЕСКОЕ ОБСЛУЖИВАНИЕ

#### 3.1 Общие указания

3.1.1 Техническое обслуживание калибратора заключается в проверке технического состояния и в его периодической поверке.

3.1.2 Проверка технического состояния калибратора проводится после его получения (входной контроль) перед эксплуатацией, а также в процессе эксплуатации в лабораторных условиях.

3.1.3 При проверке калибратора в процессе эксплуатации, как правило, проверяется его герметичность и показания калибратора в режиме измерений давления (путем подачи давления с грузопоршневого манометра или калибратора давления типа «Метран-500 Воздух») и электрических сигналов.

3.1.4 Техническое обслуживание помпы сводится к уходу за ней и в поддержании ее в рабочем состоянии.

3.1.5 При первых признаках замедленной работы поршня узла создания давления, затрудненного вращения ручки узла точной регулировки блока, трущиеся поверхности деталей помпы смазать смазкой Molykote EM-30L. В случае значительного износа уплотнительных колец поршня произвести их замену из комплекта ЗИП.

3.1.6 Обслуживание помпы (замена смазки и уплотнительных колец) достаточно сложное. Поэтому предприятие-изготовитель АО "ПГ "Метран" рекомендует потребителям осуществлять ремонтно-профилактические работы у изготовителя.

3.1.7 Проверка работоспособности встроенной помпы

3.1.7.1 Проверка работоспособности помпы проводится после получения его от изготовителя (входной контроль), а также в процессе работы, для определения его рабочего состояния.

3.1.7.2 Звук работы узла создания давления должен быть равномерный, приглушенным. вращение ручек узла коммутации и узла точной регулировки должно быть плавным и легким.

3.1.8 Проверка встроенной помпы на герметичность

Проверить герметичность согласно 2.6 со следующими параметрами:

- $\sim$  объем емкости подключенной к помпе не менее  $50 \text{cm}^3$ ;
- выдержка под давлением равном ВПИ не менее 5 мин.;
- фиксация изменения давления в системе не менее 2 мин.

Система считается герметичной, если изменение давления не превышает 0,1% в минуту от первоначально установленного давления.

#### 3.2 Меры безопасности

3.2.1 К эксплуатации калибраторов допускаются лица, прошедшие специальную подготовку и проверку знаний Правил охраны труда (правил безопасности) при эксплуатации электроустановок, ознакомленные с правилами эксплуатации калибраторов и не имеющие медицинских противопоказаний.

3.2.2 По способу защиты человека от поражения электрическим током калибратор соответствует классу 0 по ГОСТ 12.2.007.0.

3.2.3 При эксплуатации калибратора в условиях с пониженной относительной влажностью воздуха необходимо соблюдать требования, направленные на предотвращение возникновения статических зарядов.

## 3.3 Техническое освидетельствование

3.3.1 Калибратор подлежит государственной поверке. Межповерочный интервал 1 год.

Поверка осуществляется в соответствии с методикой «16.0101.000.00 МИ Калибратор давления Метран-520. Методика поверки»

# 3.4 Технический сервис

Технологический процесс калибровки и настройки метрологических характеристик калибратора достаточно сложен. Предприятие-изготовитель рекомендует не осуществлять самостоятельно ремонтные и калибровочные работы.

При наличии эталонов давления потребитель может произвести пользовательскую калибровку встроенного модуля давления, а калибровку модулей давления Метран-518 при помощи программного обеспечения, поставляемого по заказу.

Калибратор, отправляемый на ремонт, должен быть полностью укомплектован и находиться в упаковке (в футляре) предприятия-изготовителя.

# 3.5 Перечень возможных неисправностей и способы их устранения

Варианты возможных неисправностей и способы их устранения приведены в таблине 7.

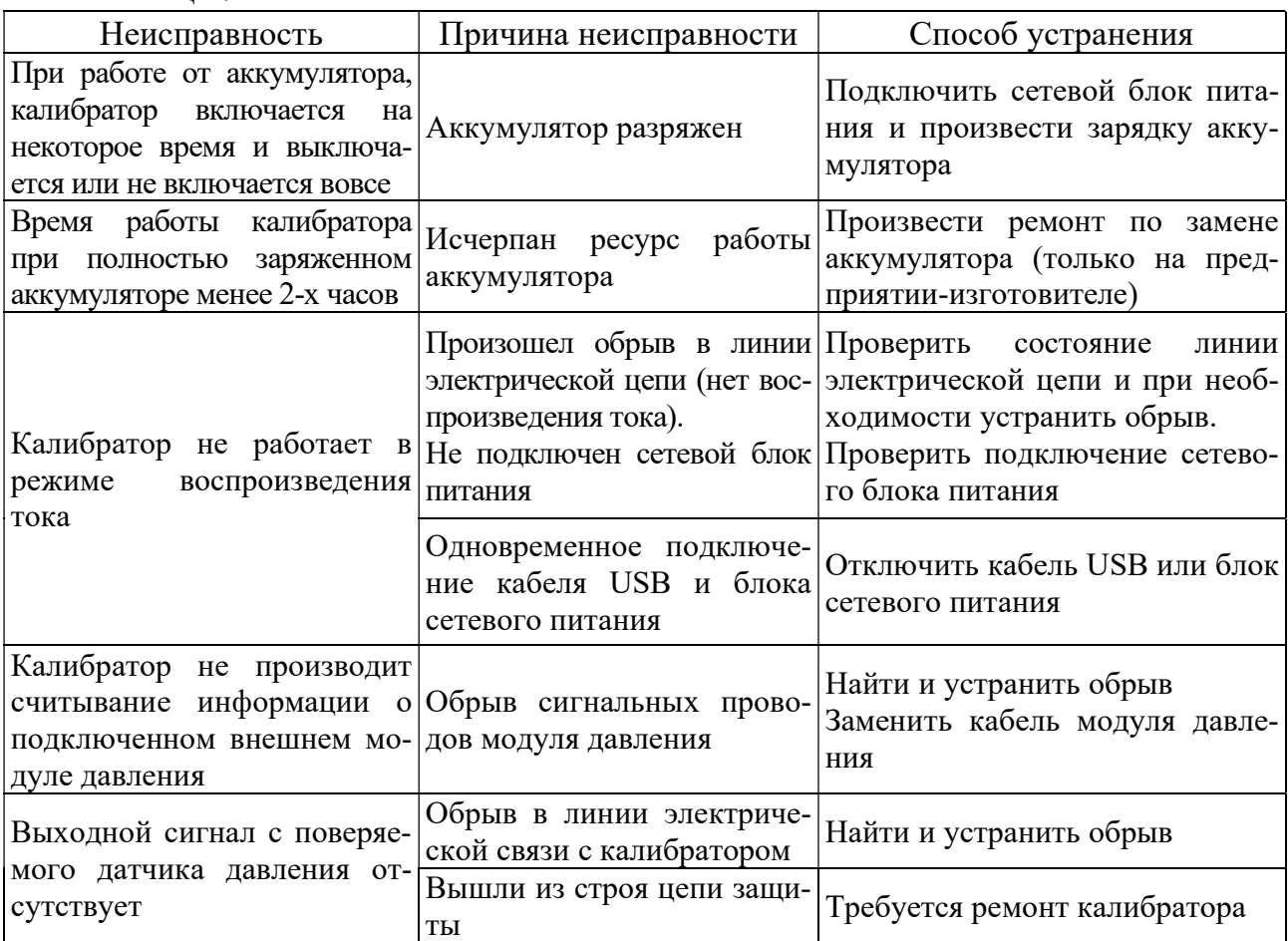

Таблица 7
Продолжение таблицы 7

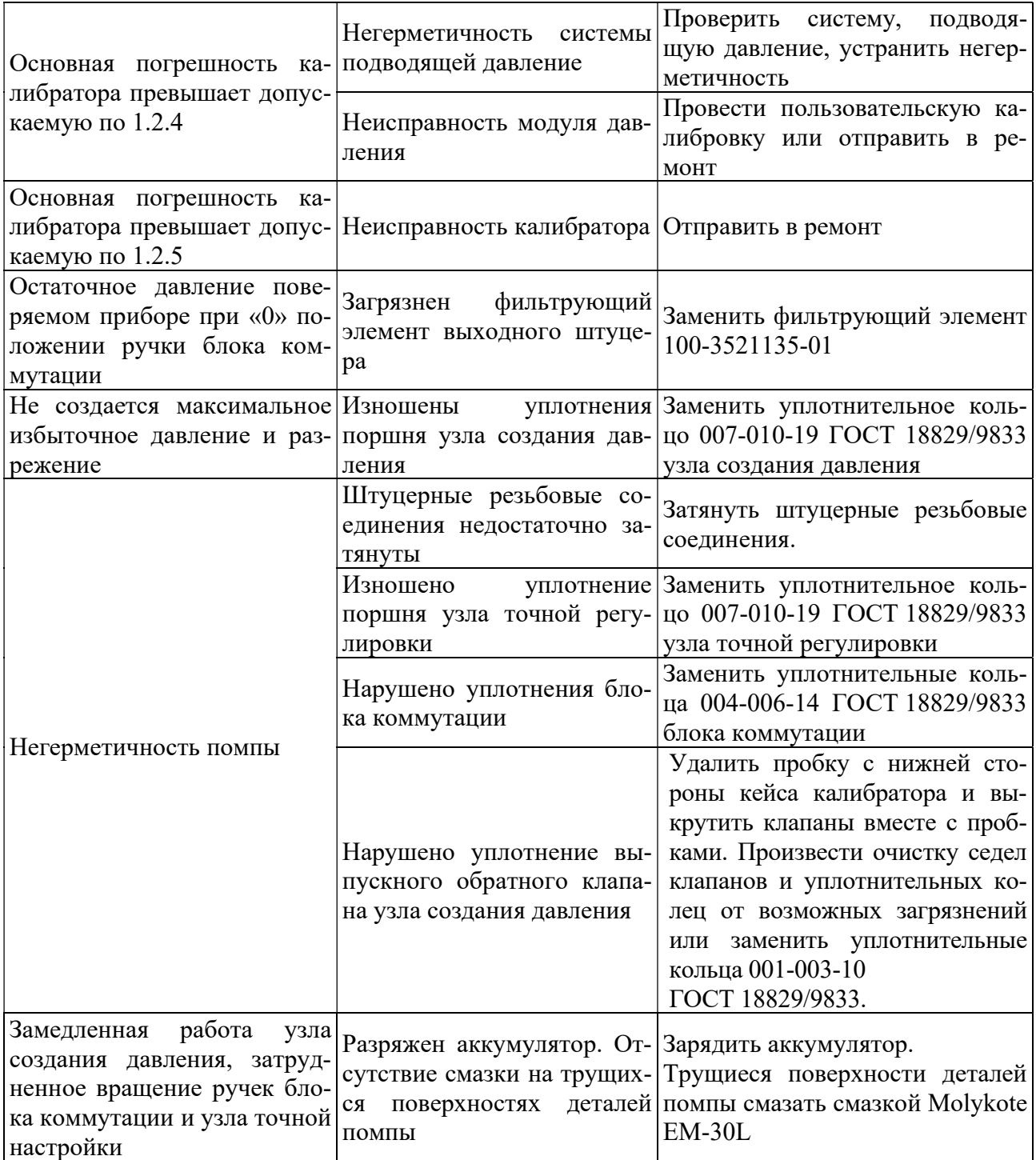

## 4 ХРАНЕНИЕ

4.1 Условия хранения должны соответствовать условиям хранения 1 по ГОСТ 15150 для складских помещений изготовителя и потребителя.

4.2 В складских помещениях не должно быть пыли, паров кислот, щелочей и газов, вызывающих коррозию металлических поверхностей.

### 5 ТРАНСПОРТИРОВАНИЕ

5.1 Транспортирование калибраторов производить в таре предприятияизготовителя всеми видами транспорта при условии защиты от прямого действия атмосферных осадков. При перевозке авиатранспортом калибраторы должны находиться в герметизированном отсеке.

5.2 Условия транспортирования калибраторов должны соответствовать условиям 5, для морских перевозок в трюмах – условиям хранения 3 по ГОСТ 15150.

Калибратор в транспортной таре устойчив к ударам со значением пикового ударного ускорения 98 м/с<sup>2</sup>, длительностью ударного импульса 16 мс, число ударов 1000±10; к вибрации по ГОСТ Р 52931-2008, раздел 5, группа F3.

Калибратор в транспортной таре устойчив к влажности окружающего воздуха не более 95±3% при температуре 35 °С.

Диапазон температур при транспортировании от – 25 до 55°С.

5.3 Размещение и крепление ящиков с калибраторами при транспортировании должны исключать возможность их смещения и ударов друг о друга и о стенки транспорта.

### 6 УТИЛИЗАЦИЯ

6.1 Калибратор не содержит ядовитых, токсичных и взрывчатых веществ.

6.2 Утилизация калибратора может осуществляться любым приемлемым для потребителя способом

### Приложение А

(рекомендуемое)

#### Условное обозначение при заказе

Комплект поставки калибратора включает в себя встроенный и/или внешний модуль давления (по заказу), комплект электрических проводов, сетевой блок питания, сумку, сопроводительную документацию.

Условное обозначение при заказе калибраторов давления Метран-520:

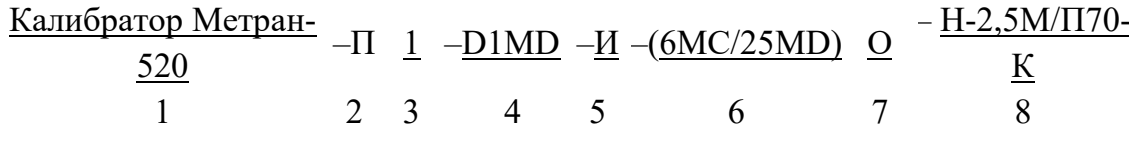

1 – наименование калибратора;

2 – код исполнения калибратора:

-  $\Pi$  – портативное:

- К – кейсовое.

3 – код погрешности измерений и воспроизведения электрических сигналов, см. таблицу3;

4 – код исполнения встроенного модуля давления см. таблицы А.1 и А.2 (всегда присутствует в кейсовом исполнении, NA – без встроенного модуля давления в портативном исполнении);

5 – код заказа встроенного источника создания давления (рабочий диапазон приведен в таблице А.3):

- «И» - со встроенным источником создания давления;

- NA – без встроенного источника создания давления).

6 – коды поставляемых совместно с калибратором модулей давления эталонных Метран-518 в соответствии с ТУ 4381-061-51453097-2010 см. таблицы А.4;

7 – код исполнения внешних модулей давления:

- О – код исполнения «Обезжиривание» (для работы с СИД кислородного исполнения);

- отсутствие знака – общепромышленное исполнение.

Примечание – Код исполнения «О» указывается для одного модуля или для группы модулей (при этом группа модулей указывается в скобках). Например:

«Калибратор Метран-520 –  $1\Pi$  –...– 2,5КG/1МС – (6МС/25МD)О».

где модули давления 6МС и 25MD – обезжирены, а 2,5КG и 1МС – нет.

8 – коды внешних источников создания давления см. таблицу А.5;

Пример:

#### Калибратор Метран-520–П1–D1МD–И–2,5КЕ/А1МС–(6МС/25MD)О–П-0,04/П70-К

Калибратор давления Метран-520 портативного исполнения, с кодом погрешности «1», со встроенным модулем давления (с диапазоном измерений от минус 100 кПа до 1МПа и погрешностью 0,04% ИВ), со встроенным источником создания давления (с рабочим диапазоном от минус 100 кПа до 1МПа), с внешними модулями давления Метран-518: 2,5КЕ, А1МС, 6МС (с опцией Обезжиривание) и 25MD (с опцией Обезжиривание), с внешними источникам создания давления: помпой П-0,04 и гидропрессом кислородного исполнения П70-К.

Калибратор Метран-520–П2–NA–NA–А1МС–Н-2,5М

Калибратор давления Метран-520 портативного исполнения, с кодом погрешности «2», встроенный модуль и источник создания давления отсутствуют, с внешним модулем давления Метран-518: А1МС, с внешним источником создания давления: насос Н-2,5М.

Рекомендации при выборе внешних источников давления применительно к внешним модулям давления:

- модули  $D0,63K, D6,3K, 2,5K, 6,3K, 25K$  помпа ручная пневматическая  $\Pi$ -0,04;
- модули D6,3К, D63К, 2,5К, 6,3К, 25К, 160К, D160К, А160К помпа ручная пневматическая П-0,25М(П);
- модули D63К, 25К, 160К, 1М насос ручной пневматический Н-2,5М;
- модули, D6,3К, D63К, D160К, D1М, D2,5М, 2,5К, 6,3К, 25К, 160К, 1М, А160К,  $A1M$  – насос H-2,5УM;
- модули А6М, 1М, 6М, 25М, 60М гидропресс П-70;
- модули 160К…О, 1М…О, 6М…О, 25М…О, 60М…О гидропресс П-70-К;
- все модули, кроме модулей D0,63К, 2,5К, 25К и модулей с кодом исполнения «Обезжиривание» – помпа PV 411.

Таблица А.1 – Код допускаемой основной приведенной погрешности

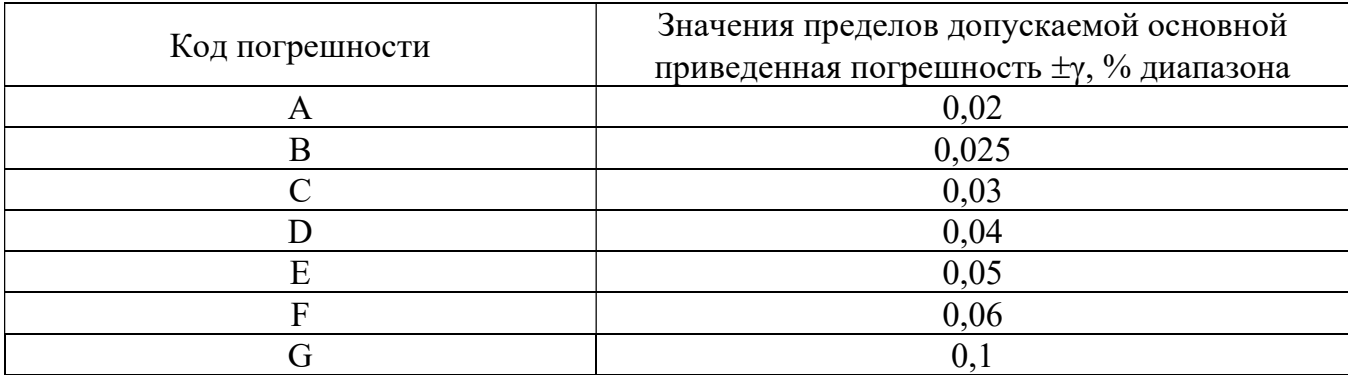

| Код модуля                                     |                            | Пределы допускаемой            |                        |
|------------------------------------------------|----------------------------|--------------------------------|------------------------|
| давления и                                     | Диапазоны                  | основной погрешности, не более |                        |
| код предела до-                                | измерений и вид давления   | от 0% до 30%                   | от 30% до 100%         |
| пускаемой основ-                               |                            | ВПИ                            | ВПИ                    |
| ной погрешности                                |                            |                                |                        |
|                                                | $\overline{2}$             | 3                              | $\overline{4}$         |
| A250KD                                         |                            | $\pm 0.012\%$ BIIM             | $\pm 0.04\%$ $HB$      |
| A250KE                                         | $0-250$ кПа                | $\pm 0.015\%$ BIIM             | $\pm 0.05\%$ <i>HB</i> |
| A250KF                                         | абсолютного давления       | $\pm 0.018\%$ BIII             | $\pm 0,06\%$ <i>HB</i> |
| A250KG                                         |                            | $\pm 0.03\%$ BIIM              | $\pm 0.1\%$ HB         |
| A1MD                                           |                            | $\pm 0.012\%$ BIIM             | $\pm 0.04\%$ $HB$      |
| A1ME                                           | $0-1$ M $\Pi$ a            | $\pm 0.015\%$ BIIM             | $\pm 0.05\%$ <i>HB</i> |
| A1MF                                           | абсолютного давления       | $\pm 0.018\%$ BIIM             | $\pm 0.06\%$ <i>HB</i> |
| A1MG                                           |                            | $\pm 0.03\%$ BIIM              | $\pm 0.1\%$ $HB$       |
| $A2,5MD*$                                      |                            | $\pm 0.012\%$ BIIM             | $\pm 0.04\%$ $HB$      |
| $A2,5ME*$                                      | $0 - 2.5$ M <sub>IIa</sub> | $\pm 0.015\%$ BIIM             | $\pm 0.05\%$ $HB$      |
| $A2,5MF*$                                      | абсолютного давления       | $\pm 0.018\%$ BIIM             | $\pm 0,06\%$ <i>HB</i> |
| $A2,5MG*$                                      |                            | $\pm 0.03\%$ BIIM              | $\pm 0.1\%$ HB         |
| D160KD                                         |                            | $\pm 0.012\%$ BIIM             | $\pm 0,04\%$ $HB$      |
| <b>D160KE</b>                                  | минус $100 - 160$ кПа      | $\pm 0.015\%$ BIIM             | $\pm 0.05\%$ <i>HB</i> |
| D160KF                                         | давления-разрежения        | $\pm 0.018\%$ BIIM             | $\pm 0,06\%$ <i>HB</i> |
| D160KG                                         |                            | $\pm 0.03\%$ BIIM              | $\pm 0.1\%$ $HB$       |
| D1MD                                           |                            | $\pm 0.012\%$ BIIM             | $\pm 0.04\%$ <i>HB</i> |
| D1ME                                           | минус $0,1-1$ МПа          | $\pm 0.015\%$ BIIM             | $\pm 0.05\%$ HB        |
| D1MF                                           | давления-разрежения        | $\pm 0.018\%$ BIIM             | $\pm 0.06\%$ HB        |
| D1MG                                           |                            | $\pm 0.03\%$ BIIM              | $\pm 0.1\%$ $HB$       |
| $D2,5MD*$                                      |                            | $\pm 0.012\%$ BIIM             | $\pm 0,04\%$ $HB$      |
| $D2,5ME*$                                      | минус $0,1 - 2,5$ МПа      | $\pm 0.015\%$ BIIM             | $\pm 0.05\%$ $HB$      |
| $D2,5MF*$                                      | давления-разрежения        | $\pm 0.018\%$ BIIM             | $\pm 0,06\%$ <i>HB</i> |
| $D2,5MG*$                                      |                            | $\pm 0.03\%$ BIIM              | $\pm 0.1\%$ HB         |
| * поставляется только для кейсового исполнения |                            |                                |                        |

Таблица А.2 – Код исполнения встроенного модуля давления

Таблица А.3 – Рабочий диапазон встроенного источника создания давления в зависимости от кода исполнения встроенного модуля давления

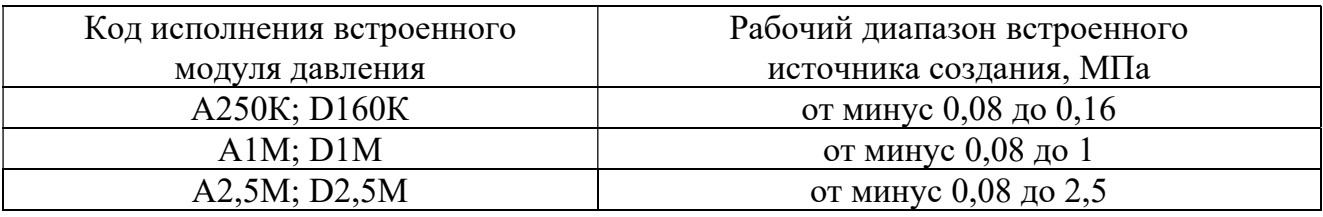

Таблица А.4 – Код, диапазоны измерений, предельно-допустимое давление и пределы допускаемой основной погрешности внешнего модуля давления эталонного Метран-518

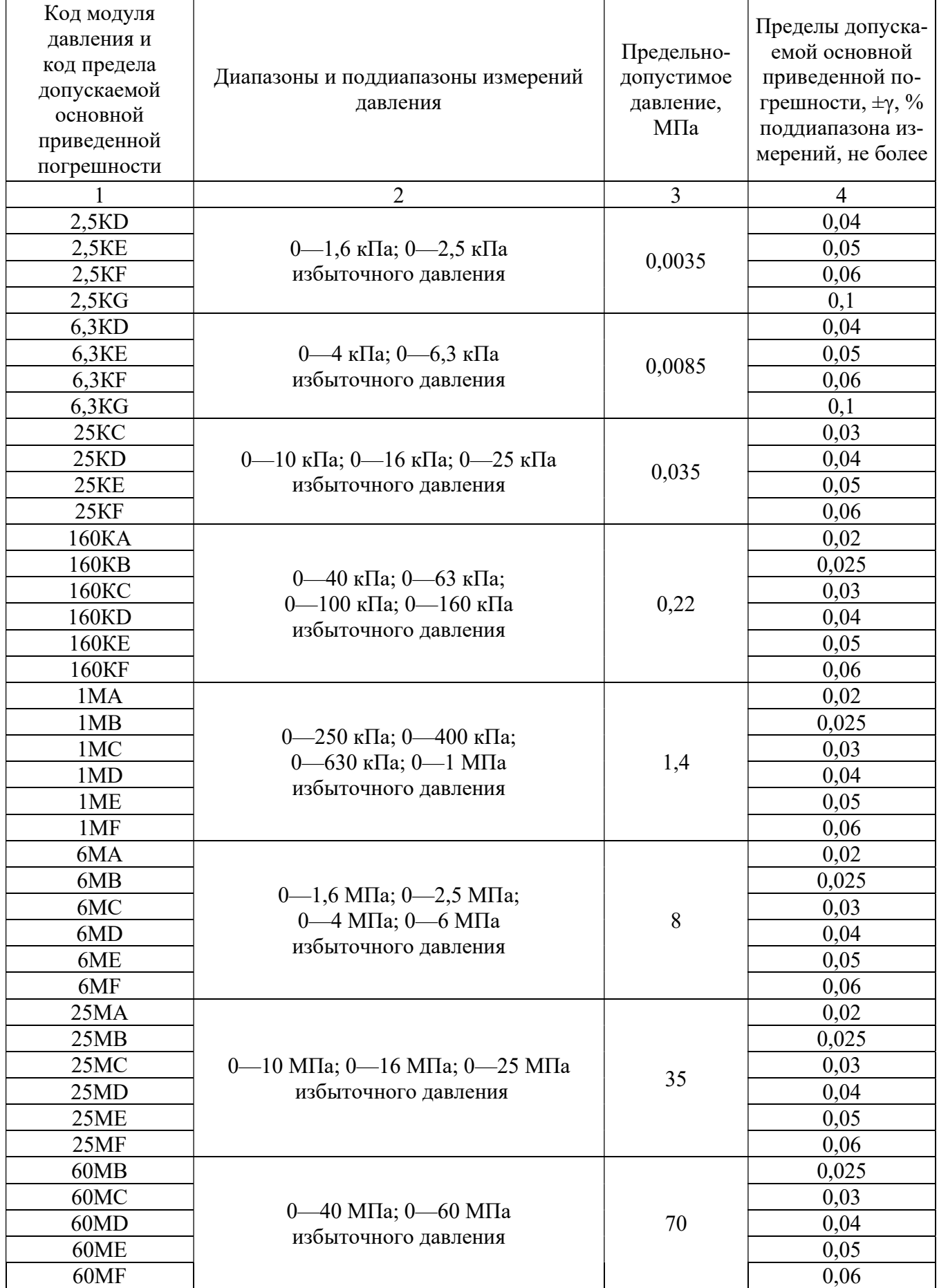

Продолжение таблицы А.4

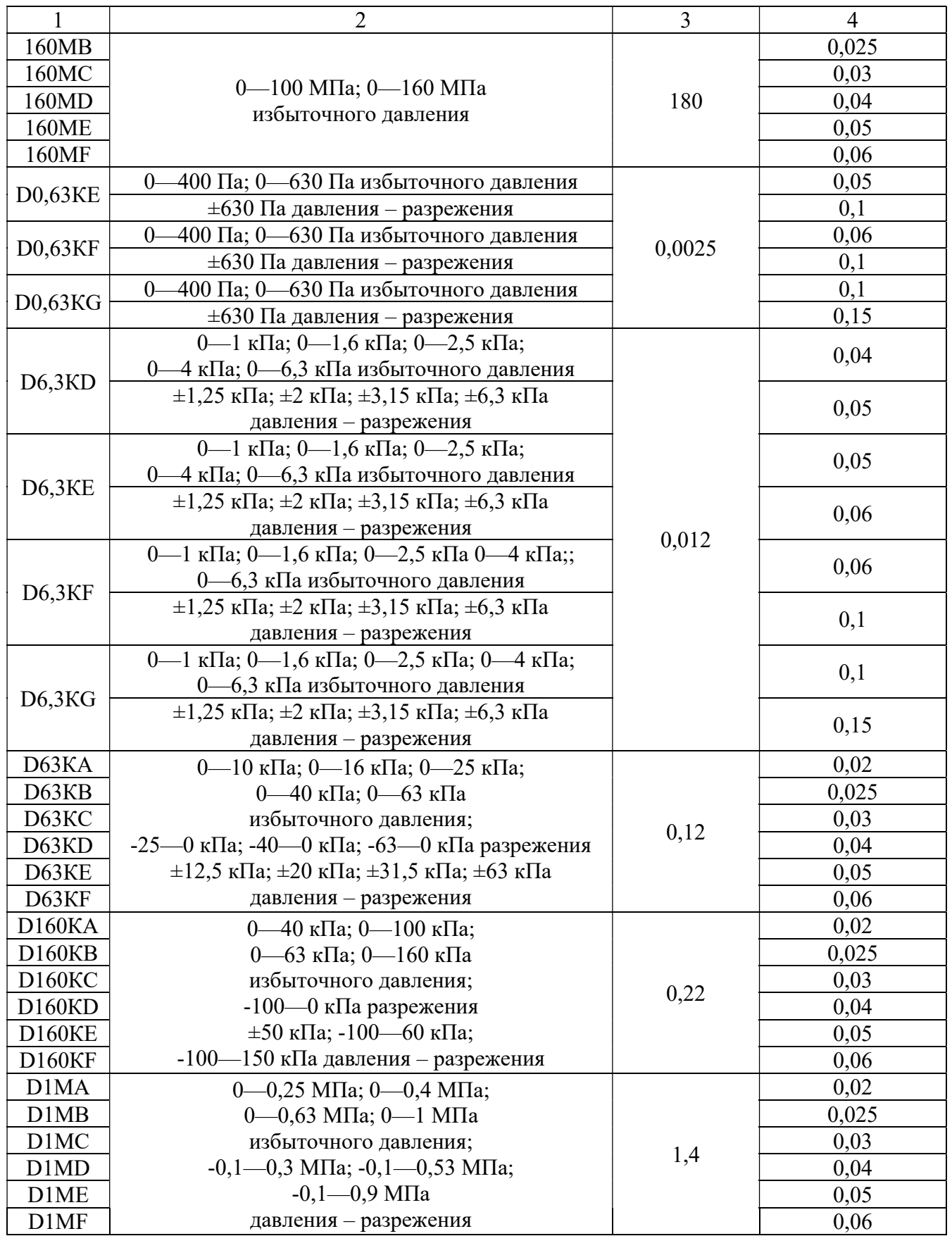

Продолжение таблицы А.4

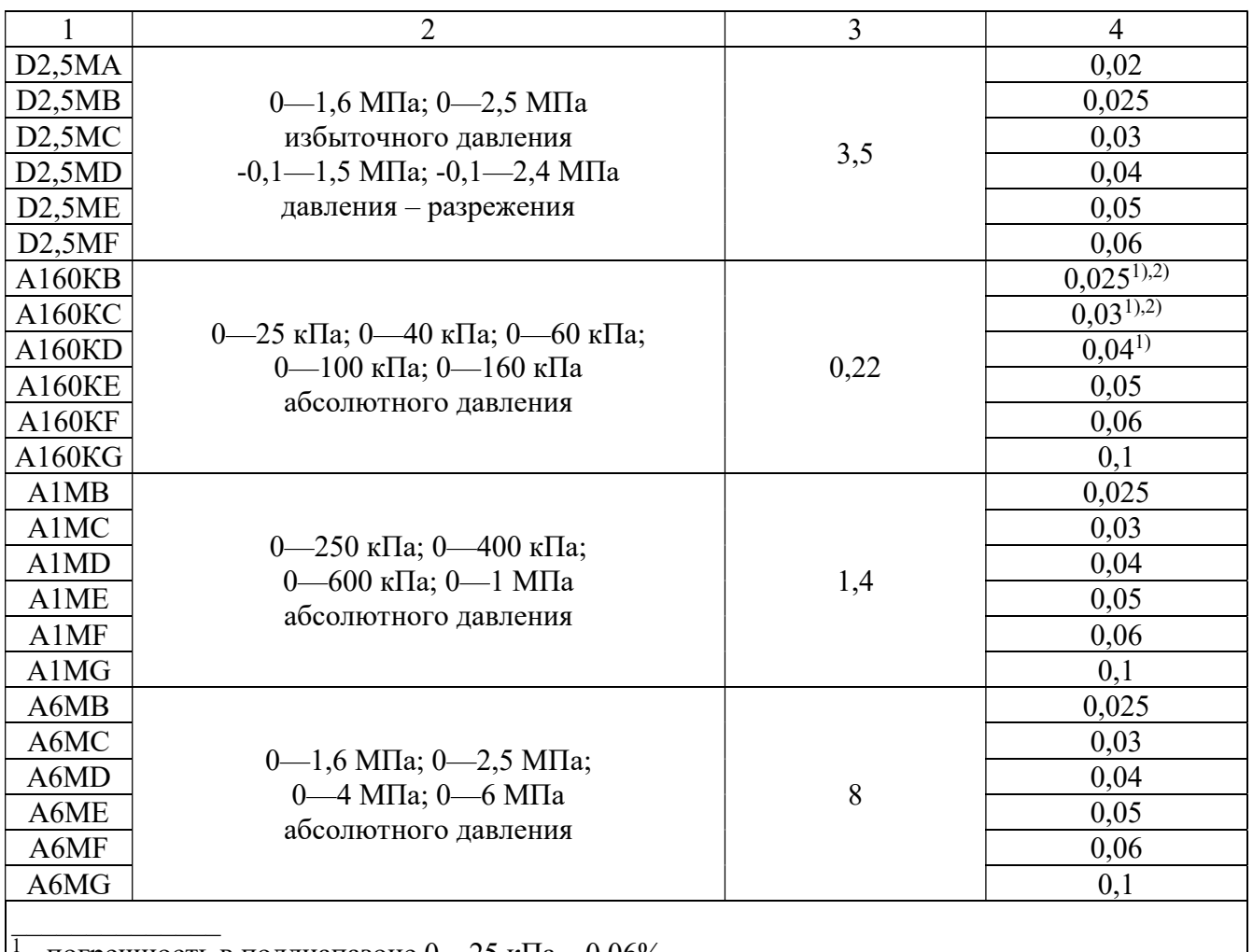

<sup>1</sup> - погрешность в поддиапазоне 0—25 кПа – 0,06%.

<sup>2</sup> - погрешность в поддиапазоне 0—40 кПа – 0,04%.

# Таблица А.5 – Код внешних источников создания давления

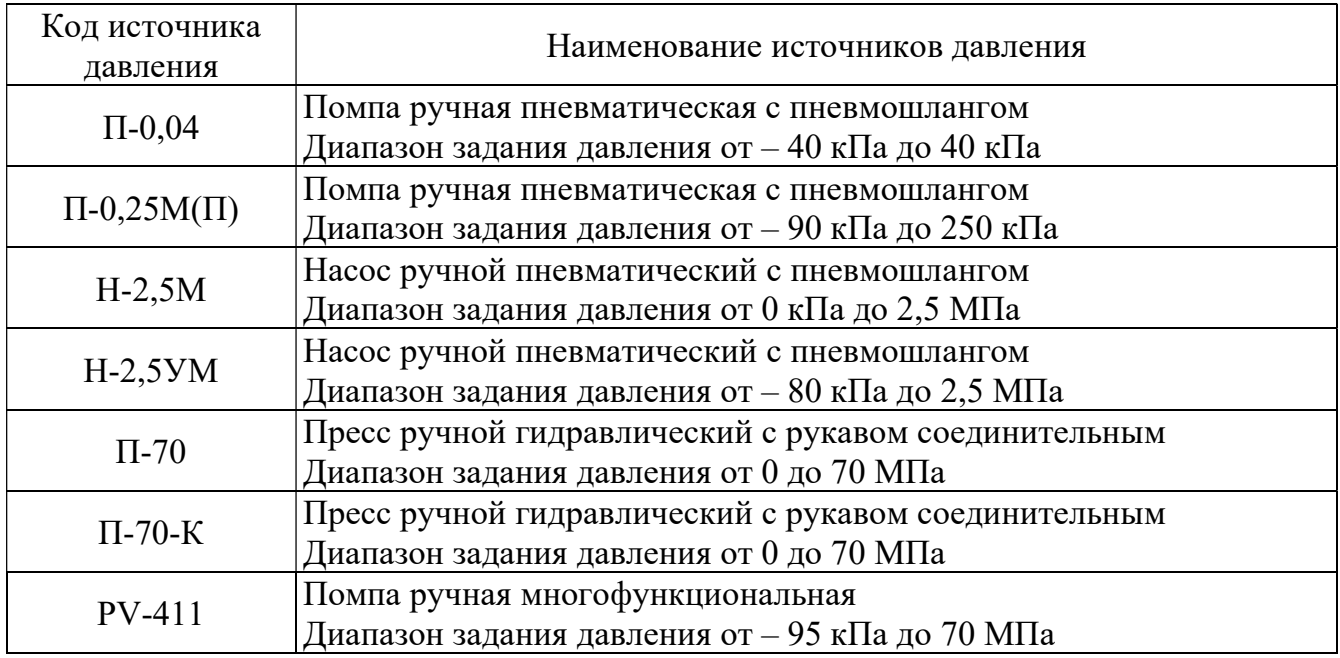

# Приложение Б

(обязательное)

## Габаритные и присоединительные размеры

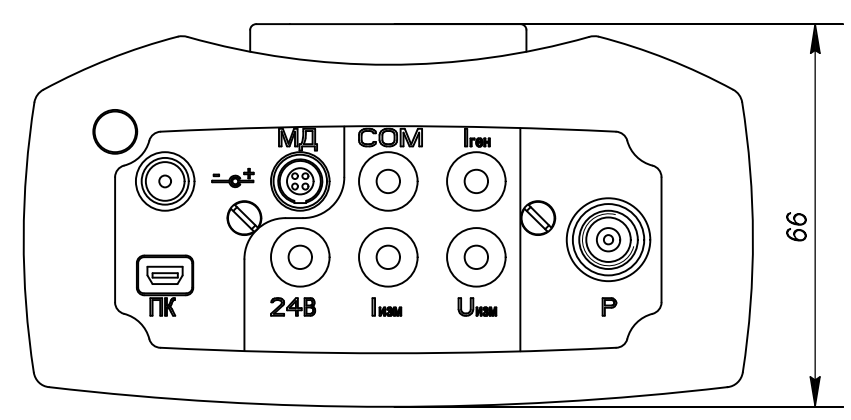

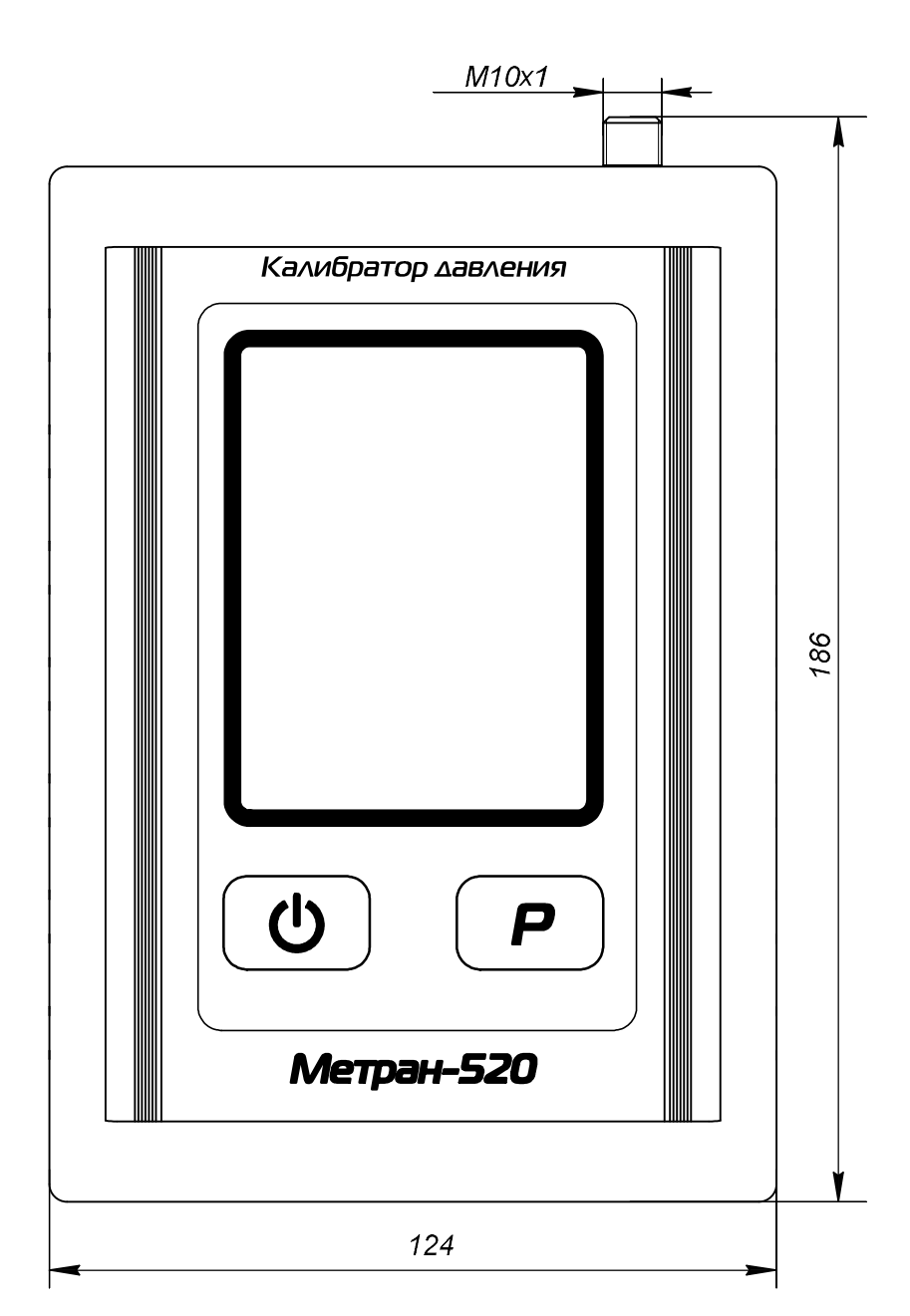

Рисунок Б.1 –Портативное исполнение калибратора

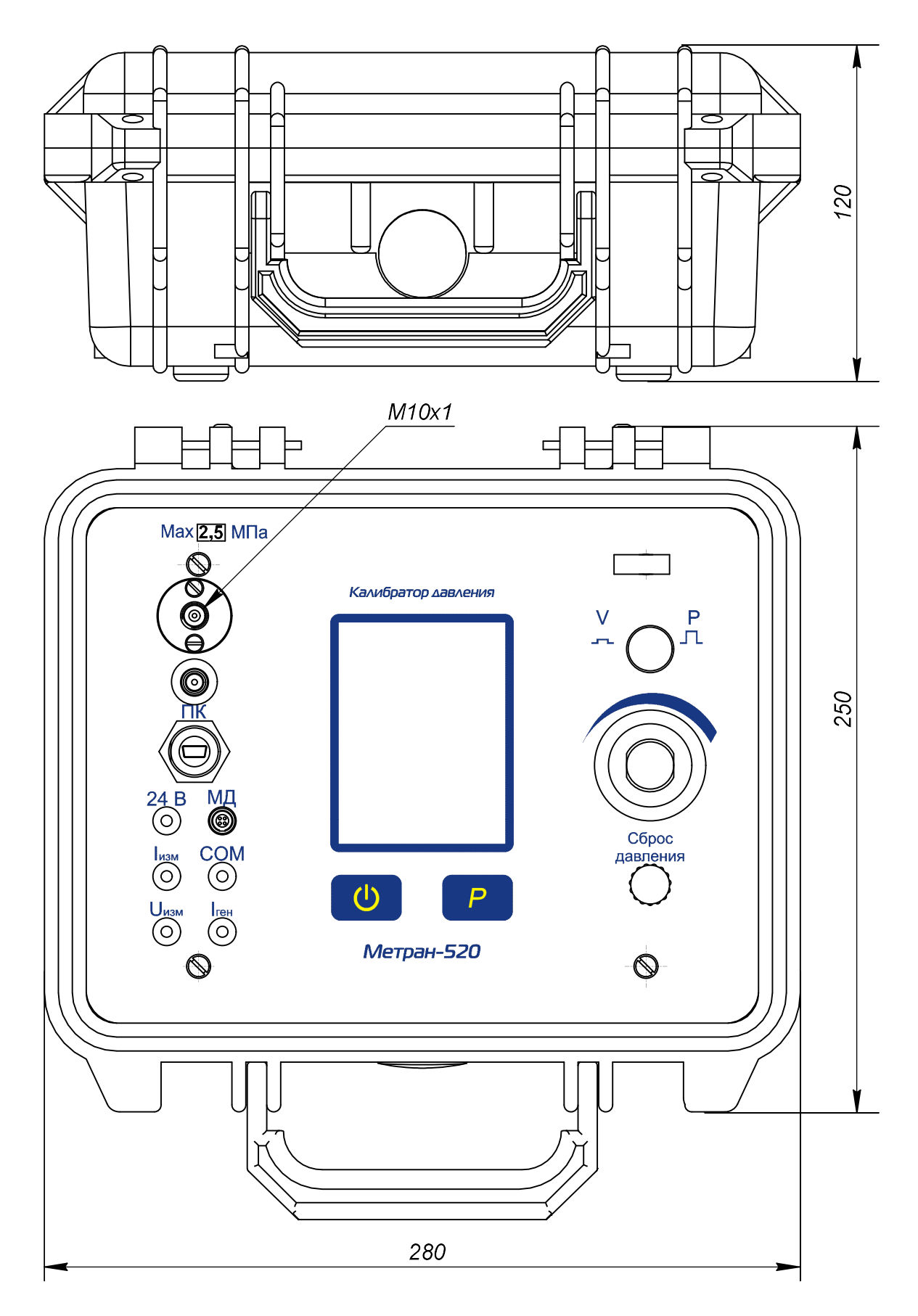

Рисунок Б.2 –Кейсовое исполнение калибратора

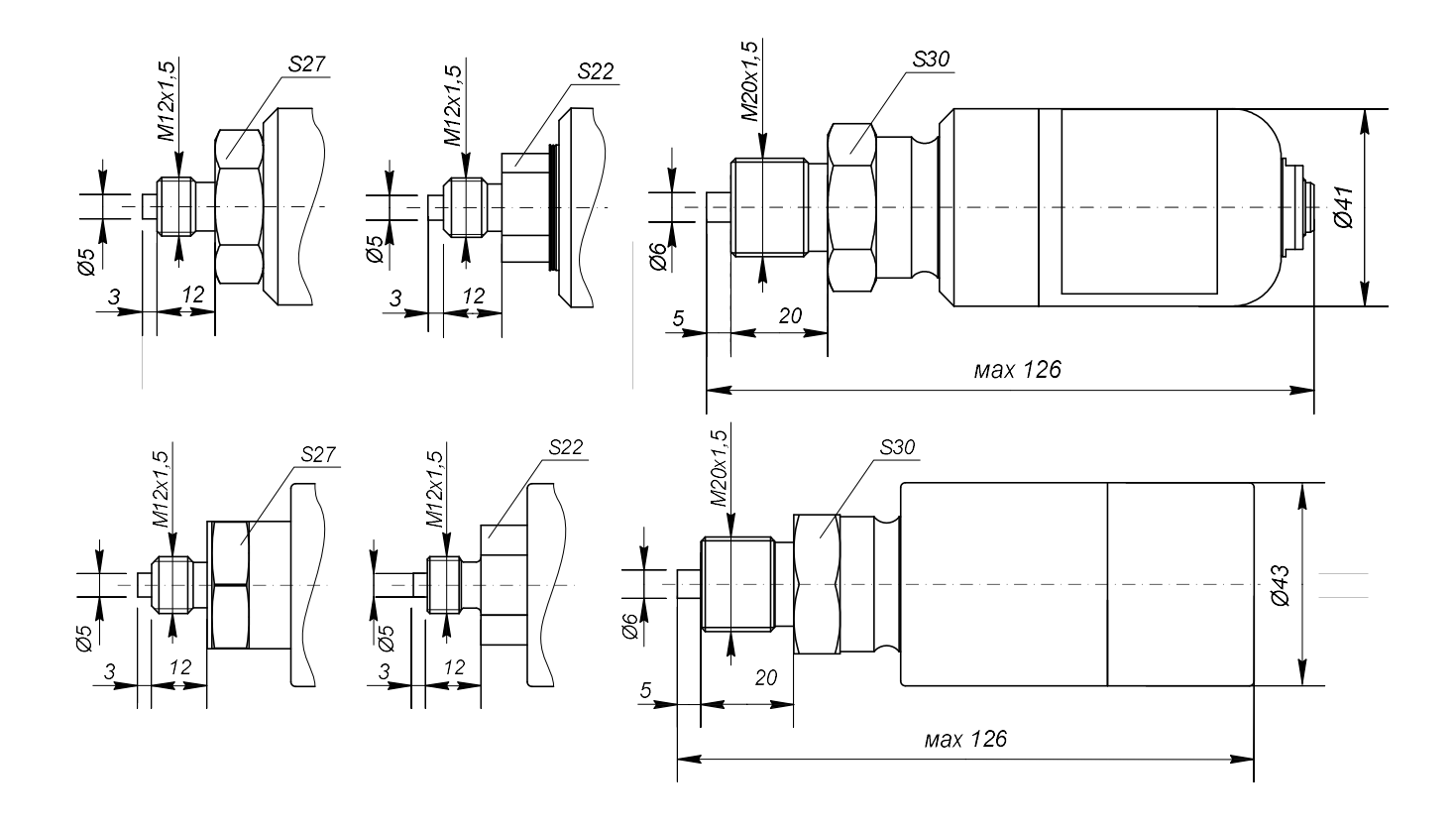

Рисунок Б.3 – Варианты конструкции внешних модулей давления (за исключением модулей давления D0,63К, D6,3К и D63К)

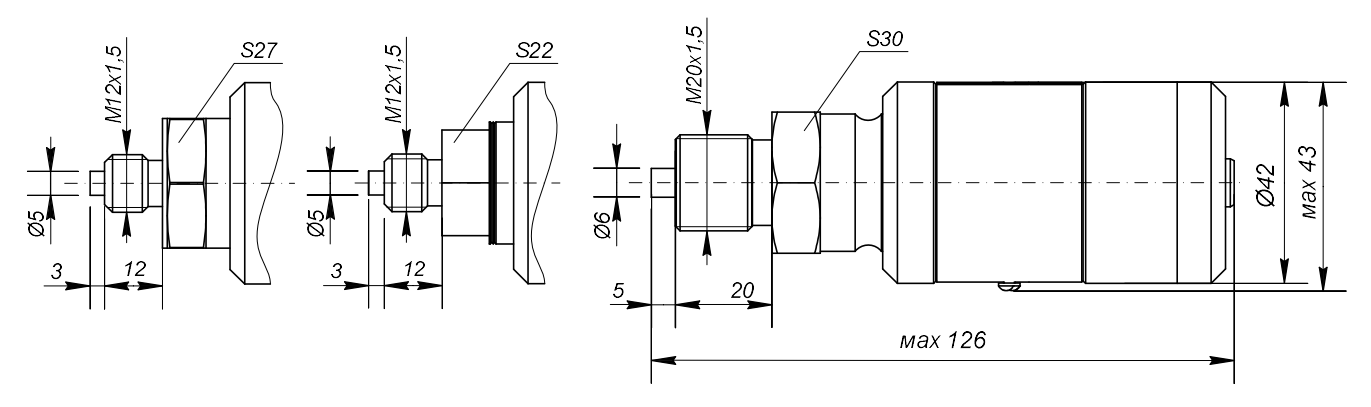

Рисунок Б.4 – Варианты конструкции модулей давления с кодом «Обезжиривание»

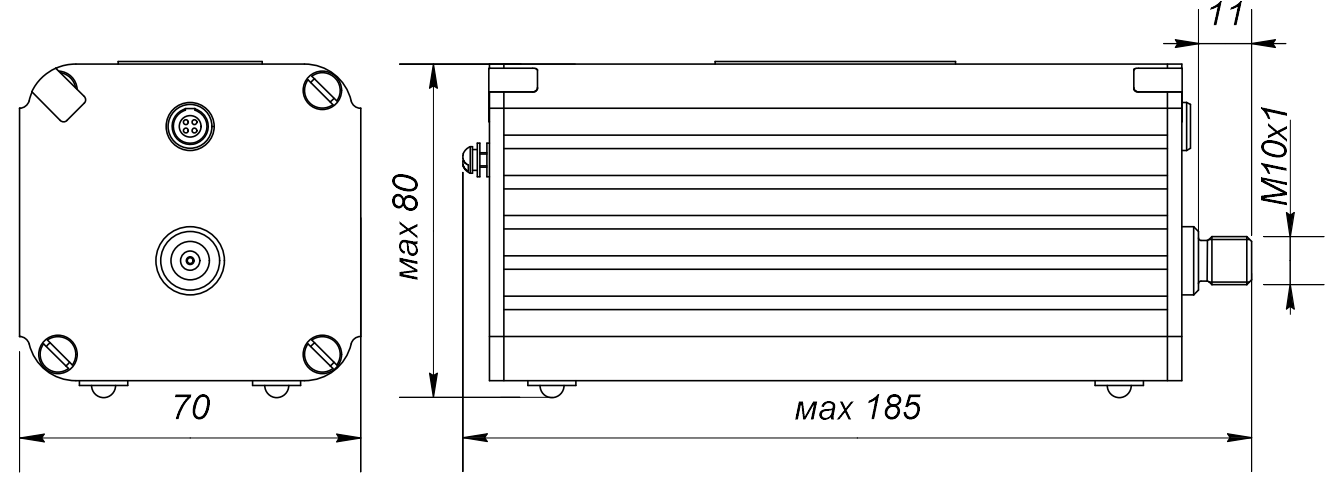

Рисунок Б.5 – Конструкция внешних модулей давления D0,63К, D6,3К и D63К

# Приложение В

#### (рекомендуемое)

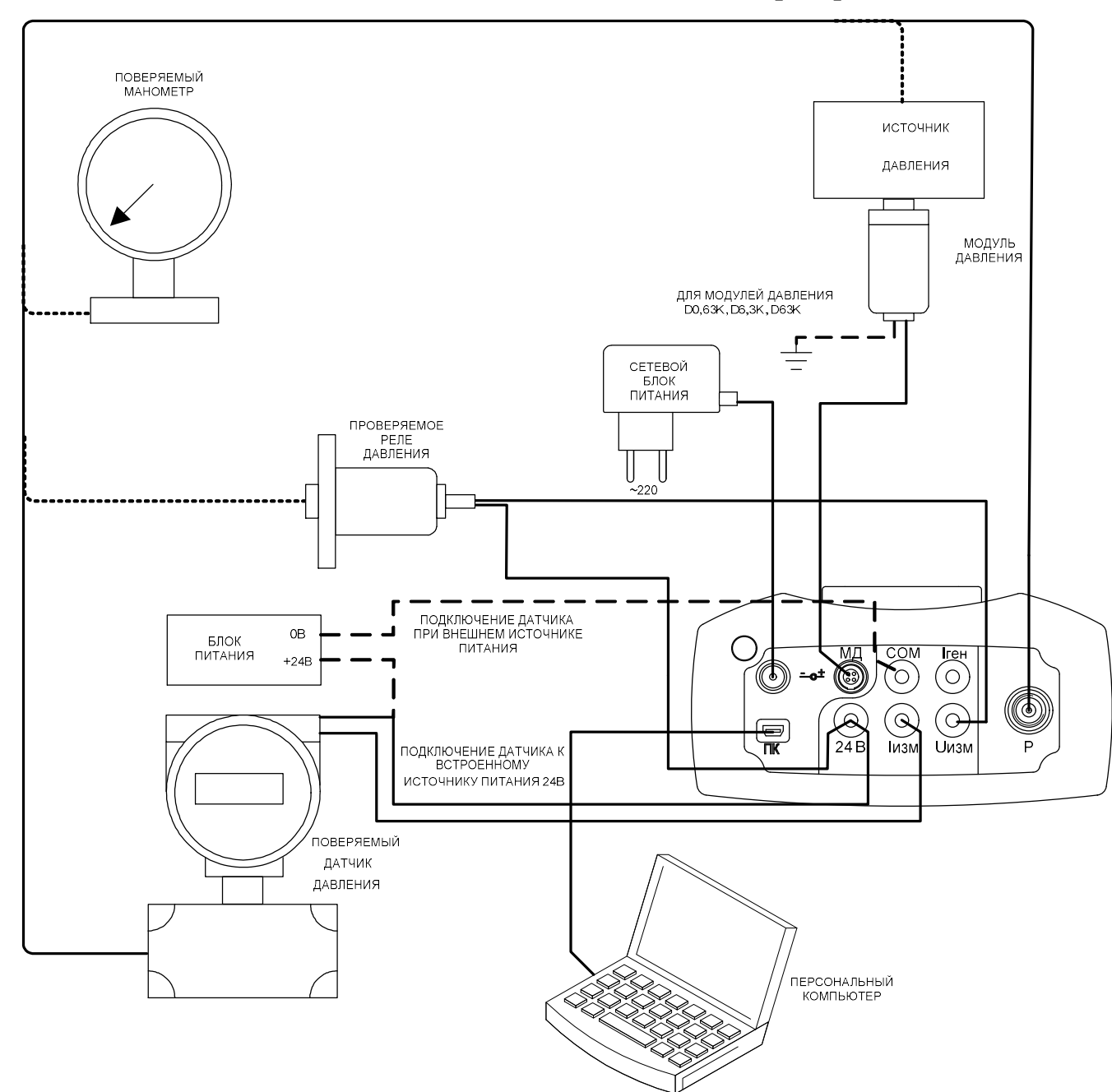

### Схемы внешних соединений калибратора

Рисунок В.1 – Схема внешних соединений калибратора

# Приложение Г

(рекомендуемое)

Схемы электрических подключений калибратора

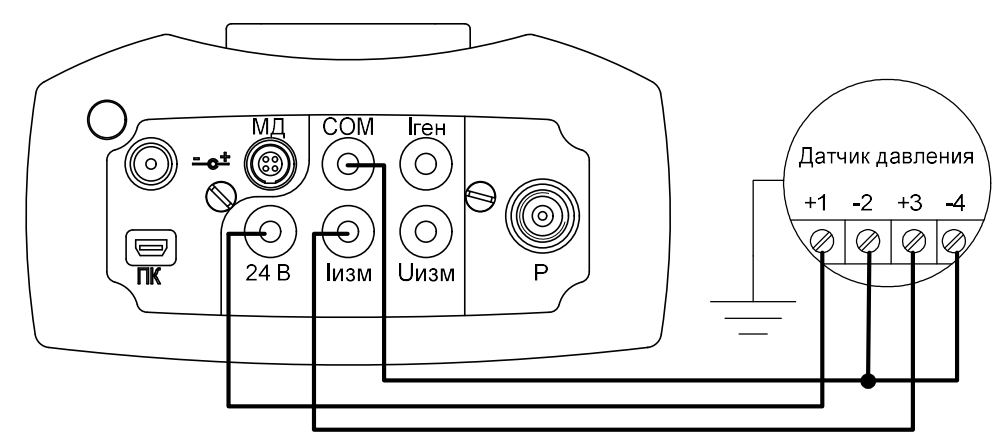

Рисунок Г.1 – Схема электрических подключений калибратора портативного исполнения к датчикам давления с выходным сигналом (4-20) мА, (20-4) мА, HART (двухпроводная линия связи)

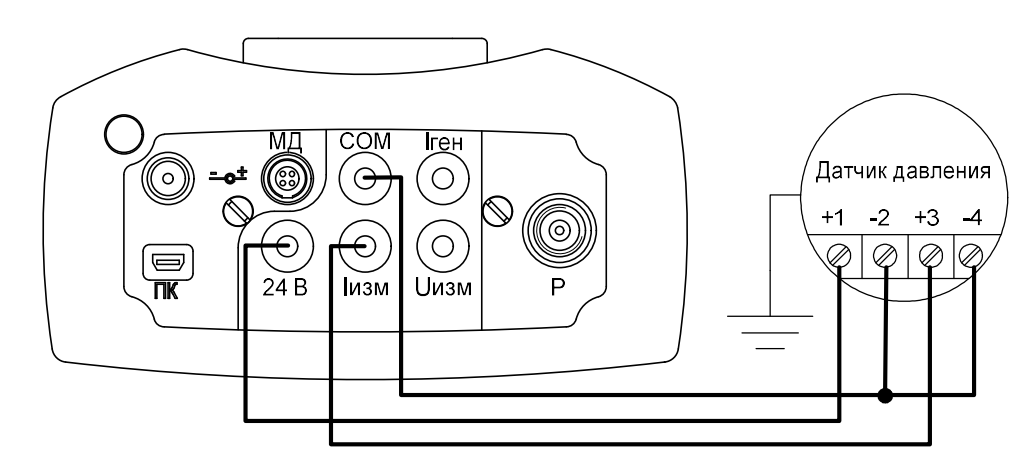

Рисунок Г.2 – Схема электрических подключений калибратора портативного исполнения к датчикам давления с выходным сигналом (0-5) мА, (5-0) мА, (0-20) мА, (20-0) мА (четырёхпроводная линия связи)

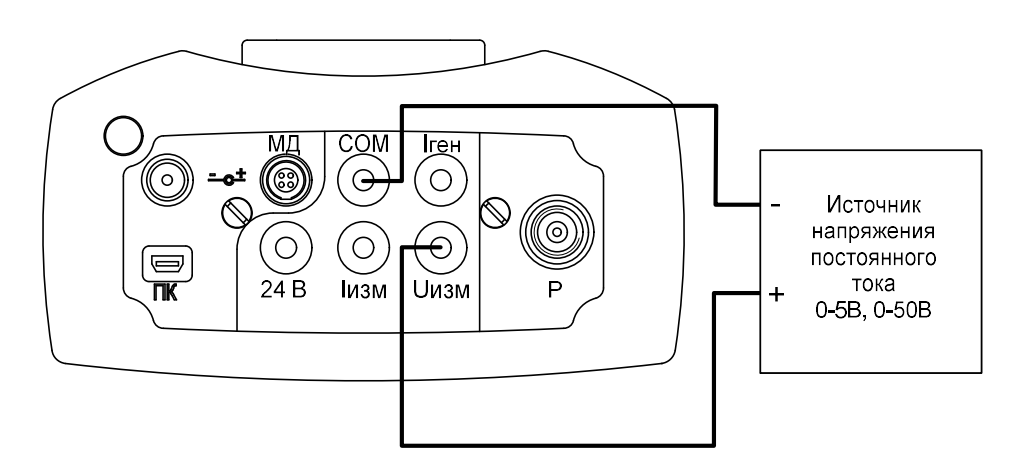

Рисунок Г.3 – Схема электрических подключений калибратора портативного исполнения в режиме измерений напряжения постоянного тока (0—5), (0—50) В

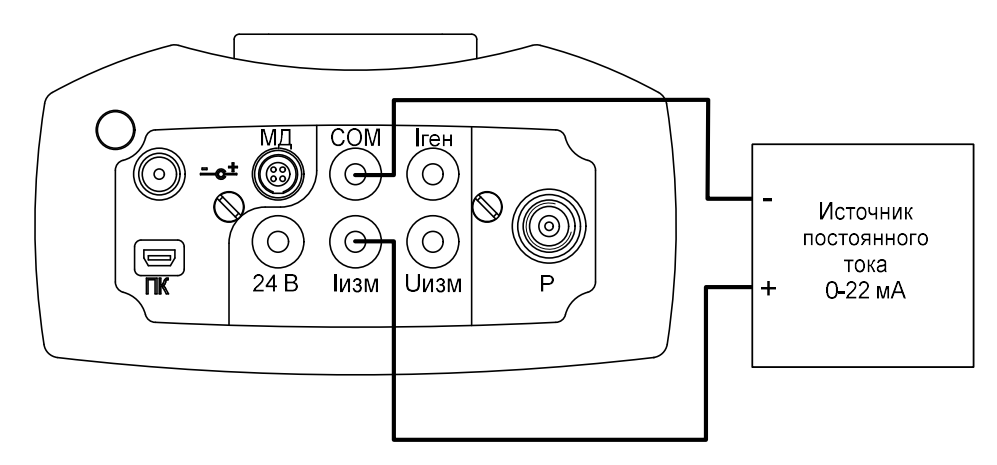

Рисунок Г.4 – Схема электрических подключений калибратора портативного исполнения в режиме измерений постоянного тока (0—22) мА

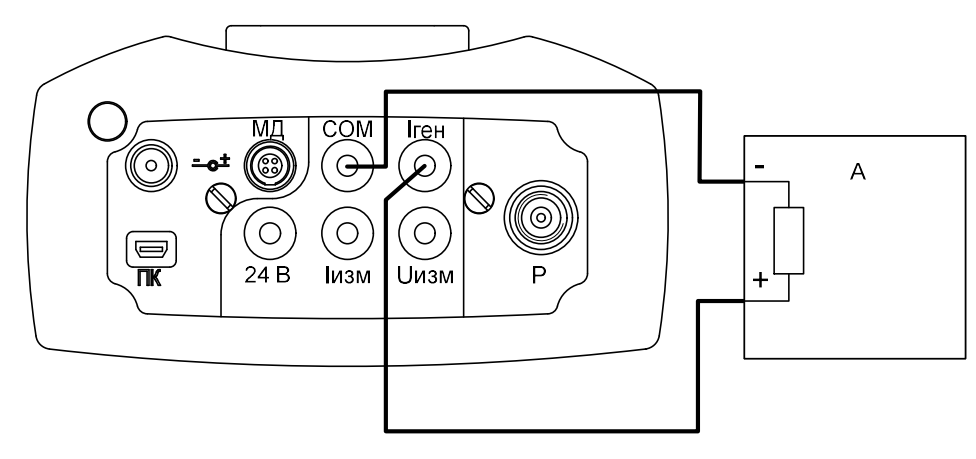

А – вторичный преобразователь

Рисунок Г.5 – Схема электрических подключений калибратора портативного исполнения в режиме воспроизведения тока по схеме питания от собственного источника тока

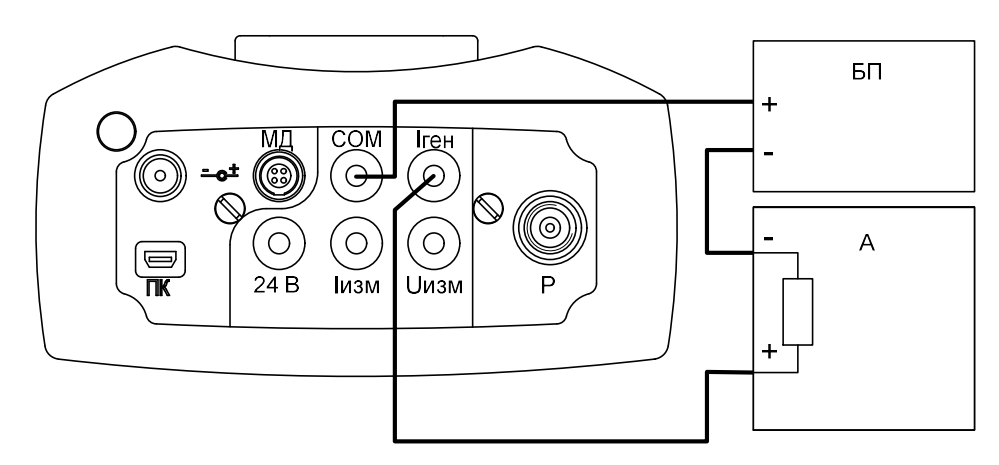

# БП – Источник питания 24В

А – поверяемый вторичный преобразователь

Рисунок Г.6 – Схема электрических подключений калибратора портативного исполнения в режиме воспроизведения тока по схеме включения в токовую петлю с внешним блоком питания

# Приложение Д

# (справочное)

# Перечень ссылочных документов

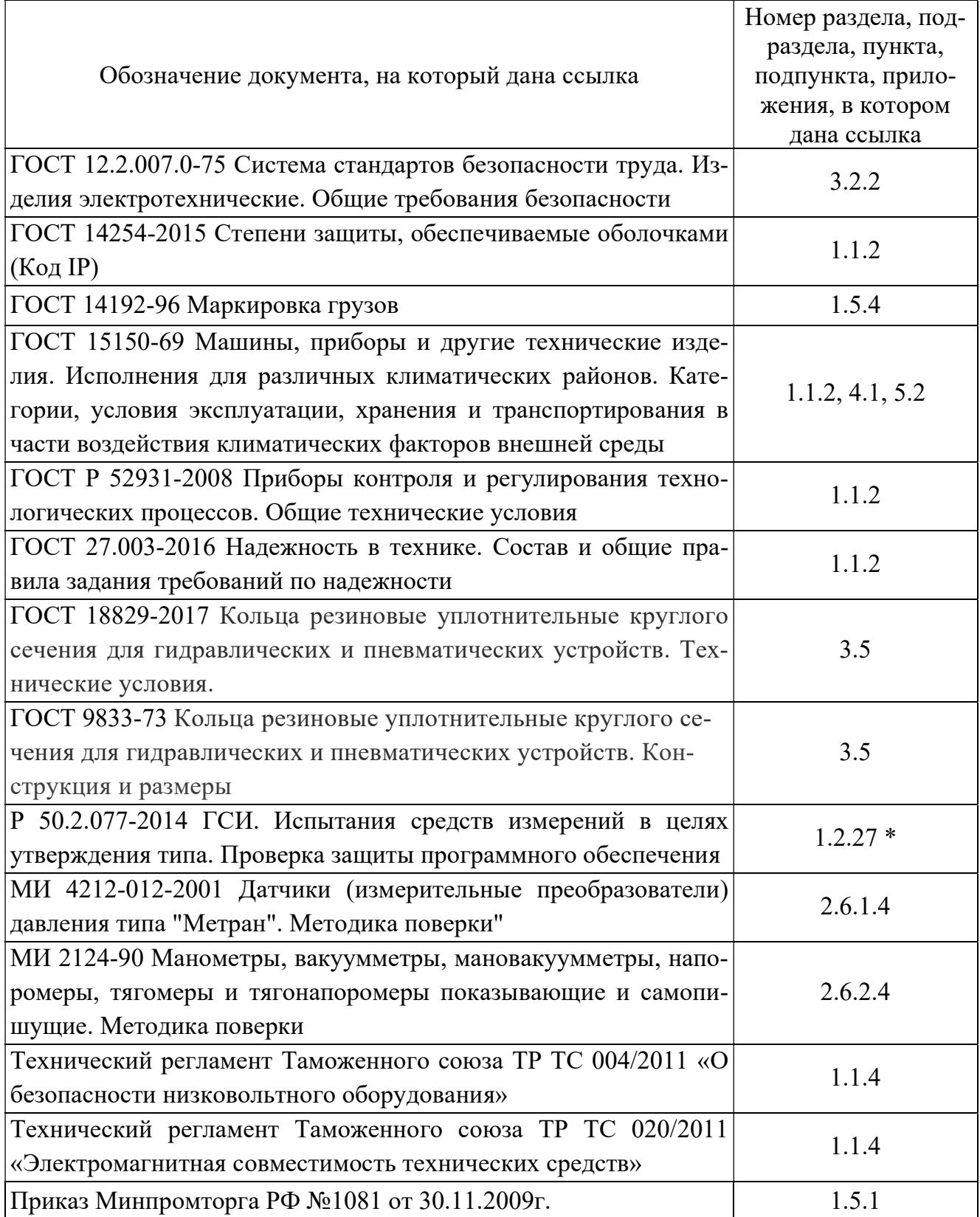